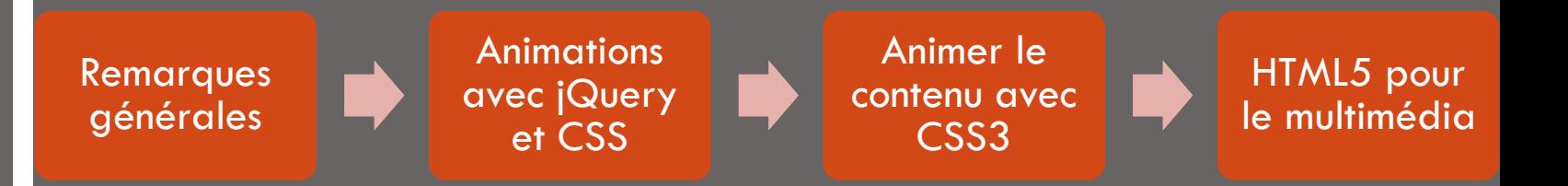

#### **HTML5 et CSS3 pour le multimédia**

Semestre Printemps 2017 Ana ROXIN | M1 Multimédia | HTML5 et CSS3 pour le multimédia

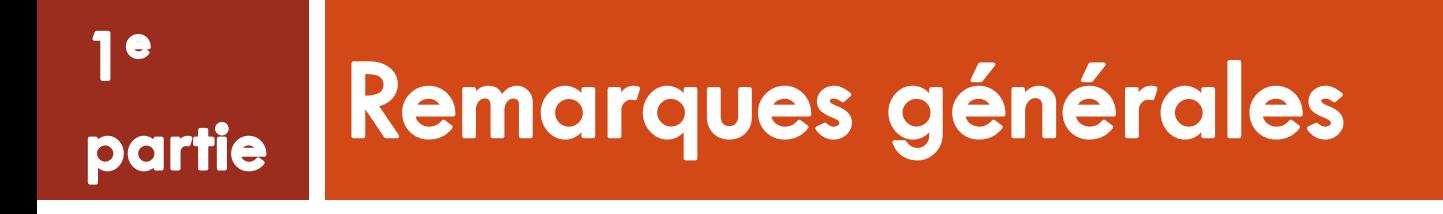

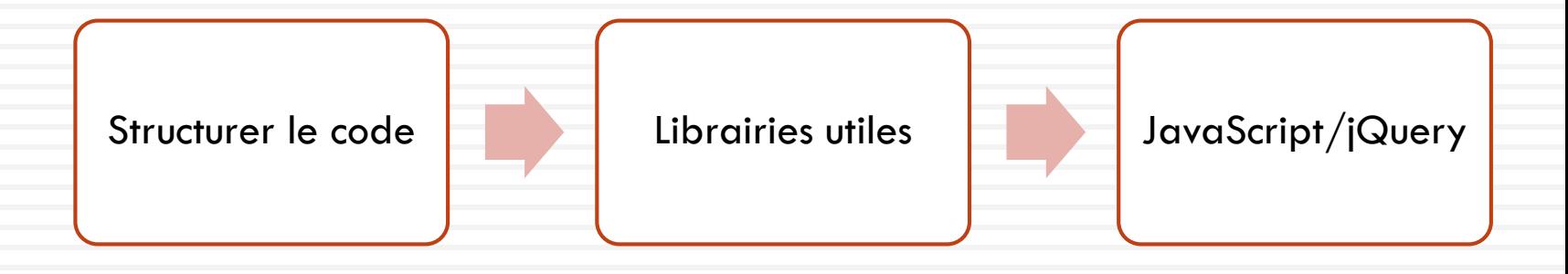

## Structure du code Modèle MVC

#### Modèle

- Données de l'application
- Maintien l'état de l'application
	- e.g. détails utilisateur, état panier

#### Vue

- HTML: ce qui est affiché à l'écran + contrôles pour interagir avec l'utilisateur
- e.g. récupère l'état d'un panier à partir de la couche Modèle et affichage de son contenu à l'écran

#### **Contrôleur**

- Gère la logique et les différents traitements de l'application
- e.g. clic sur un élément de la couche Vue, envoi d'un message à la couche Contrôleur pour ajouter un nouvel élément dans le panier géré par la couche Modèle.

## Librairies JavaScript utiles Modernizr

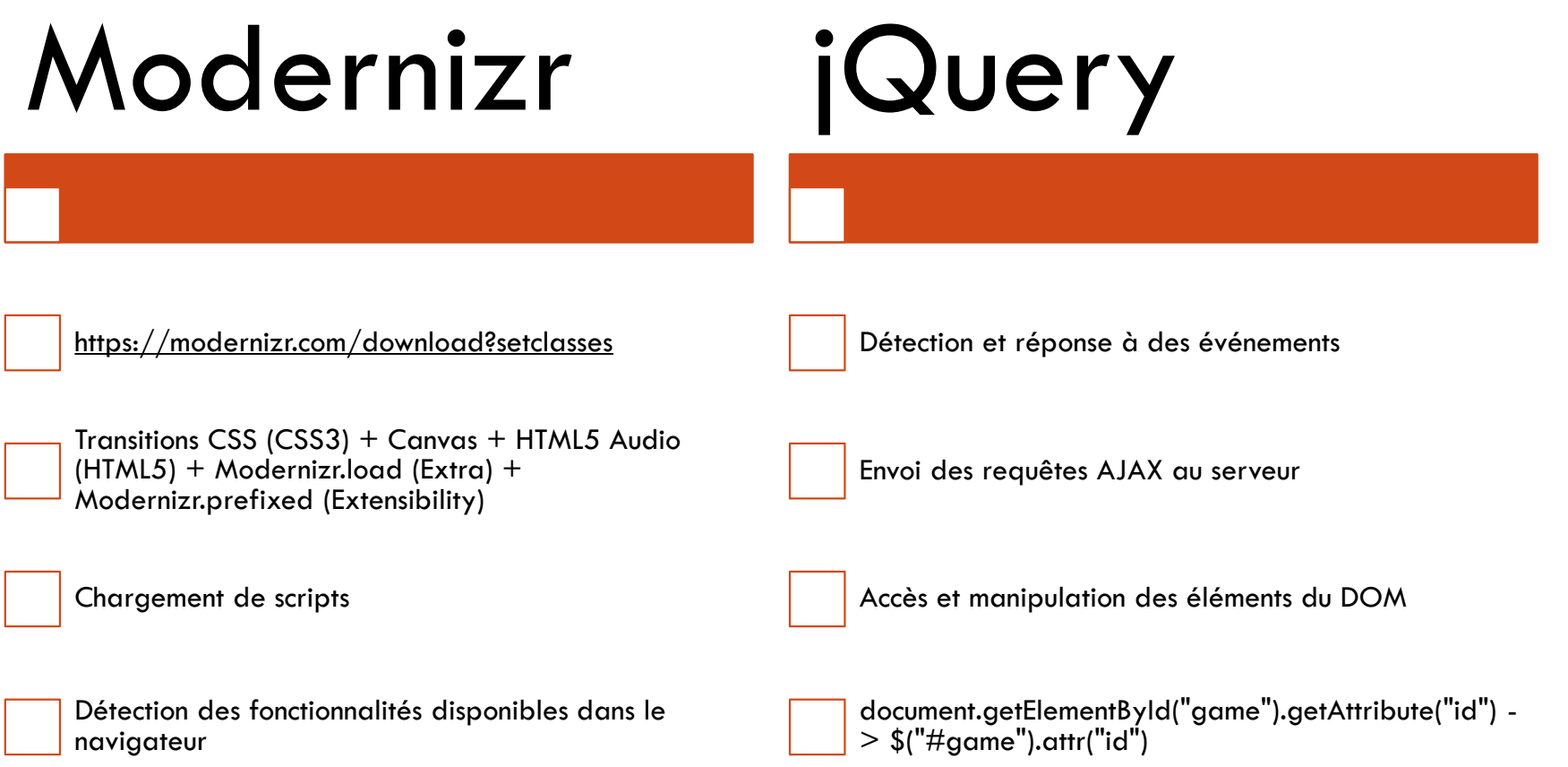

#### Modernizr

- Librairie JavaScript permettant de charger des scripts et de détecter si une fonctionnalité spécifique est prise en charge par un navigateur
- Exemple détection du support du **canvas**:
	- **D** Sans Modernizr
		- **var element = document.createElement("canvas");**
		- **var canvasSupported = !!element.getContext;**
	- **D** Avec Modernizr
		- **var canvasSupported = Modernizr.canvas;**
- □ Modernizr contient un ensemble de propriétés dont les valeurs sont instanciées au chargement d'une page à VRAI ou FAUX, selon les fonctionnalités supportées par le navigateur
	- **Permet d'avoir des routines de détection plus rapides**

### Introduction à jQuery

- Librairie JavaScript open-source et gratuite
	- **E** Fournit de nombreuses méthodes pour faciliter la vie des développeurs JavaScript
	- **P**eut être considérée comme l'une des 4 technologies à maîtriser par un développeur Web: HTML, CSS, JavaScript et jQuery  $\odot$
- Les fonctions jQuery sont codées et testées afin d'assurer une compatibilité entre navigateurs
	- A partir de sa version 2.0, jQuery n'assure plus la compatibilité avec IE 6, 7 et 8
- Plusieurs manières de charger jQuery:
	- **□** soit à partir d'un fichier local,
	- soit à partir de Google CDN

# Chargement de jQuery à partir de Google CDN (1)

- □ Utiliser le service CDN (Content Delivery Network) de Google afin de réduire le temps de chargement
	- <https://developers.google.com/speed/libraries/>
- Avantages:
	- Téléchargement de la librairie à partir d'un serveur proche géographiquement
	- Serveur différent du serveur du jeu téléchargement plus rapide du fichier
		- Augmentation du nombre de fichiers pouvant être téléchargés en simultané
		- Réduction du temps de téléchargement
	- **□** D'autres sites utilisent la même référence il est possible que l'utilisateur (de par sa navigation Web) ait déjà téléchargé ce fichier sur son ordinateur
- □ Utiliser Modernizr pour tester l'éventuelle indisponibilité du service et charger une copie locale de jQuery si nécessaire

# Chargement de jQuery à partir de Google CDN (2)

□ Téléchargement de jQuery: <http://jquery.com/download/>

#### □ Code permettant de:

- **D** Tester un chargement à partir de Google CDN
- Charger la version locale de jQuery si le chargement en ligne échoue

```
<script src="JS/modernizr-custom.js"></script>
<script src="JS/jquery-1.12.1.min.js"></script>
<script>
Modernizr.load({
load : "//ajax.googleapis.com/ajax/libs/jquery/1.12.0/jquery.min.js",
complete : function() {
if (!window.jQuery) {
Modernizr.load("JS/jquery-1.12.1.min.js");
}
}
});
</script>
                                                 Si l'objet window.jQuery n'existe 
                                               pas, on charge la version locale de 
                                                 jQuery.
```
Ana ROXIN | M1 Multimédia | HTML5 et CSS3 pour le multimédia  $\sim$  Semestre Printemps 2017

## Chargements multiples avec Modernizr.load

- □ Nous souhaitons utiliser Modernizr pour charger plusieurs scripts
- □ Pour ajouter le chargement d'un fichier supplémentaire avec Modernizr:
	- Enveloppez le premier appel à la méthode **Modernizr.load** entre […]
	- **E** Ajoutez une nouvelle entrée:

```
Modernizr.load([{
load : "//ajax.googleapis.com/ajax/libs/jquery/1.12.0/jquery.min.js",
complete : function() {
          if (!window.jQuery) {
                    Modernizr.load("JS/jquery-1.12.1.min.js");
                    }
          }
},
{
          load:"JS/jeu.js"
}]);
```
 Il est ainsi possible de charger de nouveaux fichiers, en les ajoutant comme éléments du tableau passé en paramètre de **Modernizr.load**

## Fonctionnement de Modernizr.load (2)

#### □ La ligne

- **Modernizr.load("\_js/jquery-1.8.2.min.js");**
- □ Est équivalente à la ligne
	- **Modernizr.load({load : "\_js/jquery-1.8.2.min.js"});**

La 1<sup>e</sup> ligne utilise un nom de fichier au format String pour charger juste ce fichier, sans préciser d'autres options de configuration.

### Fonctionnement de Modernizr.load (1)

```
Modernizr.load({
```

```
load : 
   "//ajax.googleapis.com/ajax/libs/jquery/1.12.0/jquery.min.js",
   complete : function() {… Modernizr.load("JS/jquery-
   1.12.1.min.js");}
});
```
Modernizr est basé sur la librairie [yepnope.js](http://yepnopejs.com/) pour les chargements de scripts.

- Types de paramètres pris en compte:
	- **u** Un fichier passé en tant que chaîne de caractères,
	- Un objet paires **[clé][valeur]**
	- Un tableau contenant soit des **String** soit des objets
- $\Box$  Il est donc possible de charger plusieurs fichiers avec un seul appel à **Modernizr.load**
	- Premier appel, on passe un objet avec des propriétés "**load**" et "**complete**"
	- Deuxième appel, on passe une chaîne de caractères

## Sélecteurs dans jQuery (1)

- □ Les sélecteurs représentent un concept de base dans jQuery
	- Vu que cette librairie est principalement utilisée pour manipuler le DOM
- Permettent la sélection d'un nœud HTML du DOM en utilisant un des éléments suivants:
	- **E** Identifiant de l'élément
	- **D** Classe CSS
	- **D** Type de balise
	- D'autres combinaisons: éléments précédents, position donnée dans une liste, relations parent-enfant
- □ Possibilité de récupérer des valeurs de propriétés CSS:

```
 var top = $("#game").css("top");
```

```
 var width = $("#game").width();
```
**var divs = \$("div");**

## Sélecteurs dans jQuery (2)

Comment coder les sélecteurs jQuery ?

- Par type d'élément: **\$("h2")**
- Par identifiant d'élément: **\$("#monId")**
- Par attribut de classe: **\$(".maClasseCSS")**

#### Comment appeler une méthode jQuery ?

- Récupérer la valeur d'une TextBox: **var email = \$("#email").val();**
- Spécifier le texte d'un élément: **\$("#emailErr").text("Adresse email requise.");**
- Spécifier le texte du prochain élément de même type: **\$("#email").next().text("Adresse email requise.");**

## Sélecteurs dans jQuery (3) Travailler avec els événements

```
 Tester quand le DOM a fini de charger
$(document).ready(function() {
       alert("Le DOM a fini de charger.");
});
```
Gérer le clic sur tous les éléments de type **h2**

```
$("h2").click(function() {
       alert("Clic sur h2");
});
```
Utiliser la gestion du clic à l'intérieur de la méthode **ready**

```
$(document).ready(function() {
      $("h2").click(function() {
             alert("Clic sur h2");
      }); //fin du gestionnaire de clic
}); //fin du gestionnaire ready
```
Ana ROXIN | M1 Multimédia | HTML5 et CSS3 pour le multimédia Semestre Printemps 2017

## Exemple application Rollover avec JS et jQuery

**Ram Tap Combined Test** 

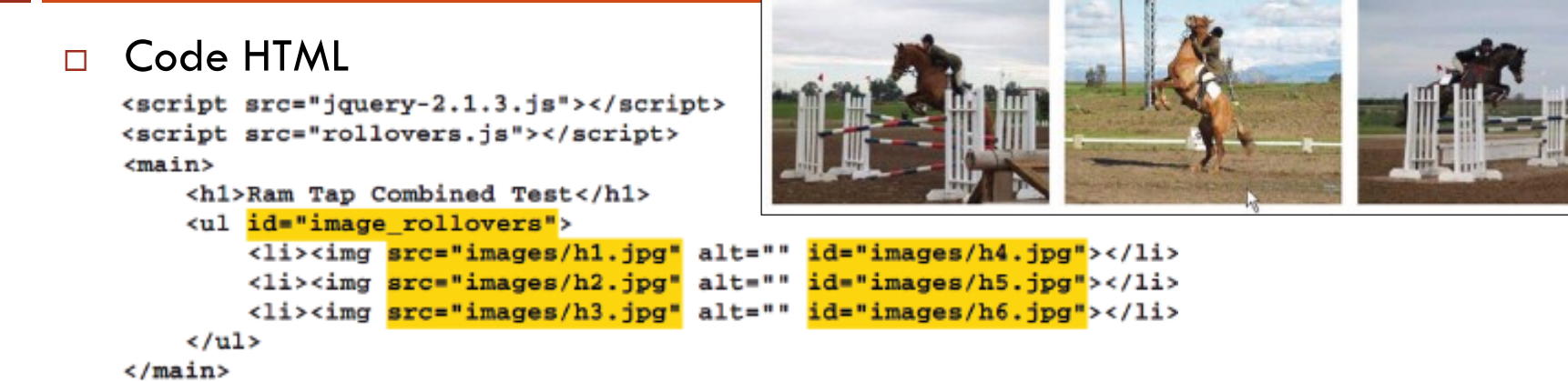

#### □ Contenu de rollover.js

```
$(document).ready(function() {
        $("#image_rollovers_img").each(function() {
            var oldURL = $ (this).attr("src");// gets the src attribute
            var newURL = \sin(theta).attr("id");
                                                     // gets the id attribute
             var rolloverImage = new Image();
             rolloverImage.src = newURL;$(this).hover(
                 function() {
                     $(this).attr("src", newURL);
                                                     // sets the src attribute
                 Σ.
                 function() \{$(this).attr("src", oldURL);
                                                     // sets the src attribute
             \frac{1}{2} // end hover
Ana ROXIN'LM1 Multimédia | HTML5 et CSS3 pour le multimédia
```
emestre Printemps 2017

### Gestion d'événements avec JavaScript

- □ Un événement représente une action de l'utilisateur:
	- Clic sur un bouton, chargement d'une page Web
- Un gestionnaire d'événement JavaScript permet de spécifier le code à exécuter lorsque un événement donné se produit
- Cycle de vie des événements au sein du DOM: exemple **onload**

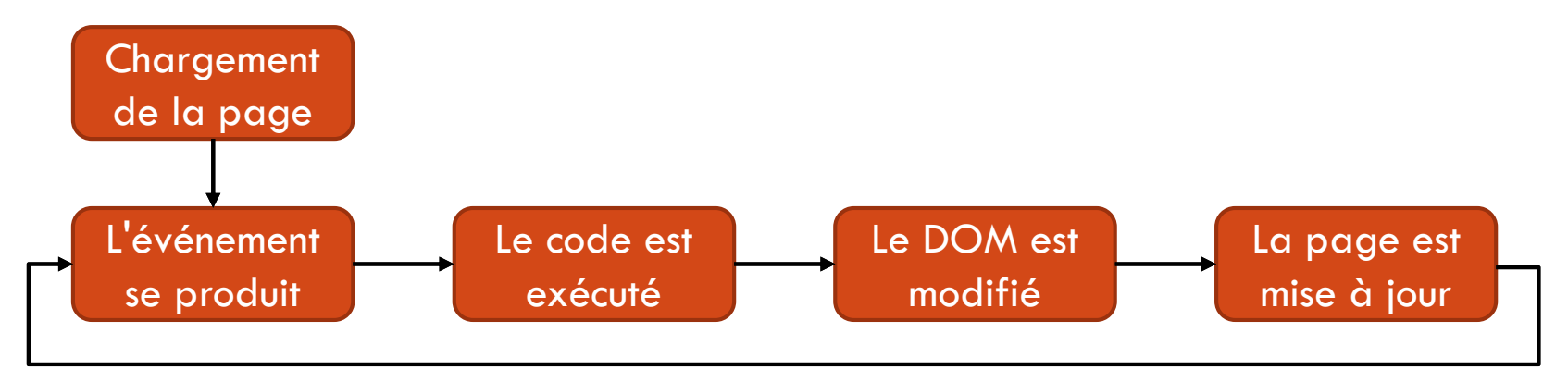

### JavaScript modulaire

- Nous allons utiliser une approche modulaire pour notre code JavaScript
	- **D** Minimise le nombre de variables globales
	- Limite les conflits de nommage sur les noms de variables
- Un module permet d'englober les objets et variables d'une application au sein d'un même nom de domaine
	- Le nom de domaine est **NomApplication**
	- Ce module va contenir plusieurs classes **ClasseX**
		- On peut accéder à cette classe à partir de n'importe quel endroit de l'application en écrivant **NomApplication.ClasseX**

Similaire à l'utilisation d'un nom de domaine dans un langage comme Java ou C#. L'ensemble des classes seront propriétés de l'objet NomApplication.

- □ Utiliser un nom de domaine est plus sécuritaire:
	- Si on ajoute dans notre application une autre librairie JavaScript contenant une variable appelée **Jeu**, les 2 peuvent exister simultanément sans générer de conflit

## Exemple Ajout de code dans jeu.js

**jeu.js** représente notre module jeu

```
var TirBulles window.TirBulles || {};
TirBulles.Jeu = (function($) {
Placer cette ligne en haut de chacun de nos classes, évite à nous vide.
soucier de l'ordre de chargement des scripts.
```

```
Test si l'objet TirBulles existe.
Si non, le crééer en tant qu'objet
```
Définition de l'objet TirBulles.Jeu

```
La fonction est créée, exécutée et 
détruite instantanément, mais pas 
avant d'avoir retourné l'ojet Jeu.
```
La fonction entre (…) est à l'intérieur d'un contexte. Dès la fin de son exécution, on peut accéder à la classe Jeu à partir du contexte globale via TirBulles.Jeu

```
var Jeu = function() {};
return Jeu;
```
**})(jQuery);**

### Expressions de fonctions IIFE

- $\Box$  Le fait de placer une fonction entre parenthèses  $(...)$  est une approche commune en JavaScript
- $\Box$  Cette structure utilise une expression de fonction immédiatement exécutée
	- **D** IIFE (Immediately Invoked Function Expression)
	- On crée une fonction qui est exécutée tout de suite
	- Le résultat est associé à une variable locale
		- Sans polluer le contexte global
- □ Les IIFE ont une durée de vie courte et ne sont pas associées en tant que propriétés d'un objet donné
	- Grâce aux fermetures JavaScript, il est possible d'utiliser des variables privées avec la fermeture – une variable existe à l'intérieur du bloc code où elle a été définie et elle persiste en son intérieur
		- La fonction **debutJeu** définie en tant qu'IIFE dans le module **Jeu** peut être utilisée par d'autres fonctions à l'intérieur de **Jeu**, mais ne peut pas être accédée par des fonctions en dehors de ce contexte
	- <https://developer.mozilla.org/fr/docs/Web/JavaScript/Closures>

### Fonction jQuery \$

- □ Traditionnellement les interactions client-serveur sont déclenchées à la suite de l'événement **window.onload**
	- **□** Signifie que le code HTML a été chargé, le DOM est prêt et toutes les images sont chargées
- Attendre le chargement des images laisse souvent les utilisateurs trop longtemps devant des écrans avec lesquels ils ne peuvent pas interagir
	- **Alternative à préférer: permettre aux utilisateurs d'interagir avec l'application** dès que le DOM est prêt
	- **Problème: déterminer quand le DOM est prêt implique souvent du code** spécifique à chaque navigateur, qui évolue d'une version à l'autre des navigateurs
- La fonction **\$** jQuery uniformise ce fonctionnement à travers les navigateurs
	- Dans notre cas, l'ensemble des opérations à effectuer dans **init()** doit avoir lieu après le chargement de jQuery et lorsque le DOM est prêt

## Théorie Méthode jQuery fadeOut

- La méthode **fadeOut** de jQuery pour faire disparaître tout élément HTML ayant une classe CSS donnée
	- On passe en paramètre le nombre de millisecondes
- Que fait jQuery dans l'appel à **fadeOut** ?
	- Réduction de l'opacité CSS d'un pas réduit et fixe répétée dans une boucle durant 300ms
		- A la fin, l'opacité de l'élément considéré devrait être nulle
	- Définition de la propriété CSS display de l'élément considéré à none
- Méthode **fadeOut** incluse dans jQuery, mais il est possible d'obtenir le même effet en utilisant des sélecteurs et en manipulant les éléments du DOM
	- Plusieurs appels à des fonctions **setTimeout**
	- **Plus rapide avec jQuery**  $\odot$

## Plugins jQuery

- Doc officielle:<http://learn.jquery.com/plugins/basic-plugin-creation/>
- □ Utile pour ne pas encombrer la logique de l'application avec des éléments d'affichage
	- Créer un nouveau fichier **jquery.nomPlugin.js** dans votre répertoire avec les fichiers **\*.js**
		- Cette syntaxe pour le nom permet de reconnaître qu'il s'agit d'un plug-in jQuery
	- **D** Charger ce fichier dans l'application

## Illustration plugin kaboom jquery.kaboom.js

Structure de base d'un plugin jQuery:

```
1 \oplus (function(jQuery) {
       jQuery.fn.kaboom = function(parametres)
   })(iOuery);
```
- Cette structure permet les appels de la forme **\$(…).kaboom()**, en passant un paramètre supplémentaire settings
- La méthode **kaboom()** sera appelée pour chaque objet (jQuery)
	- N'aura aucune connaissance des objets du jeu, et travaillera uniquement avec des éléments du DOM
- Ce plugin sera appelé à partir de **faireTomberBulles(…)**, remplacez l'appel à la méthode **animate** par un appel au plugin ci-dessus:
	- **bulle.getSprite().kaboom();**

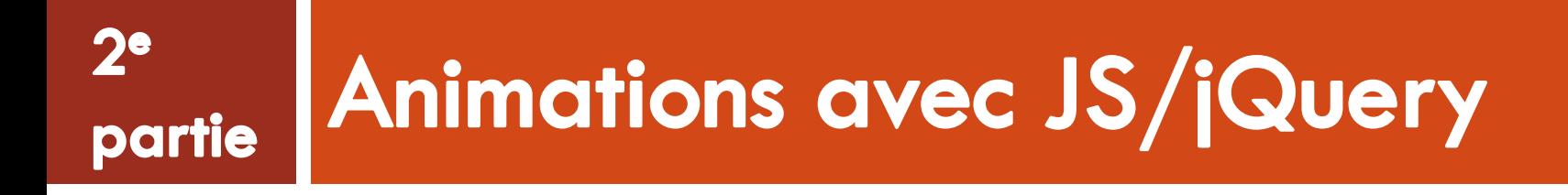

Ana ROXIN | M1 Multimédia | HTML5 et CSS3 pour le multimédia Semestre Printemps 2017

#### Animations

- Implémenter des animations est la tâche la plus courante dans le développement de jeux
	- **Les principes appris dans le développement de ce jeu simple pourront être** appliqués à la plupart des jeux
- Jeux HTML5 beaucoup de discutions autour de l'élément **canvas**
	- On peut faire des traitements similaires en utilisant des techniques (HTML, CSS et JavaScript) plus traditionnelles
		- Jeux basés sur le DOM plus grande compatibilité avec les navigateurs
	- On utilisera **canvas** plus tard

### Mouvement d'une bulle

#### Buts:

- 1) Déplacer une bulle d'un point A vers un point B, en ligne droite, à vitesse constante
- □ 2) Déterminer la position exacte des points A et B
	- Le joueur lance des bulles à partir de la même position le point A aura toujours les mêmes coordonnées pour chaque nouvelle bulle tirée
	- Le point B correspond au point à l'écran où l'utilisateur a cliqué il faut récupérer les coordonnées de la souris lors de clic de l'utilisateur dans la zone de jeu
- □ On va commencer par implémenter le mouvement d'un point A vers un point B
	- On doit calculer l'angle de tir en se basant sur les positions relatives de points A et B
	- **E** Avec l'angle de tir, on peut déplacer la bulle dans une direction donnée, aussi loin que nécessaire – calculé avec précision plus tard
		- Pour l'instant ce sera vers un point situé en dehors de l'écran

### Remarques sur le mouvement des bulles

- Dans la version finale, la bulle ne s'arrêtera pas là où l'utilisateur a cliqué
	- **Elle va continuer jusqu'à** rencontrer d'autres bulles
	- On va gérer les collisions par la suite
- □ Une fois qu'on aura implémenté le mouvement point-à-point, il sera plus facile de l'extrapoler et continuer à déplacer la bulle dans la même direction

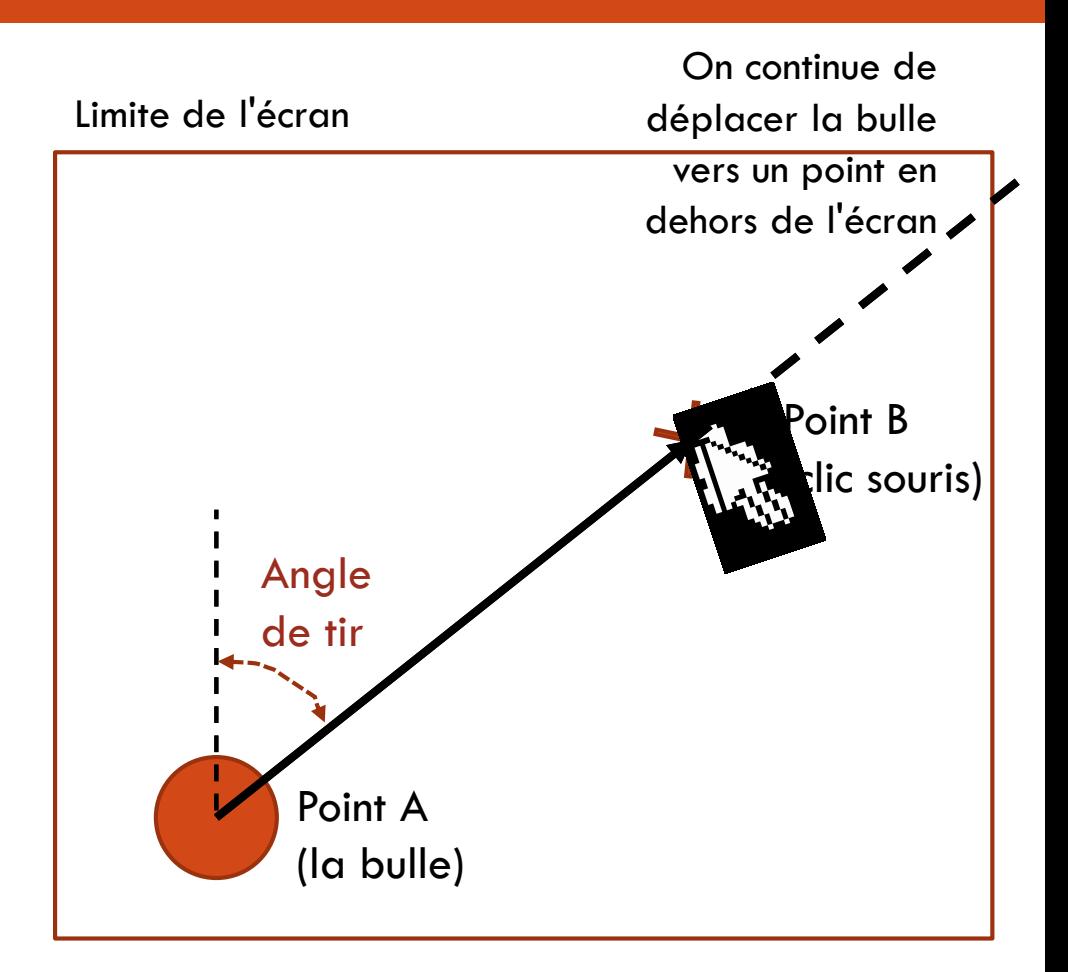

## Théorie Les sprites CSS

- Un *sprite* CSS est un élément 2D du jeu qui peut se déplacer à l'intérieur d'une zone du jeu
	- **E** Fait partie d'une scène plus grande
	- Son mouvement n'affecte pas les données en arrière-plan
	- Dans notre cas, la bulle au point A est notre seul *sprite*
- Un *sprite* (dans cette approche orientée DOM) est un élément HTML (souvent un ensemble de **<div>**) avec un style CSS
- Le déplacement d'un tel élément sans modifier le reste de l'écran est facile
	- Un élément HTML ayant une position absolue définie via le CSS est affiché indépendamment des éléments HTML l'entourant
	- **□** Le navigateur affiche les différents éléments à l'écran et gère leurs intersections – si on supprime un élément, le navigateur sait qu'il faut afficher l'élément qui se trouve en dessous

### Rappels trigonométrie

On peut calculer l'angle de tir d'une bulle en utilisant la fonction arctan (tangente inverse)

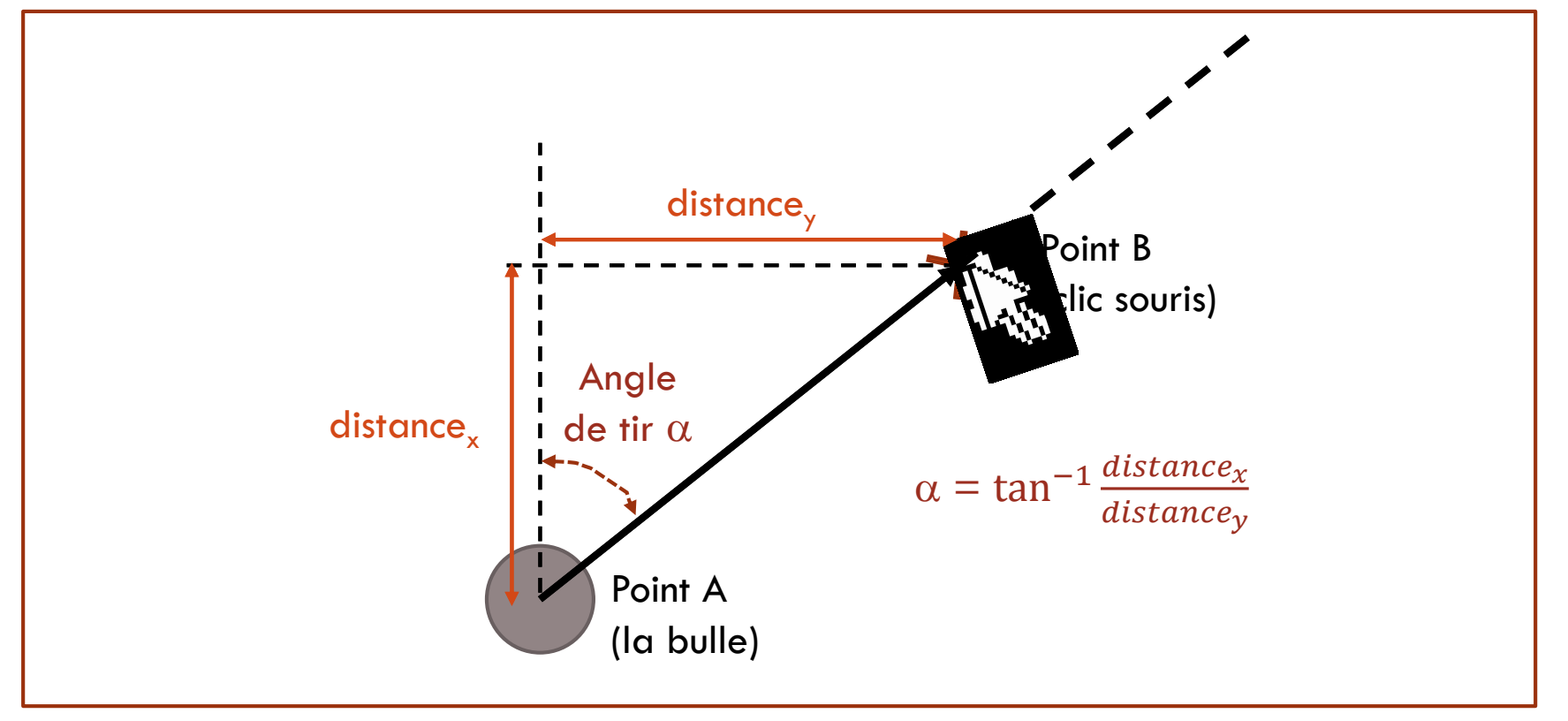

### Déplacer un sprite CSS

- □ Pour déplacer un élément en manipulant le DOM, on doit seulement modifier les valeurs de ses propriétés CSS **top** et **left**
	- **Pour chaque étape intermédiaire composant le mouvement**
- Il est possible d'animer des *sprites* de 2 manières:
	- **En utilisant des animations JavaScript**
	- **En utilisant les transitions CSS3 (plus tard)**
- La méthode **animate** de jQuery permet d'animer le déplacement d'un objet
	- Calcule la différence entre les valeurs de départ et d'arrivée
	- Modifie les valeurs des propriétés **top** et **left** pour les étapes intermédiaires
	- **E** Remarque:
		- Cette méthode ne fonctionne pas avec des propriétés CSS ne prenant pas des valeurs numériques (e.g. faire une transition de couleur sur un arrière-plan)

## Théorie La méthode animate de jQuery

#### □ Arguments de la méthode animate:

- **<u>D</u>** Propriétés CSS à animer
	- Souvent top et left, mais toute propriété ayant des dimensions simples en pixels peut être utilisée (e.g. font-size, width, height, border-width, margin-left)
- Durée en millisecondes de l'animation
	- **Par défaut elle est fixée à 1s, avec une vitesse de 1000 pixels par seconde**
	- La distance de déplacement d'une bulle dépendra de l'état du jeu, mais aussi des éventuels objets avec lesquels la bulle va entrer en collision
		- **Pour l'instant, la durée telle qu'elle est définie suffit**
- Easing: définit comment un objet transite de son état de départ à son état final
	- Permet de faire varier l'accélération et la décélération par rapport à un tracé
	- **Pour le mouvement:** 
		- linear résulte en une vitesse constante du début à la fin
		- swing ajoute une accélération au début et une décélération à la fin

#### Ajout de sprites

- Soit l'image suivante définissant des bulles
- $\Box$  On va utiliser 4 couleurs de bulles et chaque bulle pourra avoir 4 états
	- **P** Pour aller plus vite, on utilise un seul fichier PNG contenant les 16 images possibles
- Via le CSS on va modifier la position de l'image d'arrière-plan
	- Plus rapide que de placer les images dans une balise **<img>**

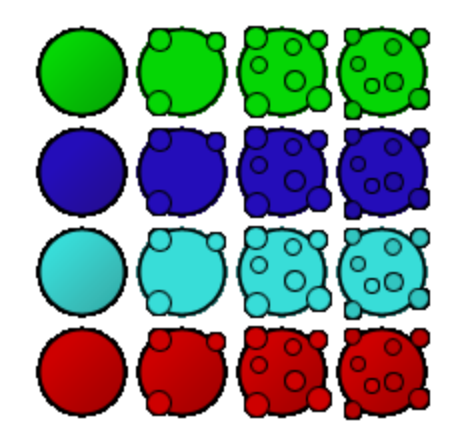

## Animations CSS type explosion (1)

- Déplacer les *sprites* sur l'écran est un type d'animation
- Nous voulons maintenant modifier la manière dont les *sprites* sont affichés
	- **D** Nous allons utiliser les autres images d'états de bulles présentes dans le fichier **bulles.png**
- $\Box$  Technique: pour afficher une animation type explosion, afficher les 4 images à la suite, en déplaçant à chaque fois l'image d'arrière-plan de 50px vers la gauche
- □ Au lieu d'appliquer l'effet explosion à un groupe de bulles, nous allons l'appliquer à chaque bulle individuellement

## Animations CSS type explosion (2)

 $\Box$  Pour faire exploser chaque bulle individuellement, on doit modifier le corps de la fonction **exploserBulles(…)** dans **jeu.js**

```
var exploserBulles = function(listeBulles, temps) {
         $.each(listeBulles, function() {
         var bulle = this:
         setTimeout(function() {
                   bulle.animerExplosion();
animerExplosion() reste à définir dans bulle.js
                   }, temps);
         etatJeu.exploserBullePos(this.getLignes(), this.getColonnes());
         setTimeout(function() {
                   bulle.getSprite().remove();
                   }, temps + 200);
         temps += 60;
         });
};
                                                L'explosion de la 1e bulle doit débuter dès que la 
                                                collision est détectée. Les explosions des 
                                                autres bulles du groupe seront retardées de
```
60ms.

## Animations CSS type explosion (3)

#### Ajoutez la fonction **animerExplosion(…)** dans **bulle.js**

```
\left\{ \right\} index.html
\Box etatieu.js
                                  \Box bulle.js \times\Box jeu.js
              this.setColonne = function(colonneDemo) {colonnes = colonneDemo};
 23
 24
 25⊜
              this.animerExplosion = function() {
 26
                  var haut = type * that.getSprite().height();
                  this.getSprite().css(Modernizr.prefixed("transform"), "rotate(" + (Math.random() * 360) + "deg)");
 27
 28⊝
                  setTimeout(function() {
                      that.getSprite().css("background-position","-50px -" + haut + "px");
 29
 30
                  \{1, 125\};31⊝
                  setTimeout(function() {
                      that.getSprite().css("background-position","-100px -" + haut + "px");
 32
 33
                  \}, 150);34⊝
                  setTimeout(function() {
 35
                      that.getSprite().css("background-position","-150px -" + haut + "px");
 36
                  \}, 175);37⊜
                  setTimeout(function() {
 38
                      that.getSprite().remove();
                  \}, 200);
 39
              В
 40
 41
```
Ana ROXIN | M1 Multimédia | HTML5 et CSS3 pour le multimédia Semestre Printemps 2017 chaque appel étant retardé de 25ms. Enfin le sprite est supprimé du DOM.En se basant sur le type de bulle, la fonction calcule la valeur de la position haute de l'image d'arrière-plan. On ajoute ensuite une transformation CSS (rotation) pour faire tourner la bulle d'un angle aléatoire. La fonction permettant de décaler l'image d'arrière-plan est appelée 4 fois,

#### Détecter des collisions

#### On calcule les collisions de 2 manières:

- Option 1: on déplace un *sprite* de quelques pixels pour chaque image et on essaie de déterminer s'il y a superposition avec d'autres *sprites*
	- Si oui, on sait qu'on a touché une autre bulle
- □ Option 2: on utilise la géométrie pour calculer où il peut y avoir une collision entre un *sprite* et notre bulle, avant même qu'on la déplace
- □ La 1<sup>e</sup> option peut convenir pour les jeux d'arcade rapides
	- Les objets se déplacent vite, les détections de collisions se produisent après que l'objet se soit déplacé de plusieurs pixels (depuis la dernière détection)
- $\Box$  La 2<sup>e</sup> option est plus précise si faisable
	- C'est le cas pour notre jeu, mais pas pour des jeux où les *sprites* vont avoir des formes plus complexes
# Géométrie d'une collision

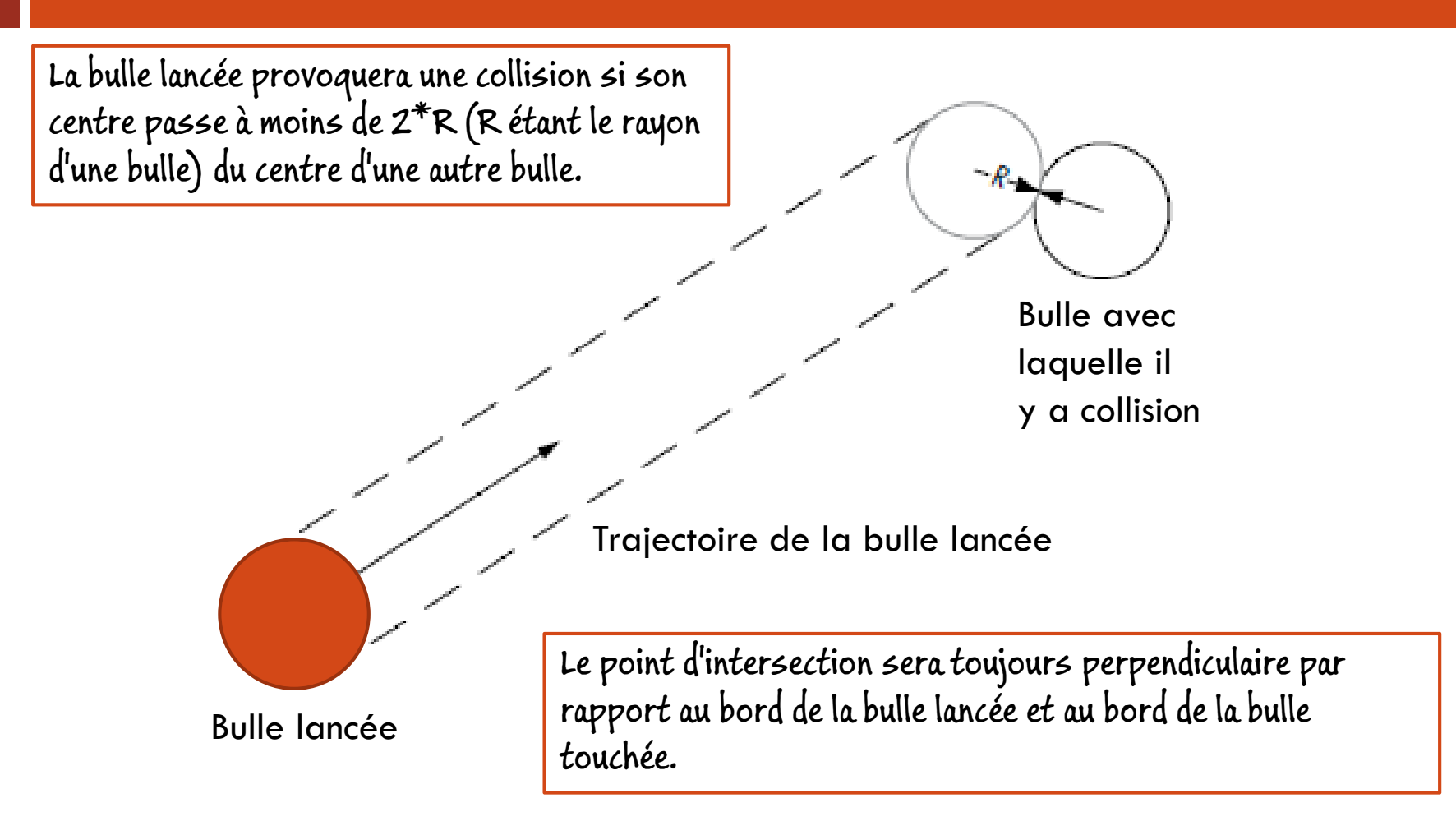

# Déterminer la bonne collision

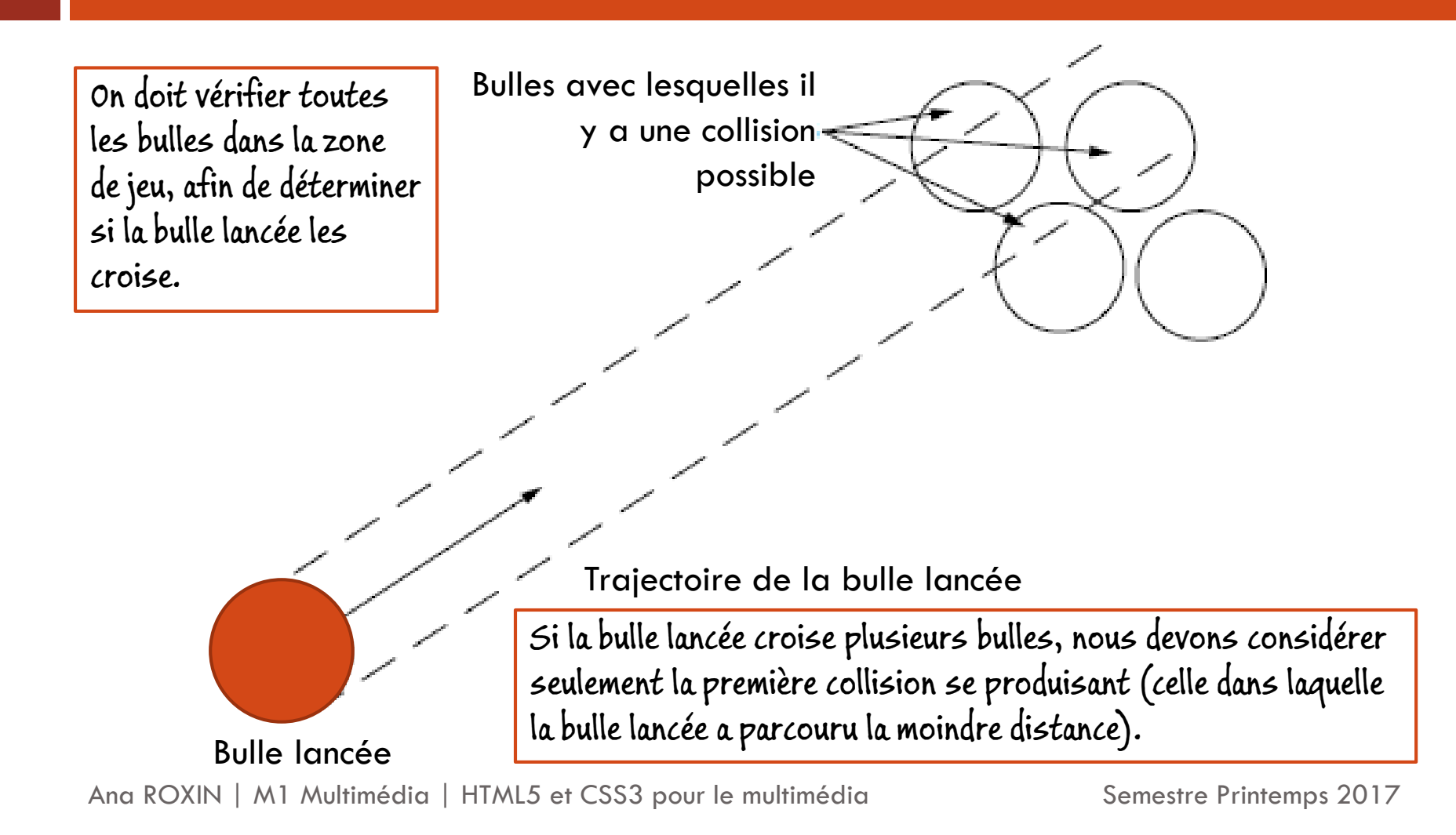

# Détecter une collision

Détecter une collision revient à détecter lorsqu'un vecteur partant du centre de la bulle lancée va couper un cercle de rayon 2\*R. Ce cercle constitue la zone de collision d'une bulle affichée dans la grille du jeu.

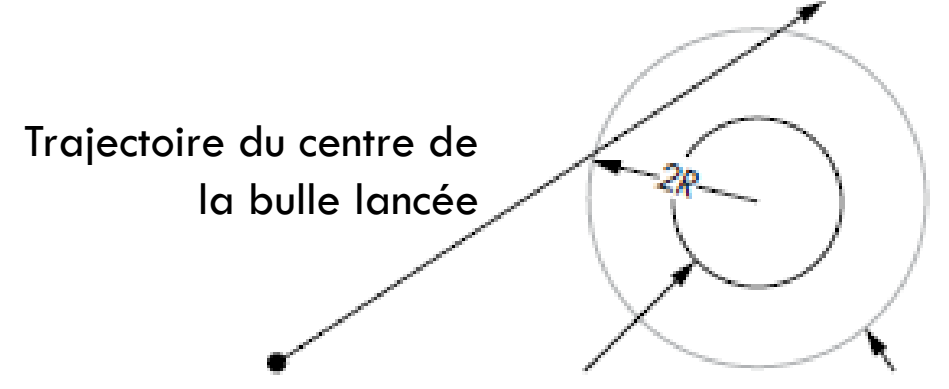

Centre de la bulle lancée Bulle touchée Zone de collision

La figure est transformée en une formule mathématique utilisant des vecteurs.

Le code sera dans un fichier à part detecteurCollision.js

# Calcul d'une collision

□ Calcul du vecteur de la bulle du joueur

- □ Equation du cercle:  $(x c_x)^2 + (y c_y)^2 = r^2$ 
	- $\blacksquare$  x et y sont des points sur la circonférence du cercle
	- $\blacksquare$  c<sub>x</sub> et c<sub>y</sub> sont les coordonnées du centre du cercle
	- r est le rayon du cercle

**2** Equation de la bulle lancée: 
$$
\begin{cases} p_x = e_x + td_x \\ p_x = e_y + td_y \end{cases}
$$

- $\blacksquare$   $\mathsf{p}_\mathsf{x}$  et  $\mathsf{p}_\mathsf{y}$  sont des points sur la trajectoire du centre de la bulle
	- Calculés dans la méthode **anímate** de jQuery (équation standard pour un point se déplaçant sur une ligne)
- □ Calcul du point de cette trajectoire le plus proche du centre de la bulle à tester pour collision

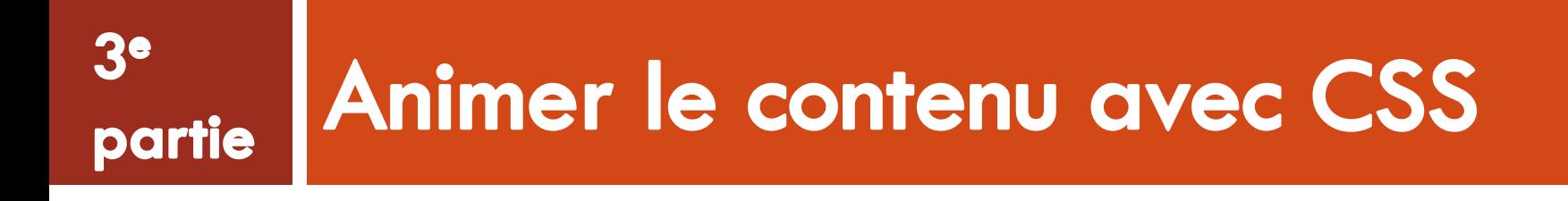

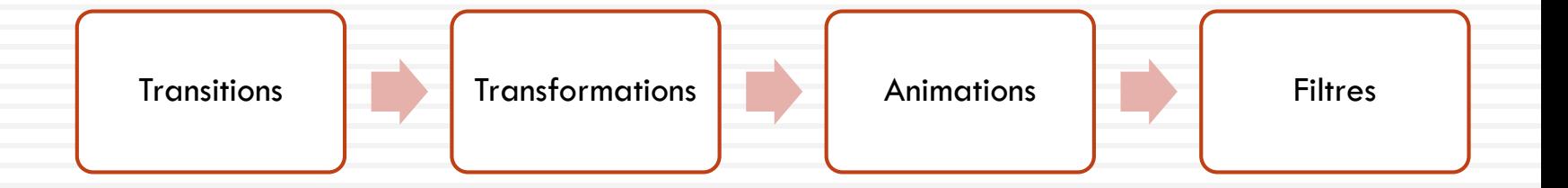

# Avantages de CSS

- $\Box$  Ensemble d'attributs pour les transformations et transitions permettant d'animer les modifications apportées aux propriétés CSS
	- e.g. coordonnées **top** ou **left** d'un élément
- Au lieu d'utiliser JavaScript pour créer des animations image par image, les transitions CSS sont définies dans les feuilles de style associées au document
	- Une animation est débutée suite à une seule modification d'une propriété CSS
	- Au lieu d'avoir plusieurs modifications incrémentales d'une propriété (comme le veut JavaScript)
- Les animations CSS sont gérées par le moteur d'affichage du navigateur
	- Pas par l'interpréteur JavaScript libère du temps processeur pour exécuter du code JavaScript par exemple
	- Si processeur graphique, les effets sont entièrement gérés par celui-ci plus d'images par seconde lors de l'affichage des animations

# 3.1 TRANSITIONS CSS

Ana ROXIN | M1 Multimédia | HTML5 et CSS3 pour le multimédia Semestre Printemps 2017

### Les transitions CSS

- □ Une transition CSS permet de faire varier une ou plusieurs propriétés CSS d'un élément sur une période de temps donnée
	- La modification de la propriété **left** d'un élément du DOM de 50px à 500px aura pour effet de changer immédiatement sa position à l'écran
	- En appliquant une transition, on peut rendre cette modification plus graduelle
- □ Une transition CSS spécifie les éléments suivants:
	- La (ou les) propriété(s) CSS à animer
		- Toutes propriété CSS prenant une valeur numérique (e.g. **left**, color)
			- Pas pour les propriétés CSS prenant des valeurs booléennes (e.g. **visbility:hidden** et **visibility:visible**) – résolu si on anime **opacity** de **0** à **1**
		- Liste de l'ensemble des propriétés CSS pouvant être animées: [https://developer.mozilla.org/en-US/docs/Web/CSS/CSS\\_animated\\_properties](https://developer.mozilla.org/en-US/docs/Web/CSS/CSS_animated_properties)
	- **D** Comment l'animation doit se produire
	- **D** Combien de temps doit durer l'animation

# Prise en charge des transitions CSS3

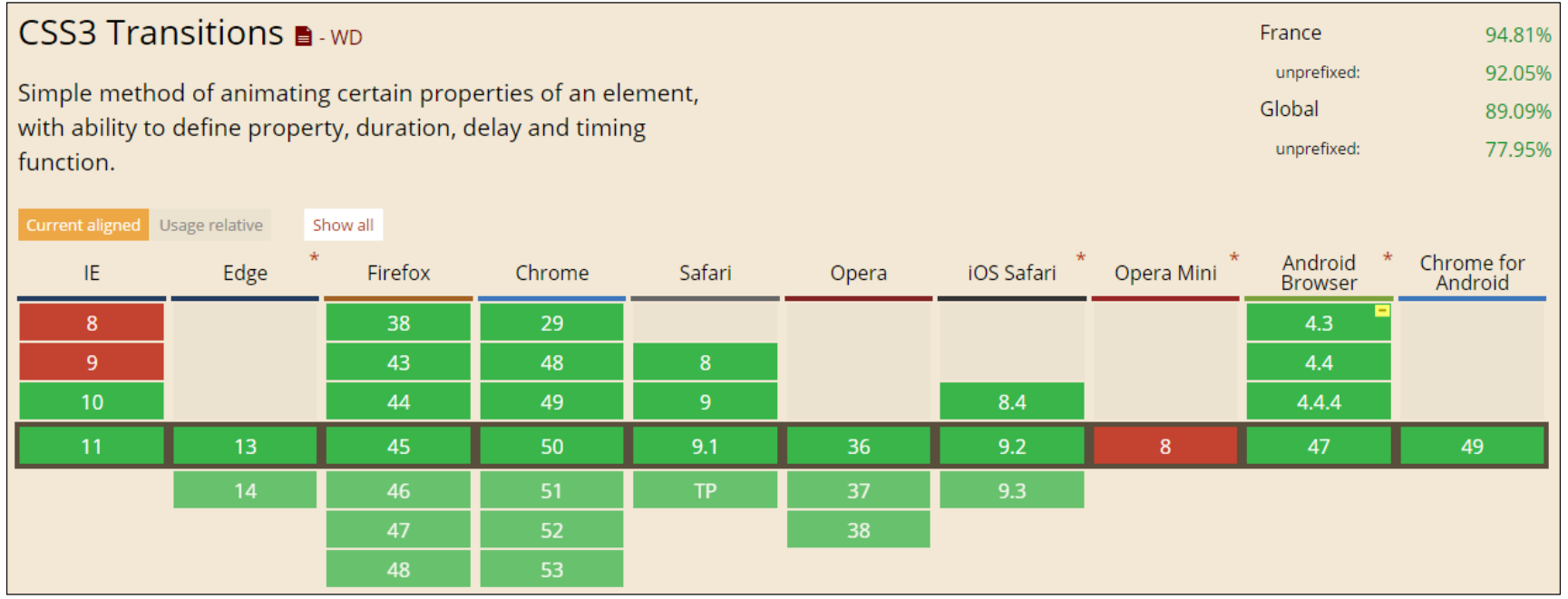

#### Source: <http://caniuse.com/#feat=css-transitions>

# Transitions CSS de base

#### $\Box$  5 propriétés CSS peuvent être utilisées pour les transitions:

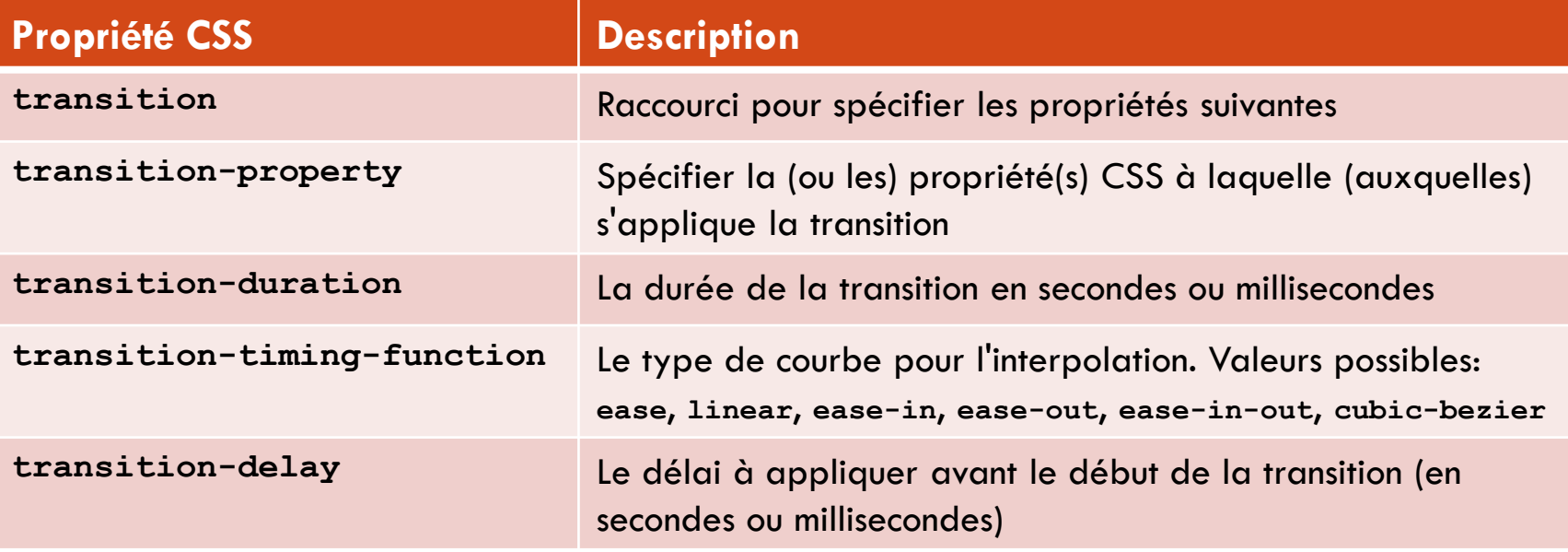

- $\Box$  Les moteurs récents implémentent la spécification
- □ Sur certaines des anciennes versions, tous les mots-clés spécifiques sont préfixés:
	- **webkit-** sous WebKit (Chrome, Safari), de **-moz-** chez Gecko (Mozilla), **-ms-** pour Microsoft, et **-o**pour Opera.

Ana ROXIN | M1 Multimédia | HTML5 et CSS3 pour le multimédia Semestre Printemps 2017

# Comment écrire une transition ?

#### Syntaxe pour la propriété transition:

**transition: [propriété] [durée] [fonction\_interpolation] [retard]**

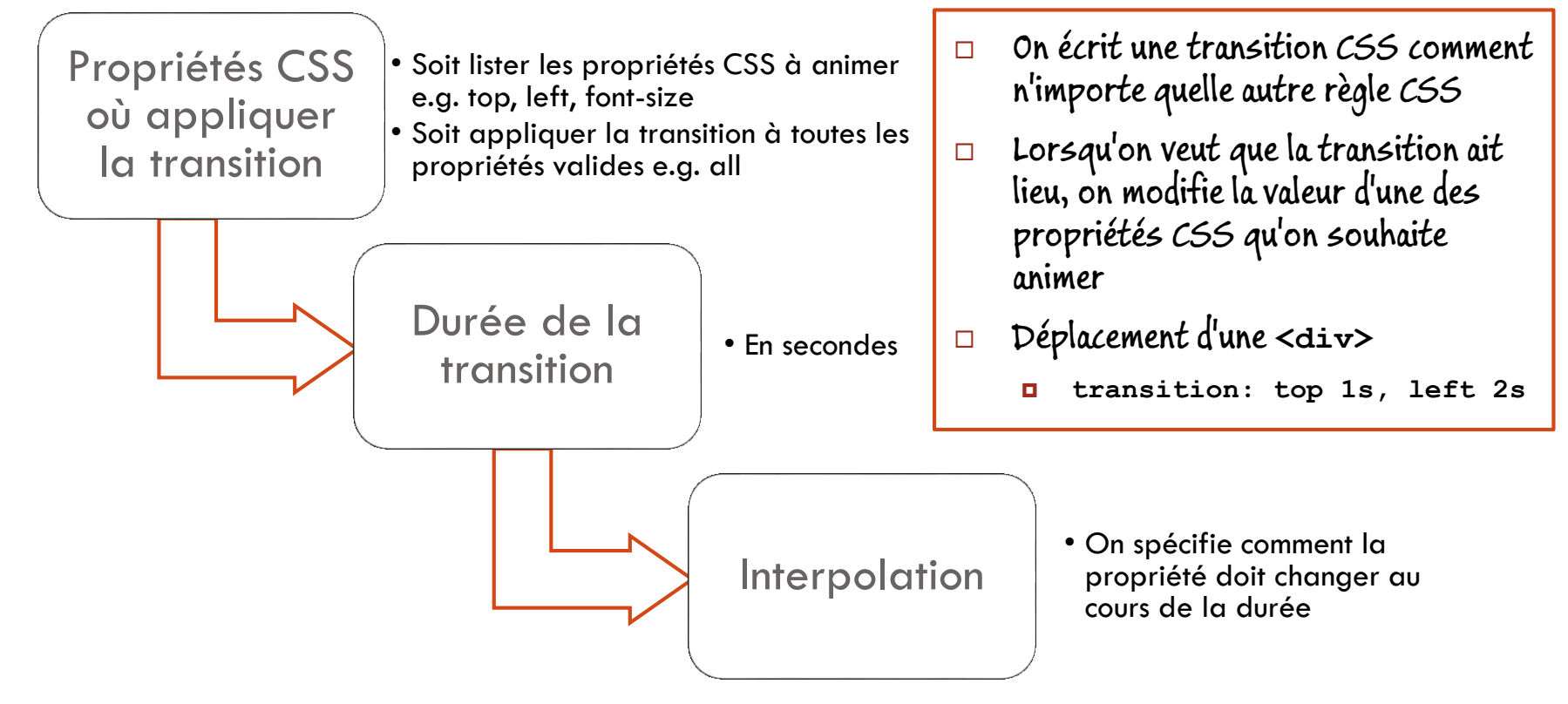

Ana ROXIN | M1 Multimédia | HTML5 et CSS3 pour le multimédia | Semestre Printemps 2017

## Exemple 1 Transition lors du survol d'un élément HTML

### Avant la transition

Hover over this heading to see its transition

□ Après la transition

Hover over this heading to see its transition

Code HTML de l'élément à animer

 $\Box$  <h1>Hover over this heading to see its transition</h1>

□ Code CSS pour appliquer la transition sur les 2 propriétés considérées

```
h1 ( font-size: 120%;
    \Boxcolor: blue:
             transition: font-size 2s ease-out 1s,
                          color 2s ease-in 1s;hl:hover {
            cursor: pointer;
            font-size: 180%;
Ana ROXIN | Mda Notrinétical | HTML5 et CSS3 pour le multimédia
```
## Exemple 2 Transition lors du survol d'un élément HTML

#### Avant la transition

Hover over this heading to see its transition

□ Après la transition

О

Hover over this heading to see its transition

Code HTML de l'élément à animer

I <h1>Hover over this heading to see its transition</h1>

Code CSS pour appliquer la transition sur une propriété (**font-size**)

h1 { font-size: 120%; transition: font-size 2s ease-out: -webkit-transition: font-size 2s ease-out; }

hl:hover { font-size: 180%; }

□ Code CSS pour appliquer la transition sur toutes les propriétés

```
transition: all 2s ease-out 1s
\Box
```
# Exemple 3 Un accordéon

Code HTML de l'élément à animer

```
\blacksquare <h1>jQuery FAQs</h1>
   <div id="accordion">
       <h3><a href="#Q1">What is jQuery?</a></h3>
       <div id="Q1">Contents for first panel</div>
       <h3><a href="#Q2">Why is jQuery becoming so popular?</a></h3>
       <div id="02">Contents for second panel</div>
       <h3><a href="#Q3">Which is harder to learn: ...?</a></h3>
       <div id="03">Contents for third panel</div>
   \langle/div>
```
□ Code CSS pour appliquer la transition sur toutes les propriétés

```
D #accordion div {<br>overflow: hidden;<br>different particle in the sur un different particle in the sur un different particle in the sur un
        height: 0;
        transition: height 2s ease-in-out;
        -webkit-transition: height 2s ease-in-out;
   #accordion div: target {
        height: 120px;
   Ą.
```

```
élément <a> on modifie la valeur 
de la hauteur (de 0 à 120px) pour 
la <div> cible (pseudo-classe 
CSS div:target).
```
**jQuery FAQs** 

Three reasons:  $\bullet$  It's free

What is jQuery?

Why is jQuery becoming so popular?

. All of its functions are cross-browser compatible.

Which is harder to learn: jQuery or JavaScript?

. It lets you get more done in less time.

# Remarques sur l'interpolation

- □ Permet de spécifier comment (à quelle vitesse) doit la valeur d'une propriété doit être modifiée
	- **E** Rythme constant, ou accéléré au début et ralenti à la fin
- □ S'applique à toutes les propriétés qu'on souhaite animer
	- **D** Y compris la couleur

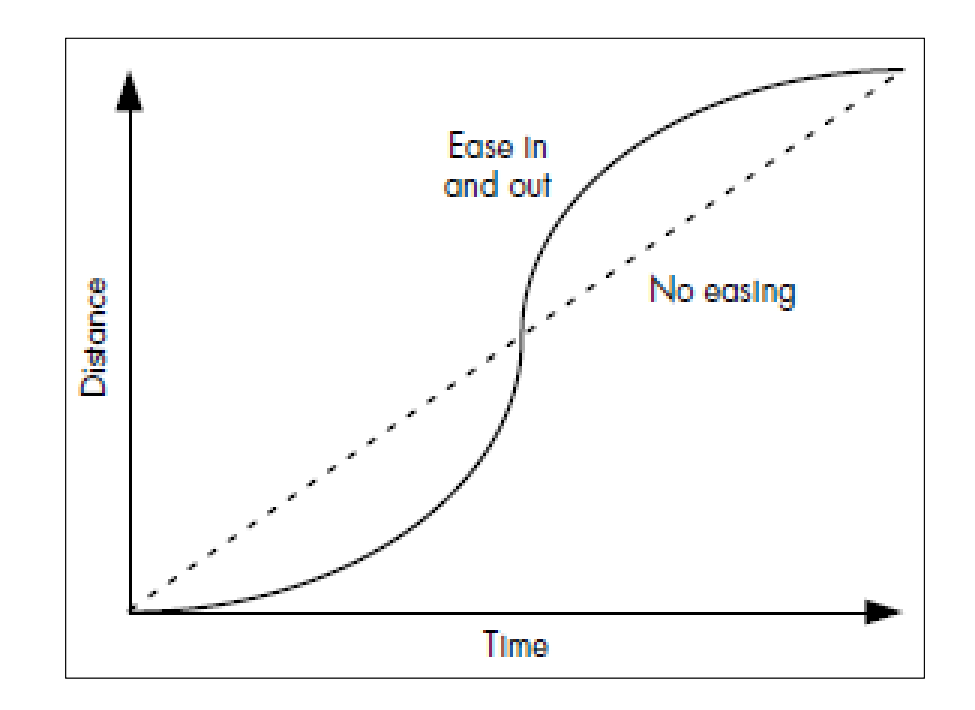

# Exemple d'application à Tir Bulles Déplacement du bouton "nouveau jeu"

- Nous voulons déplacer le bouton "Nouveau jeu" vers le bas de l'écran
- Ajoutez le code suivant à **main.css** dans la classe **.btn\_debut\_jeu**

transition: all .8s ease-in-out 1s; 79

- -moz-transition: all .8s ease-in-out 1s;
- -webkit-transition: all .8s ease-in-out 1s; 81.
- 82 -ms-transition: all .8s ease-in-out 1s;
- $\blacksquare$  Ligne 79:

80

- **all** spécifie à quelles propriétés on applique la transition CSS (ici toutes)
- .8s spécifie la durée de la transition en secondes
- **ease-in-out** précise le type d'interpolation utilisé (accélération initiale et décélération finale)
- **1s** spécifie un délai de une seconde avant le début de l'animation

**Lignes 80-82 on spécifie la même transition pour tous les types de navigateurs** 

## Changer la couleur des boutons

- □ Nous allons définir une transition CSS pour animer la couleur d'un bouton
- Ajoutez le code suivant à **main.css**

transition: background-color .3s ease-in-out; -moz-transition: background-color .3s ease-in-out; -webkit-transition: background-color .3s ease-in-out; -ms-transition: background-color .3s ease-in-out;

background-color: #900;

Classe .btn\_debut.jeu

Pseudo-classe .btn\_debut\_jeu: hover

- Nous utilisons une interpolation **ease-in-out**
	- Possibilité d'utiliser **ease, linear, ease-in** ou **ease-out**
- Toutes sont des alias pour des définitions spécifiques de **cubic-bezier**
	- **ease-in-out** correspond à **cubic-bezier(0.42, 0, 0.58, 1.0)**

Ana ROXIN | M1 Multimédia | HTML5 et CSS3 pour le multimédia | Semestre Printemps 2017

# Remarques sur les courbes de Bézier

- □ Les courbes de Bézier sont spécifiées en définissant les coordonnées de 2 points (P $_1$  et P $_2$ )
	- Représentent les lignes tangentes à la courbe à son début (segment  $\mathsf{P}_0\mathsf{P}_1$ ) et à sa fin (segment  $\mathsf{P}_3\mathsf{P}_2$ )
- □ Les coordonnées spécifiées dans le CSS correspondent aux points  $P_1$  et  $P_2$ 
	- Toujours comprises entre 0 et 1
	- **n** P0 correspond à l'origine (0,0) et P<sub>3</sub> correspond à la fin (1,1)
- $\Box$  L'angle entre l'axe vertical et P $_1$  et P $_2$  représente la pente de la courbe
- $\Box$  La longueur des segments P<sub>0</sub>P<sub>1</sub> et P<sub>2</sub>P<sub>3</sub> détermine l'importance de la courbe
- □ [http://cubic-bezier.com](http://cubic-bezier.com/#.17,.67,.83,.67)

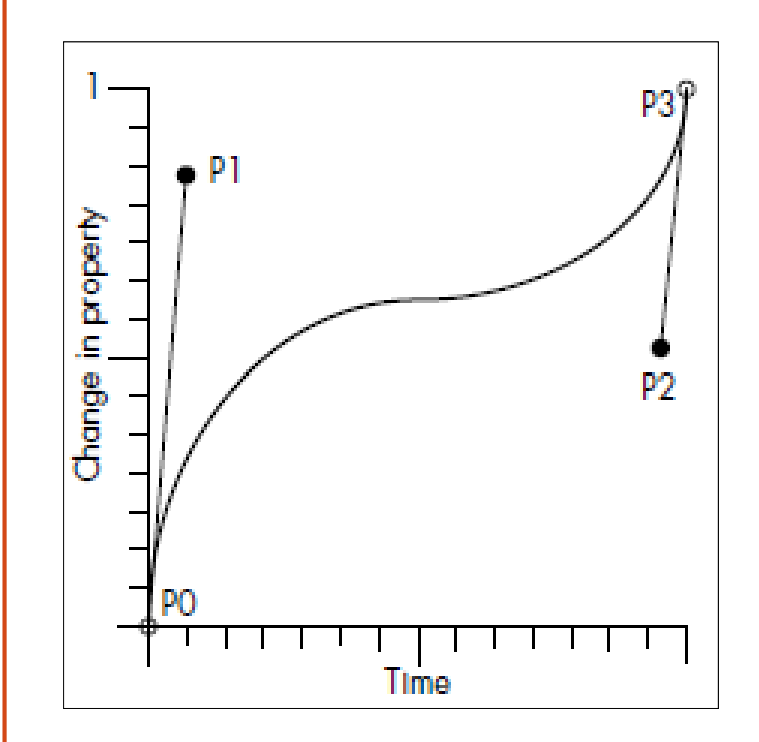

## 3.2 TRANSFORMATIONS CSS DE BASE

Ana ROXIN | M1 Multimédia | HTML5 et CSS3 pour le multimédia Semestre Printemps 2017

# Introduction aux transformations CSS

- □ Une transformation CSS permet de manipuler la forme d'un objet
	- **T** Translation de coordonnées 2D  $(x,y)$  ou 3D  $(x,y,z)$
	- Mise à l'échelle de dimensions selon les axes x, y et z
	- **B** Rotation d'un angle donné sur un des axes x, y et z
	- **Inclinaison selon les axes x ou y**
	- Ajout d'une perspective 3D
- $\Box$  Les transformations peuvent être animées avec des transitions
- $\Box$  Dans la plupart des navigateurs il est possible de modifier un objet en 2D/3D
	- **D** Nous allons nous concentrer sur les transformations 2D (seuls les navigateurs webkit supportent les transformations 3D)
	- Pour les transformations 3D:<http://desandro.github.io/3dtransforms/>
- Référence:
	- <https://developer.mozilla.org/en-US/docs/Web/CSS/transform>
	- <https://www.w3.org/TR/css-transforms-1/>

# Prise en charge de CSS3 Transforms

### □ 2D – source:<http://caniuse.com/#feat=transforms2d>

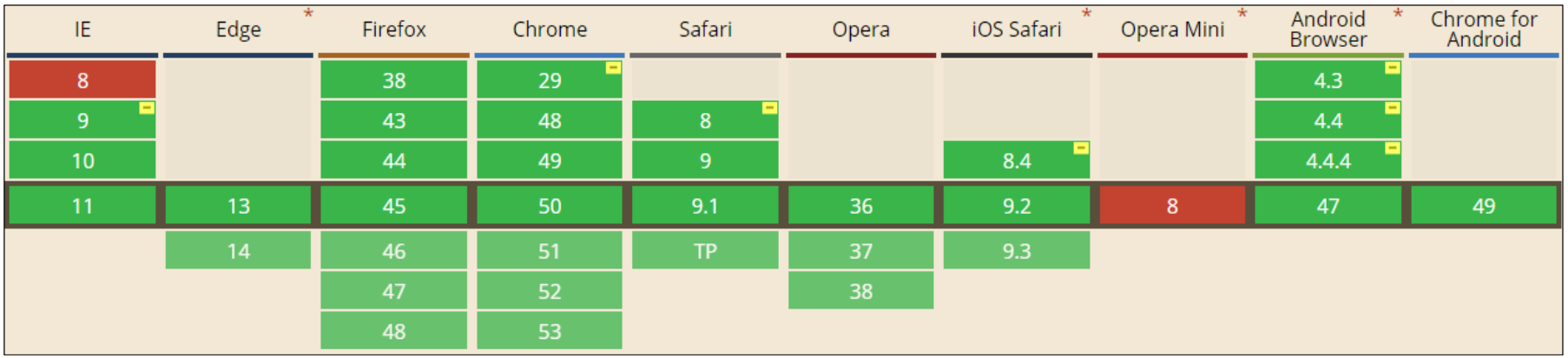

### □ 3D – source:<http://caniuse.com/#feat=transforms3d>

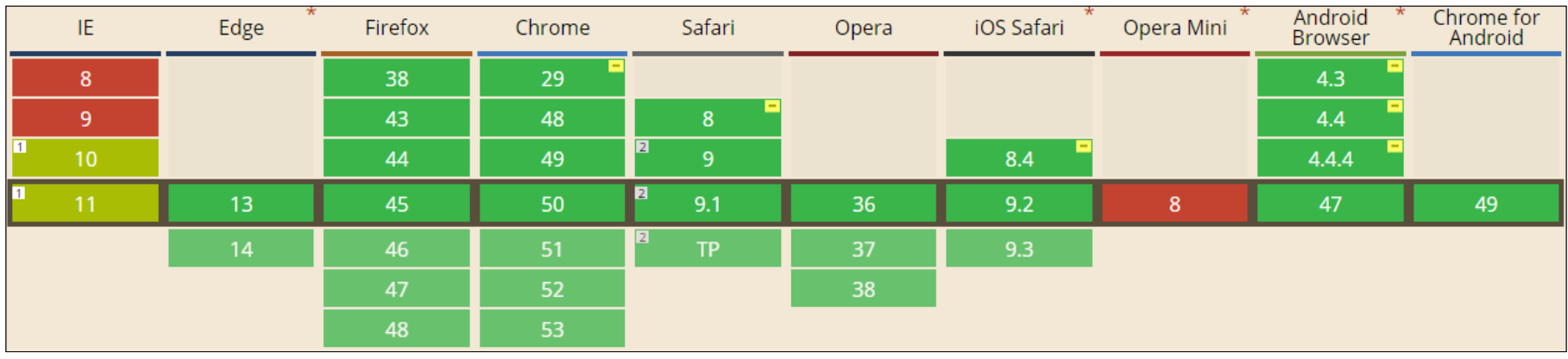

# Propriétés CSS pour les transformations 2D

### □ Propriétés CSS

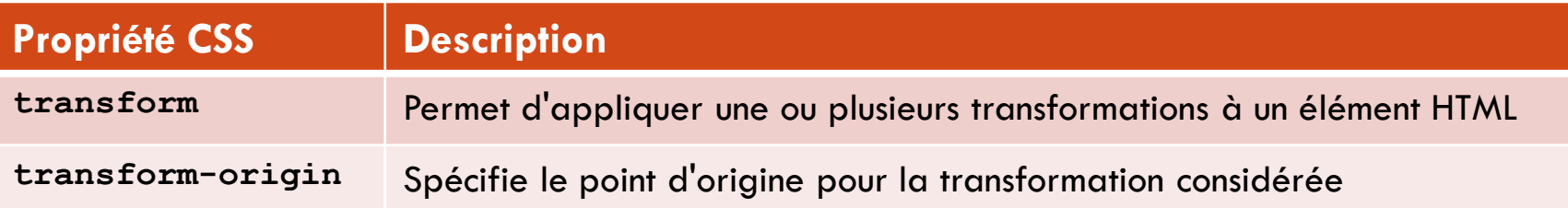

#### Remarques:

- Par défaut, le point d'origine d'une transformation est placé au milieu de l'élément à transformer
	- 50% de la largeur, et 50% de la hauteur de l'élément

# Méthodes CSS pour les transformations 2D

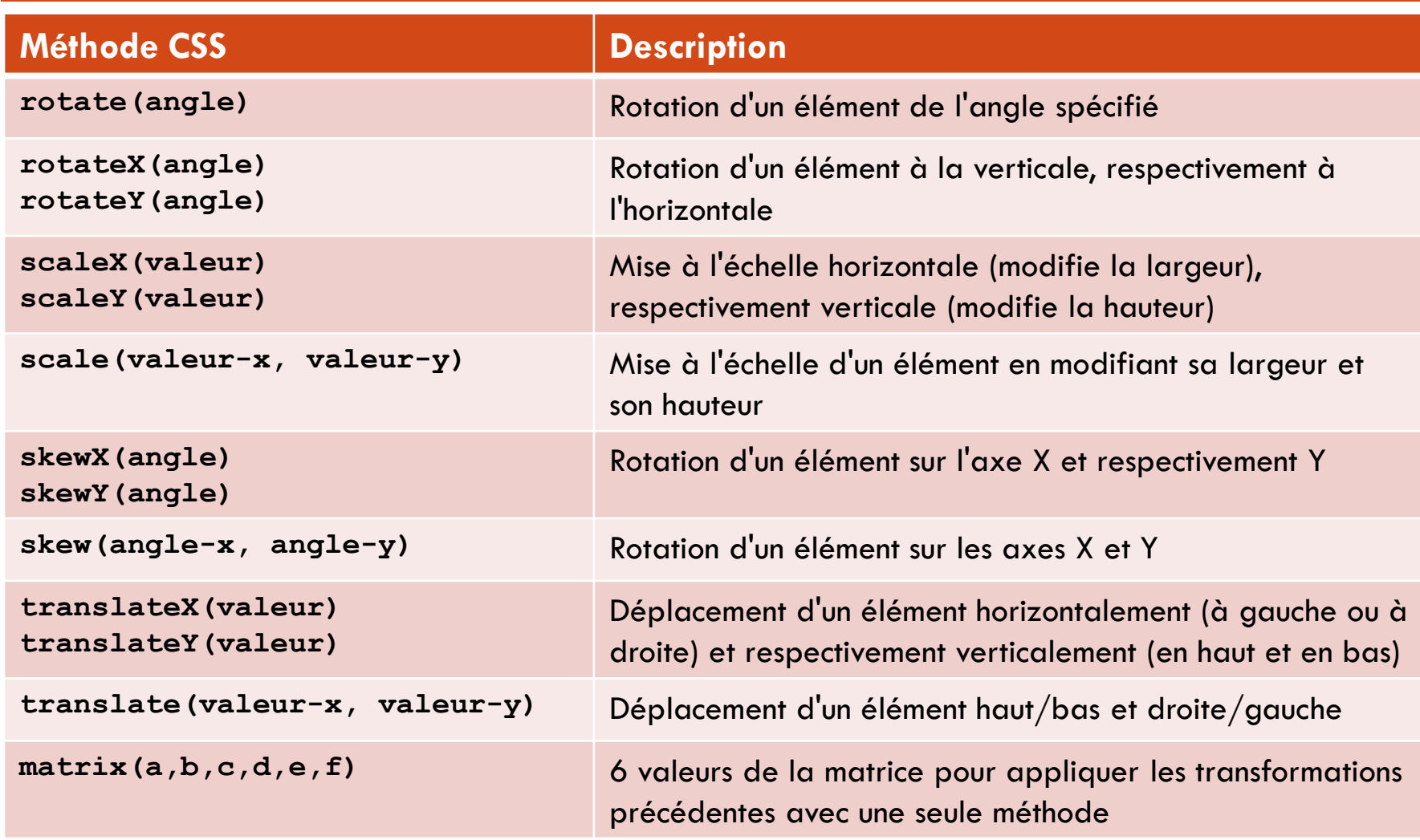

# Exemple Appliquer un effet miroir à une image

### $\Box$  Transformation souhaitée

Appliquer une rotation avec une origine différente à l'image initiale

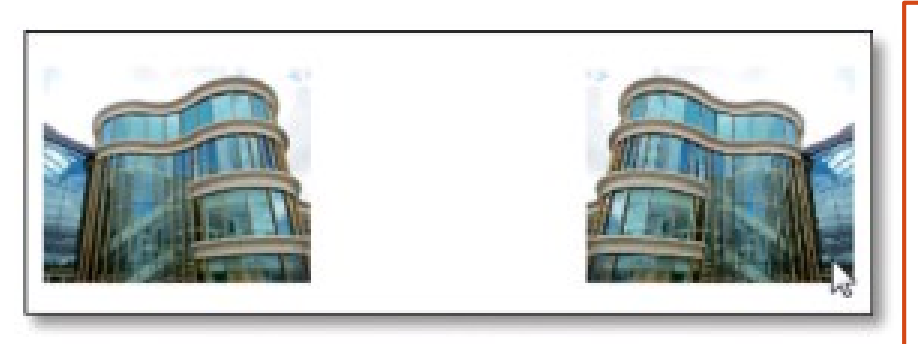

On affiche 2 copies de la même image côte à côte. Lorsque l'utilisateur survole l'image, elle est retournée de 180° (effet miroir). La rotation est appliquée à partir du côté droit de la 2<sup>e</sup> image, d'où l'espace blanc entre les images.

□ Code HTML de l'élément à transformer

 $\Box$  <p><img src="images/01.jpg" ><img src="images/01.jpg" class="image1"></p>

□ Code CSS pour appliquer la transformation souhaitée sur l'image

```
\square .imagel (
       transition: 2s; }
  .image1:hover (
       transform: rotateY(180deg);
      transform-origin: right; }
```
On définit une transition de 2s pour toutes les modifications apportées aux élément ayant pour classe .image1.

Ana ROXIN | M1 Multimédia | HTML5 et CSS3 pour le multimédia  $\sim$  Semestre Printemps 2017

# Exemple Galerie d'images

SkewX SkewY TranslateX TranslateY

ScaleX

ScaleY

Rotate

Code HTML pour les images

```
\Box cul>
```
<1i><p>Matrix</p><img src="images/01.jpg" class="image1"></li> <1i><p>Rotate</p><img src="images/02.jpg" class="image2"></1i> <1i><p>ScaleX</p><img src="images/03.jpg" class="image3"></li> <1i><p>ScaleY</p><img src="images/04.jpg" class="image4"></1i> <li><p>SkewX</p><img src="images/05.jpg" class="image5"></li> <1i><p>SkewY</p><imq src="imaqes/06.jpq" class="imaqe6"></li> <1i><p>TranslateX</p><img src="images/07.jpg" class="image7"></li> <1i><p>TranslateY</p><img src="images/08.jpg" class="image8"></li>  $\langle \text{u1} \rangle$ 

Matrix

Code CSS pour appliquer la transformation souhaitée sur l'image

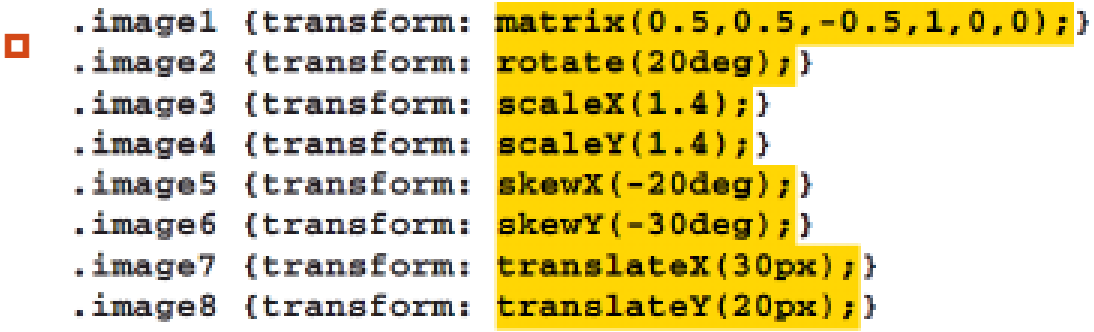

Ana ROXIN | M1 Multimédia | HTML5 et CSS3 pour le multimédia | Semestre Printemps 2017

### Remarques additionnelles

- Appliquer l'effet **ease-in-out** à toutes les propriétés CSS pouvant recevoir des transitions, avec la même durée:
	- **transition: all .3s ease-in-out**
- Si on souhaite avoir des effets et des durées différentes:
	- **transition: background-color .2s ease-in-out, transform 0.2s linear;**
	- **O** Cette solution permet de réduire les effets de bord, lorsque vous modifies les valeurs d'autres propriétés CSS que vous ne souhaitez pas animer
- Lorsqu'on applique des transitions à des propriétés **transform** individuelles, on doit quand même définir les transitions associées pour les autres navigateurs
	- **transition: background-color .3s ease-in-out, transform .2s ease-inout;**
	- **-moz-transition: background-color .3s ease-in-out, -moz-transform .2s ease-in-out;**
	- **-webkit-transition: background-color .3s ease-in-out, -webkittransform .2s ease-in-out;**
	- **-ms-transition: background-color .3s ease-in-out, -ms-transform .2s ease-in-out;**

Appliquer ces corrections dans main.css

# Exemple de transformation 3D (1)

□ Soit le code HTML et le code CSS ci-dessous

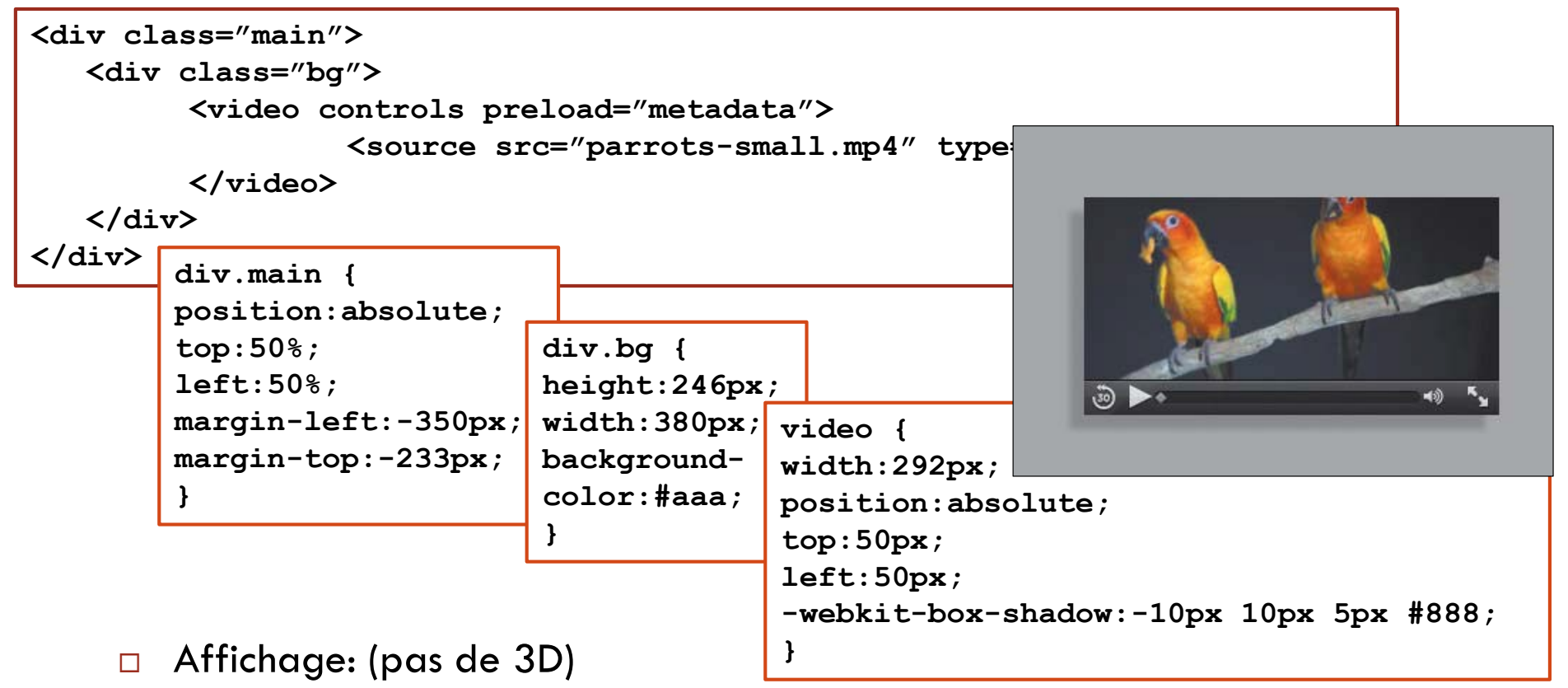

# Exemple de transformation 3D (2)

**div.bg {**

**}**

**height:246px; width:380px;**

**background-color:#aaa;**

#### □ Si on modifie le code CSS comme indiqué ci-dessous

```
div.main {
position:absolute;
top:50%;
left:50%;
margin-left:-350px;
margin-top:-233px;
-webkit-perspective:1000;
}
```
On obtient l'affichage suivant:

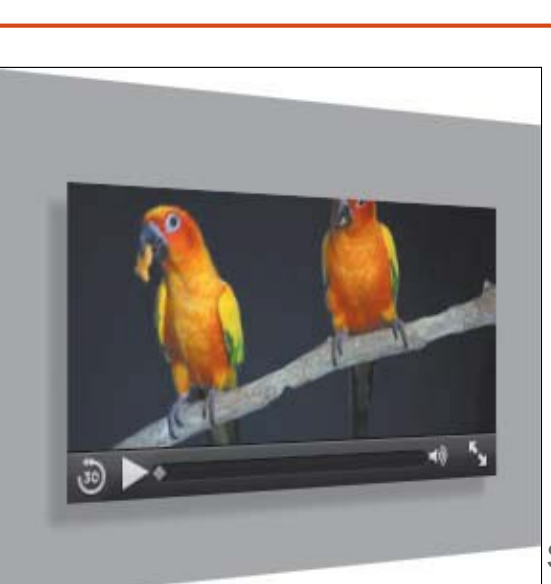

**-webkit-transform:rotate3d(0,1,0, 40deg);**

Ana ROXIN | M1 Multimédia | HTML5 et CSS3 | Pour le multimédia Semestre Printemps 2017

# Inconvénients des transitions CSS

Plus on ajoute des animations à un élément, plus les transitions CSS sont difficiles à composer

- Exemple: déplacer un élément de 100px sur 1s et augmenter sa taille de 10px sur 2s
	- Nécessite la définition de transitions CSS différentes pour chacune des propriétés à animer
	- Il faut pouvoir faire continuer la mise à échelle de l'élément après son déplacement (très difficile si vous souhaitez déplacer cet élément à nouveau)

L'interpolation peut altérer la manière dont le mouvement est perçu, mais ce mouvement est toujours effectué en ligne droite

• Un mouvement selon une courbe est une suite de mouvements sur des petits segments – dans ce cas, on peut tout aussi bien utiliser JavaScript

Une fois démarrée, il est impossible d'interroger et de modifier une transition CSS

- Le navigateur gère la transition et la mise à jour de la position de l'élément, dès que la propriété CSS à animer est modifiée
- L'élément peut n'être affiché que jusqu'à la moitié du trajet, mais le DOM dira qu'il a terminé son déplacement – il faut attendre la fin d'une animation pour pouvoir récupérer la position d'un élément

## 3.3 ANIMATIONS CSS3

Ana ROXIN | M1 Multimédia | HTML5 et CSS3 pour le multimédia Semestre Printemps 2017

# Animations CSS3

- Les animations CSS3 vous permettent de créer des animations image par image
	- **D** Similaire au fonctionnement de Flash
	- **P** Peuvent être simples ou complexes, selon le nombre de propriétés à animer
- □ Syntaxe pour définir une animation CSS3
	- animation: [nom] [durée] [vitesse] [retard] [itérations] [direction];

# Propriétés CSS3 à utiliser pour définir une animation

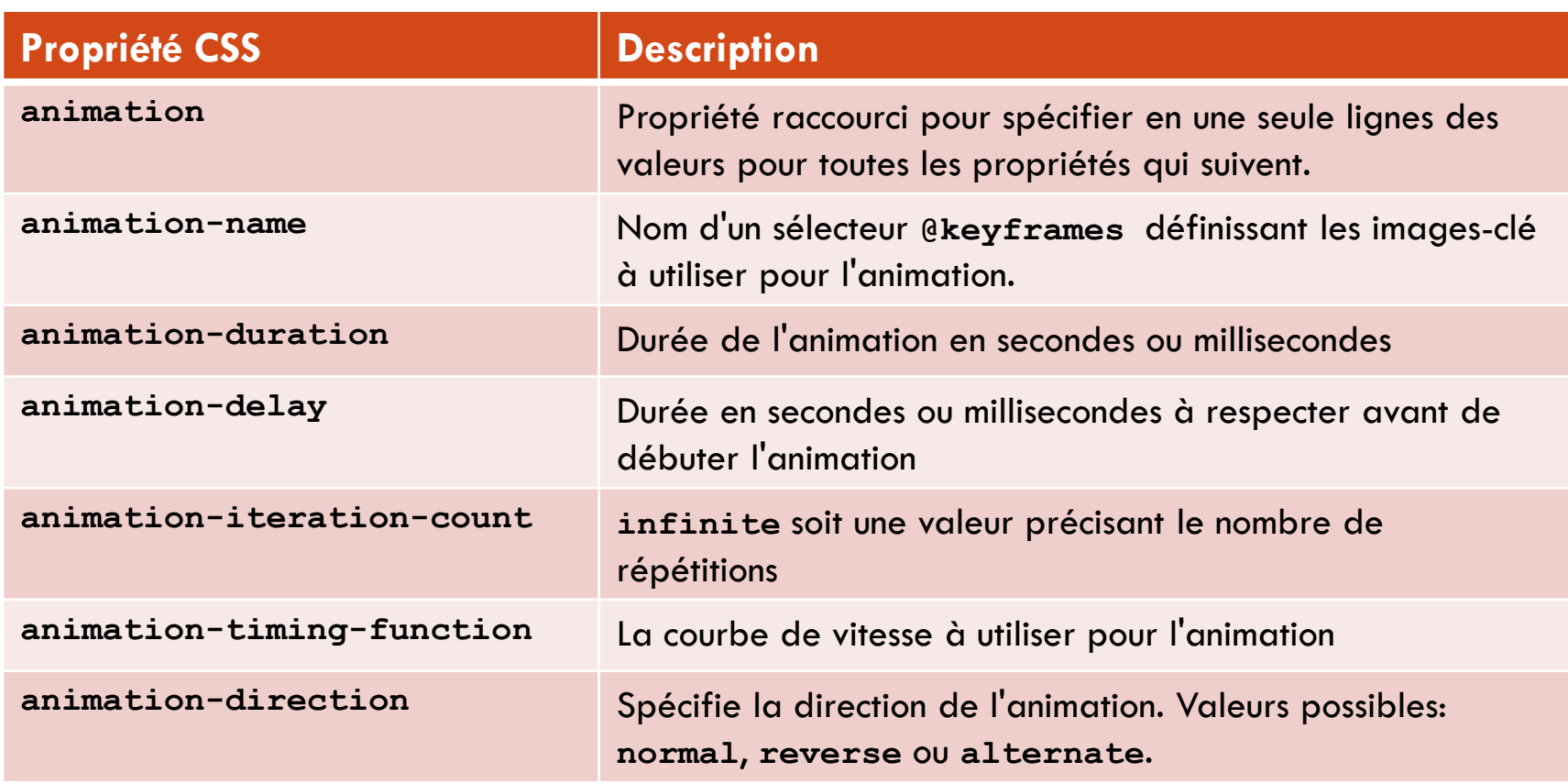

Exemple – pas de définition des images clés Déplacer un titre et changer sa couleur

 $\Box$  Avant la transition – on débute en bleu, avec une marge gauche à 20%

This text will animate.

 $\Box$  Après la transition – on tinit en rouge, avec une marge gauche à 60%

This text will animate.

Code HTML de l'élément à animer

 $\Box$  <hl>This text will animate.</hl>

□ Code CSS pour appliquer la transition sur les 2 propriétés considérées

```
h1 (animation: moveright 3s 2s infinite ease-in-out alternate; )
п
  @keyframes moveright {
      from { margin-left: 20%;
             color: blue; }
             margin-left: 60%;
      to {
             color: red; }
```
### Exemple – définition des images clés Diaporama

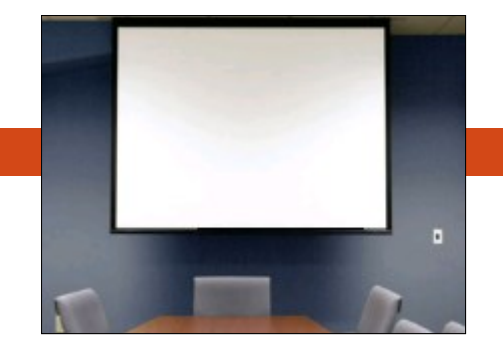

□ Code HTML de l'élément à animer

```
\langleul>
\Box\leq11>
               <h2>Front of Building</h2>
               <img src="images/01.jpg" alt="">
          \langle/li>
          . . .
    \langle/ul>
```
#### □ Code CSS des éléments ul et li

```
ul ( list-style: none;
о
        width: 500%;
        position: relative; }
  ul li { width: 20%;
           float: left; }
```
□ Code CSS pour appliquer la transition sur les 2 propriétés considérées<br>u1 { animation: slideshow 15s infinite alternate; } @keyframes slideshow { П

```
0%
                            \{left\}0%: \}10%\{left\}0%; }
                  20%\{left: -100\% \right\}30%\{left: -100\%; \right\}40%
                            \{left1 \right| \leftarrow 200\50%\{left, -200\%; \right\}60%
                            \{left1 \right| \leftarrow 300\% \right\}\{left1eff: -300\% \right\}70%
80% {Left: -400%;}<br>Ana ROXIN | Mikimédia | Anglikimédia | Anglikimédia | Anglikimédia
                  100% {left: -400%;}
            J.
```
Semestre Printemps 2017

# 3.4 FILTRES CSS3

Ana ROXIN | M1 Multimédia | HTML5 et CSS3 pour le multimédia Semestre Printemps 2017

# Filtres CSS3

Les filtres CSS3 permettent de changer l'apparence d'une image

- Après qu'elle ait été chargée dans le navigateur, sans modifier le fichier d'origine
- **D** Impossible à coupler avec des transitions
- Syntaxe
	- **filter: filtermethod(valeur)**

□ Premier navigateur à prendre en charge les filtres CSS3: Firefox 35 (2015)

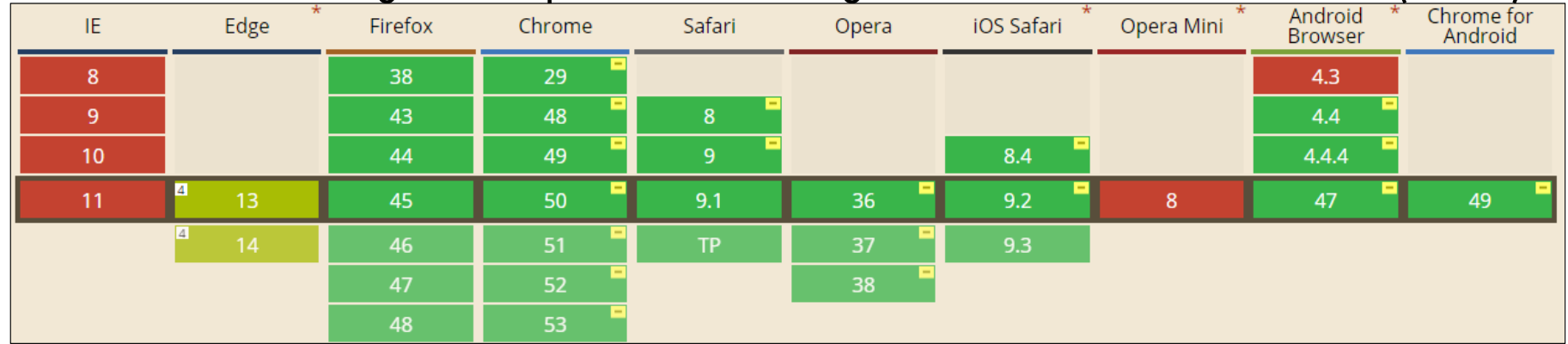

Source: <http://caniuse.com/#feat=css-filters>

Ana ROXIN | M1 Multimédia | HTML5 et CSS3 pour le multimédia Semestre Printemps 2017
# Méthodes CSS3 à utiliser pour définir un filtre

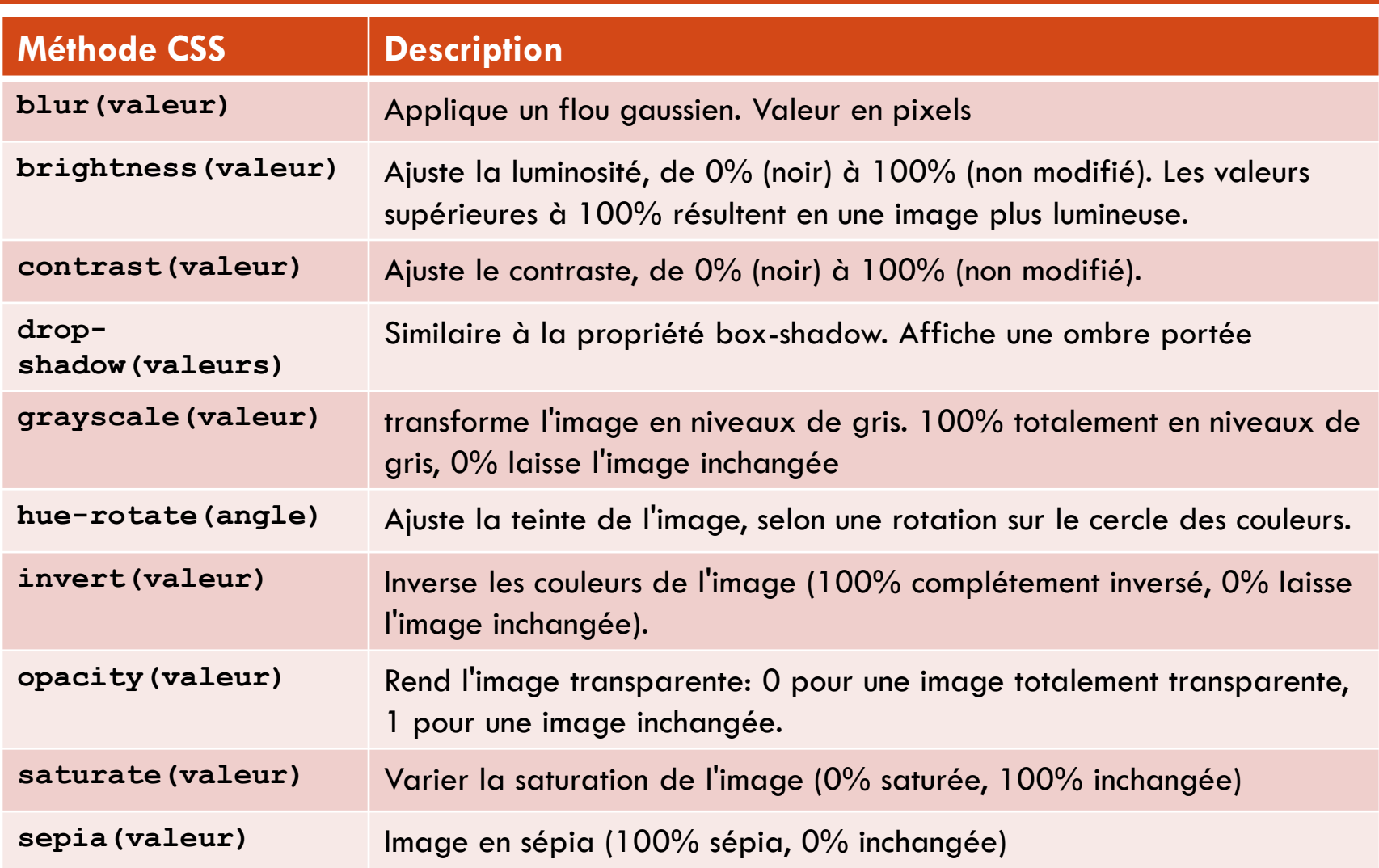

### Exemple 1 Inverser les couleurs d'une image

#### Résultat attendu

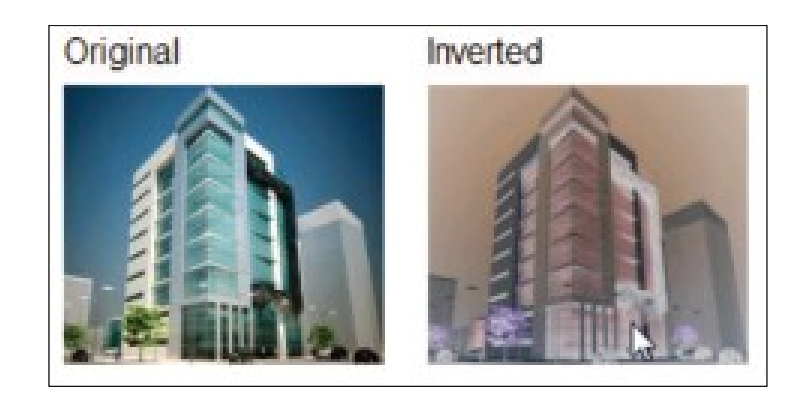

Code HTML de l'élément à animer

```
\Box <li>Original<br><img src="images/01.jpg" alt=""></li>
  <li>Inverted<br><imq src="images/01.jpg" class="image1" alt=""></li>
```
#### □ Code CSS du filtre

```
\Box .imagel:hover { filter: invert(.80); }
```
Ana ROXIN | M1 Multimédia | HTML5 et CSS3 pour le multimédia

## Exemple 2 Tous les filtres

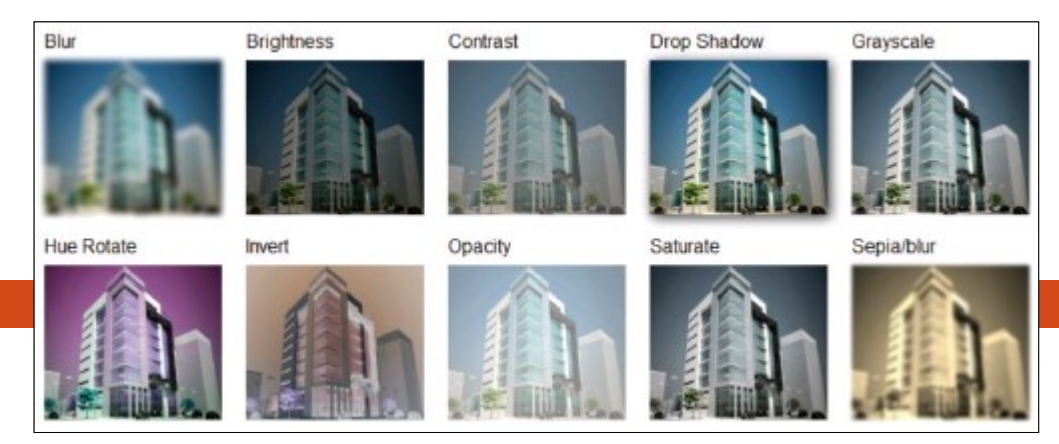

#### Code HTML de l'élément à animer

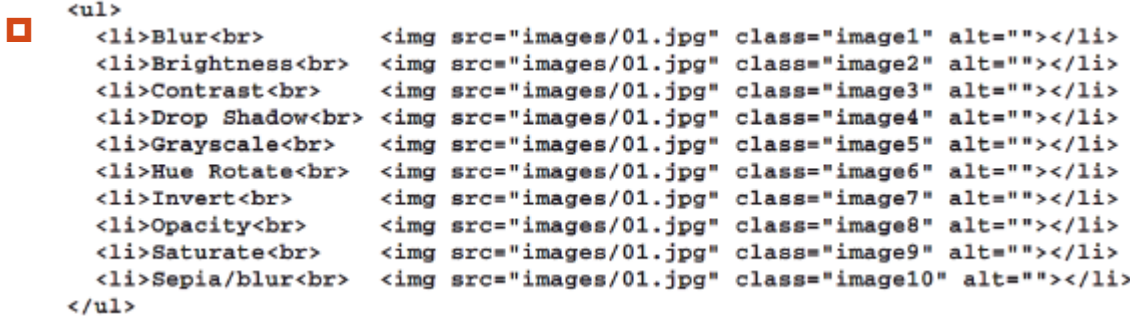

#### □ Code CSS du filtre

```
\Box . image1 { filter: blur(2px); }
   .image2 { filter: brightness(50%); }
   .image3 { filter: contrast(50%); }
   .image4 { filter: drop-shadow(2px 2px 5px #333); }
   .image5 { filter: grayscale(50%); }
   .image6 { filter: hue-rotate(90deg); }
   .image7 { filter: invert(.8); }
   .image8 ( filter: opacity(.50); }
   .image9 { filter: saturate(30%); }
   .image10{ filter: sepia(100%) blur(1px); }
```
Ana ROXIN | M1 Multimédia | HTML5 et CSS3 pour le multimédia

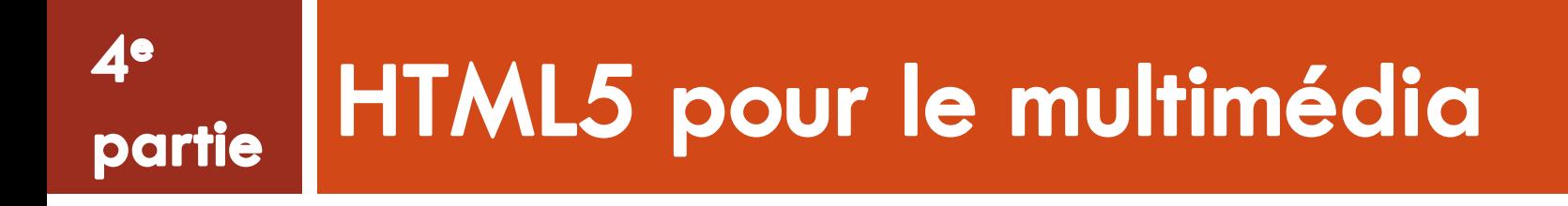

### 4.1 FORMATS ET CODECS VIDÉO ET AUDIO

### **Définitions**

Un **type de média** est un conteneur pour plusieurs composants, y compris:

- **D** Une piste vidéo encodée
- **u** Une ou plusieurs pistes audio encodées
- **D** Des métadonnées
- **D** Des marqueurs
- Pour lire un type de média, un navigateur nécessite une **lecteur média** pour ce type
- □ Pour des types de médias spécifiques, les navigateurs nécessitent des **plugins** spéciaux
- □ Un navigateur supporte nativement un type de média s'il n'a pas besoin d'un plugin pour lire ce type de média

## Types de médias

- □ Exemples: MPEG, AVI, MP3, etc.
- Les **types de médias** représentent des conteneurs d'informations/données qui sont exploités par les **lecteurs médias** afin de lire leur contenu
	- Exemple: un fichier MPEG va contenir une piste vidéo, mais aussi une ou plusieurs pistes son
- □ Un type de média peut aussi contenir:
	- $\Box$  des marqueurs pour synchroniser la piste vidéo avec la (ou les) piste(s) audio
	- des métadonnées titre de la vidéo, images en lien avec la vidéo, longueur totale, droits numériques associés à l'œuvre, etc.
- Pour certains types de médias, le navigateur aura besoin d'un **plugin**
	- □ Souvent édités par les éditeurs du lecteur média Apple fournit le plugin QuickTime, Adobe fournit le Flash Player plugin, etc.
- Si un navigateur supporte un type de média sans nécessiter de plugin, on dit que le navigateur supporte ce type "nativement"

## Types de médias vidéo

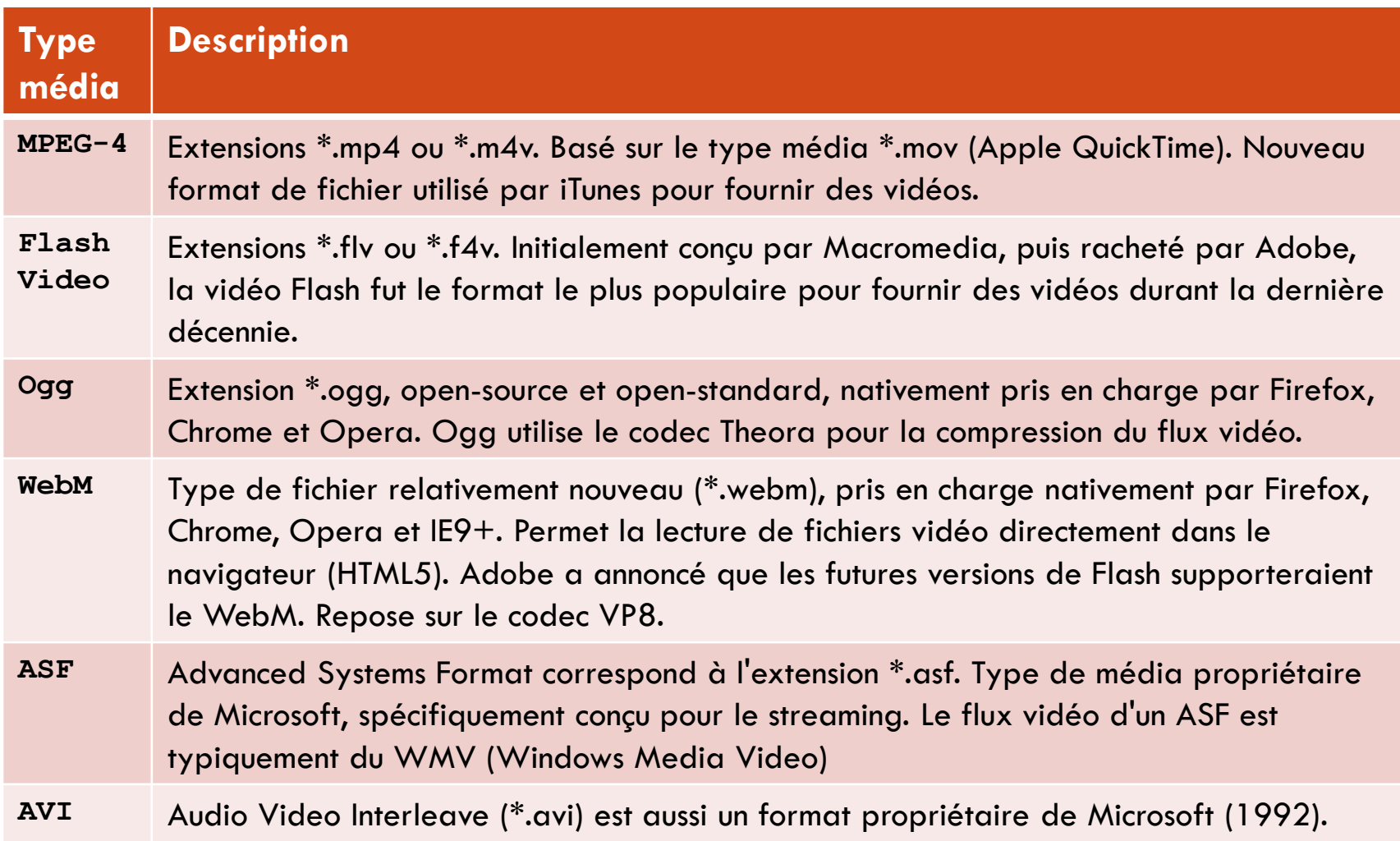

# Types de médias audio

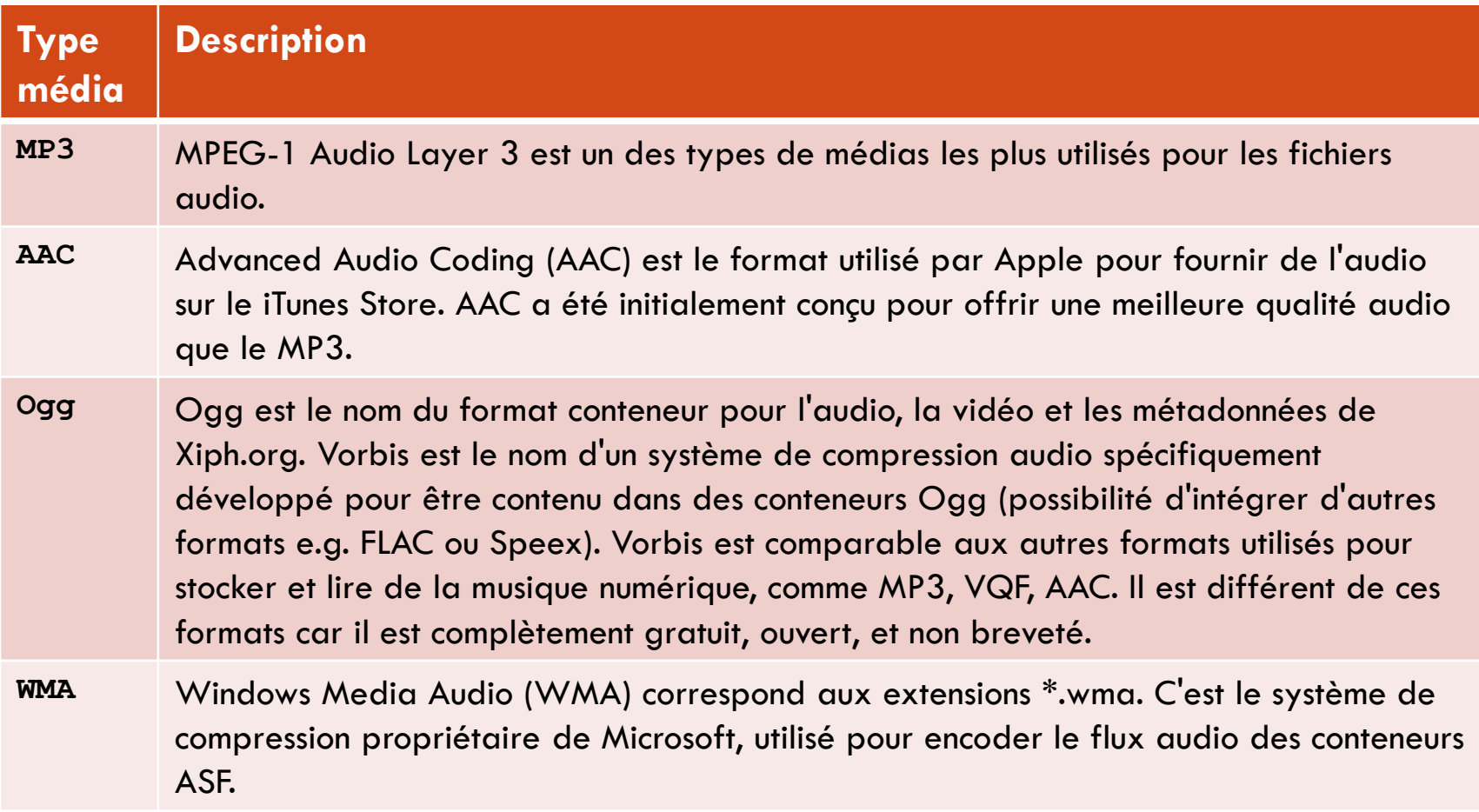

# Etapes du processus de lecture d'un type de média par un lecteur média

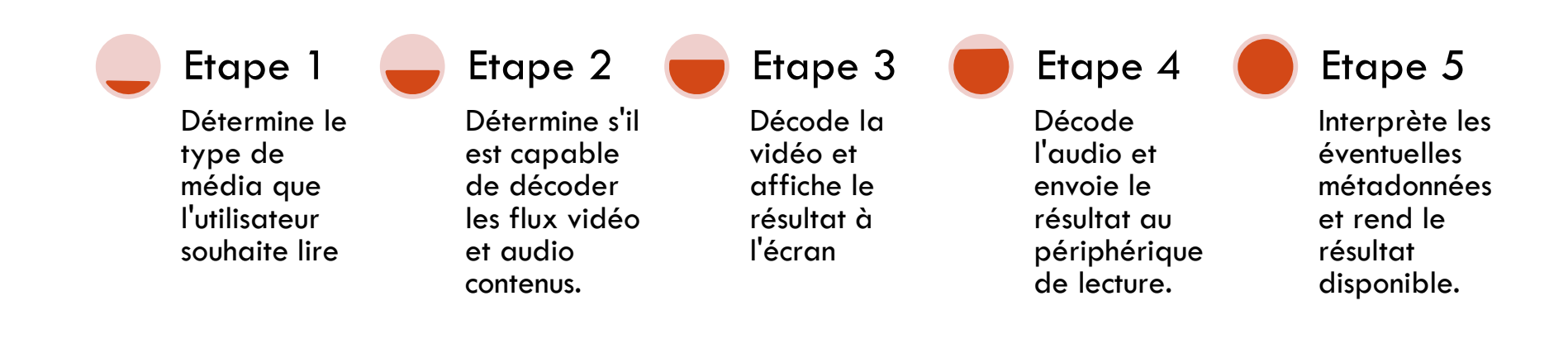

# Codecs vidéo (1)

- □ A l'intérieur d'un type de média, la piste vidéo est encodée avec un type spécifique de code
- $\Box$  codec = algorithme de COmpression et DECompression de la vidéo (ou COdage et DECodage)
- $\Box$  Pas de codec vidéo précis prévu dans la spécification HTML 5
- □ Plusieurs codecs sont supportés par les navigateurs:

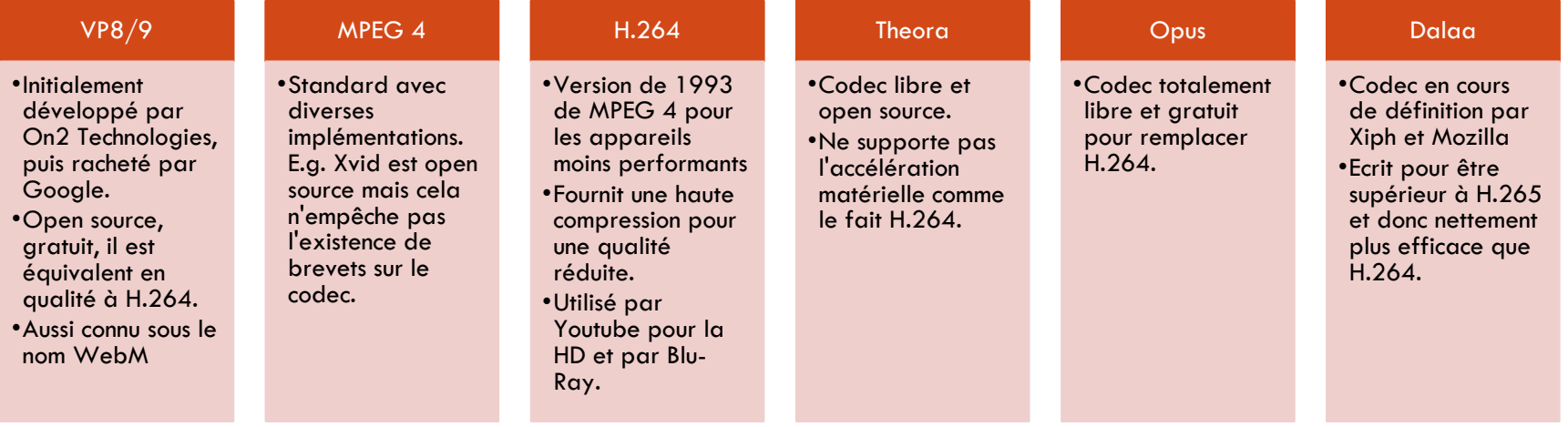

# Codecs vidéo implémentés par la balise <video>

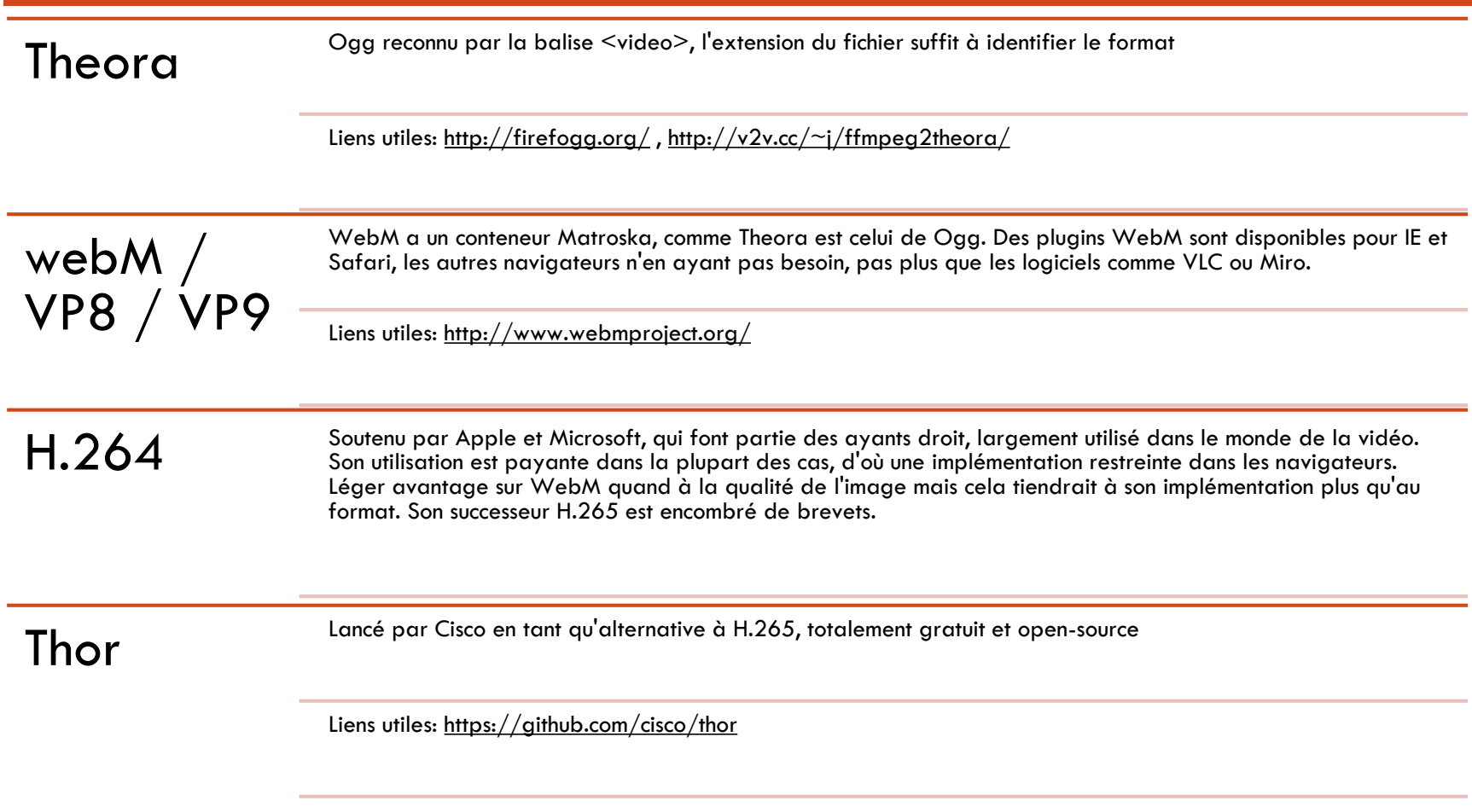

# Codecs audio (1)

- $\Box$  Il existe des douzaines de codecs audio disponibles
	- Il y a plus de codecs audio que de codecs vidéo en lien avec le marché de la musique en ligne (mobiles, smart TVs, consoles, etc.)
- Un codec audio réalise les tâches suivantes:

Décoder une portion d'un fichier audio ou vidéo,

La transformer en une onde sonore audible,

L'envoyer au périphérique de lecture de son du terminal (onde transformée en son)

 Différence entre audio et vidéo: l'audio peut stocker plusieurs canaux, permettant au son d'être transmis à différentes enceintes au même moment.

- La plupart des fichiers audio contiennent 2 canaux (gauche/droite)
- Il existe des types de média vidéo qui ont plusieurs canaux (5.1 ou 7.1)

# Codecs audio (2)

□ Les codecs audio ont souvent le même nom que le type de média auquel ils sont associés

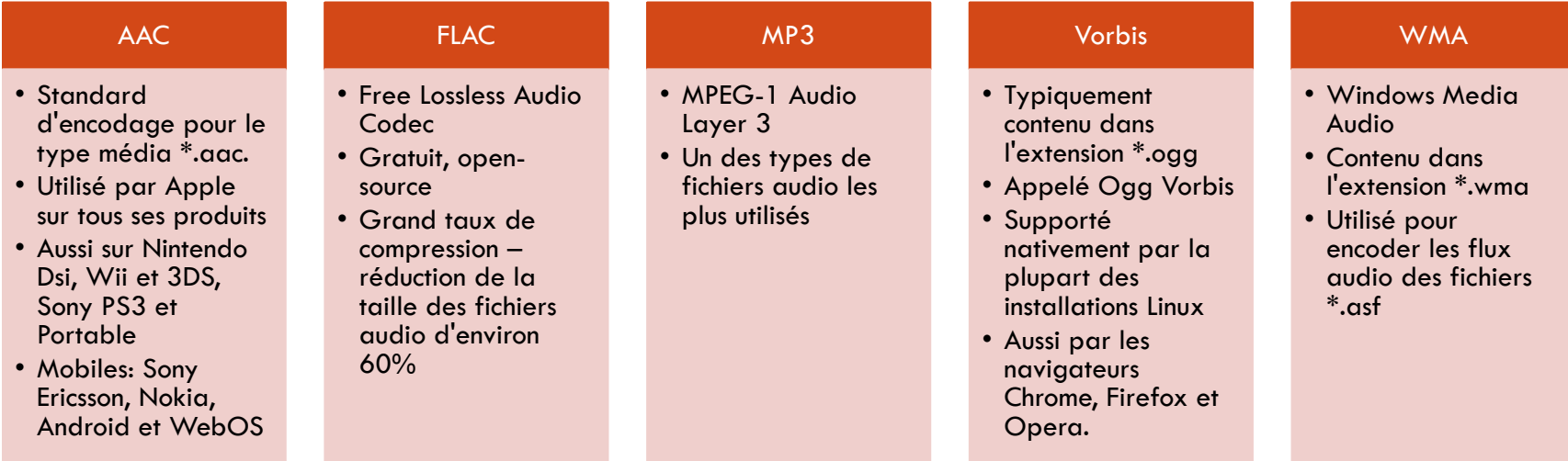

# Support des codecs audio et vidéo dans les navigateurs (1)

□ Le problème lorsqu'on ajoute de l'audio ou de la vidéo dans un site Web c'est qu'il n'existe pas une combinaison unique de types audio et vidéo qui fonctionne sur l'ensemble des navigateurs aujourd'hui

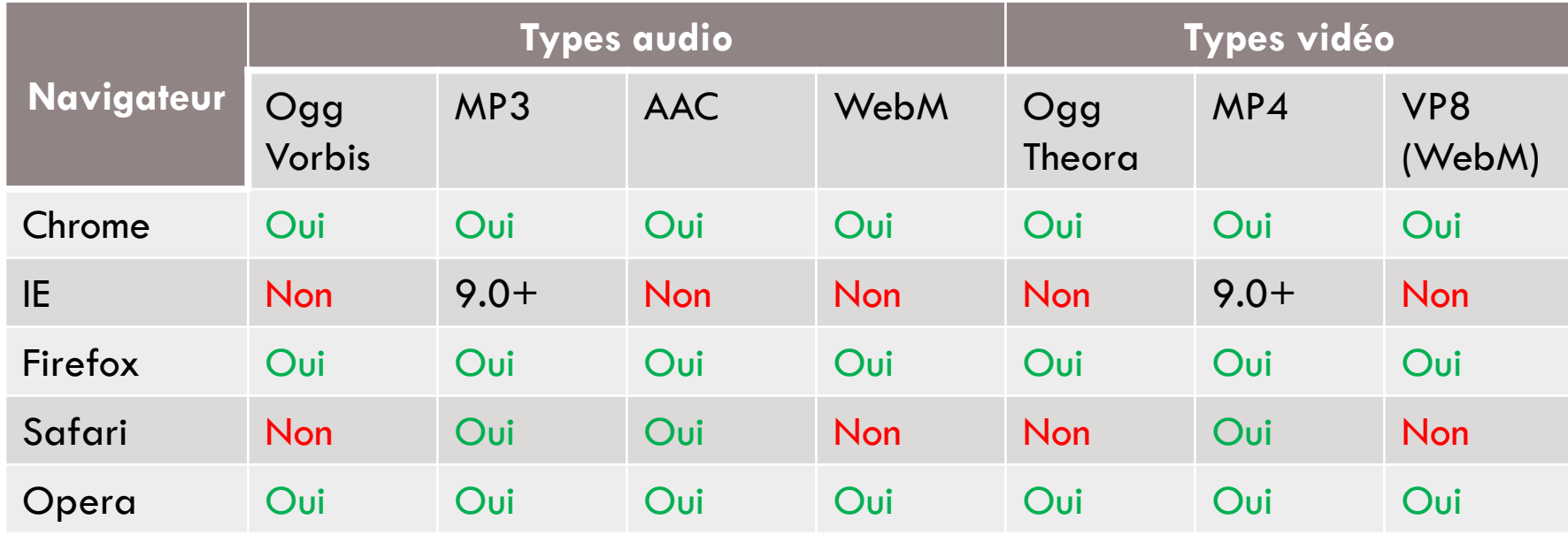

# Support des codecs audio et vidéo dans les navigateurs (2)

- □ Une solution à ce problème est d'encoder vos médias au format Flash (\*.swf) et d'utiliser le plugin Flash Player du navigateur pour lire le média
	- **Problème 1: vous forcez les utilisateurs à utiliser un plugin pour lire vos médias** 
		- Même si le plugin est installé sur environ 97% des navigateurs, ce plugin consomme des ressources et il reste quand même 3% d'utilisateurs qui ne pourront pas lire le média
	- **P** Problème 2: cela n'est pas adapté pour les terminaux mobiles ne supportant pas Flash (e.g. iPhone)
		- Segment représentant plus de 50% du trafic Internet, mais pourtant ignoré
	- **P** Problème 3: le lecteur Flash n'a pas un comportement stable dans tous les navigateurs (crashe parfois)
		- En effet, les éléments audio et vidéo de HTML5 permettent d'éliminer le besoin de Flash

# Codecs vidéo et audio pour HTML5

□ Jusqu'à récemment, le principal challenge pour la vidéo avec HTML5 était la division au niveau de la prise en charge des codecs vidéo:

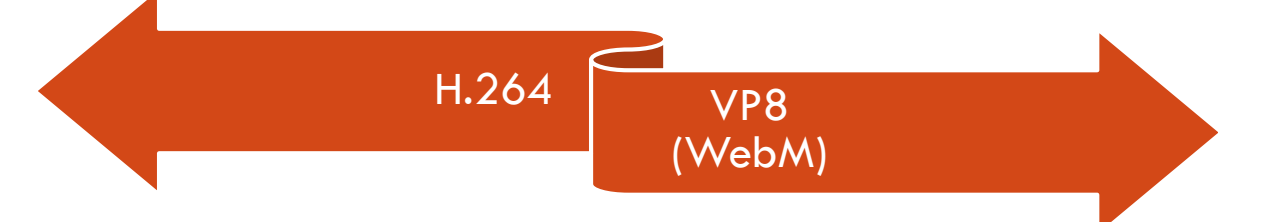

- Problème résolu par Firefox en supportant H.264 sous Windows (22+), Linux (26+) et Mac (35+)
- H.264 peut maintenant être lu partout, même sous IE8 et Opera en utilisant un conteneur Flash
- $\Box$  Pour les futurs codecs, la situation est inversée:
	- VP9 open-source est pris en charge par plusieurs navigateurs, mais pas HEVC
	- □ Or la combinaison VP9/HEVC permet d'avoir la même qualité vidéo que H.264/VP8 en utilisant la moitié de la bande passante

# Codecs vidéo et audio pour HTML5

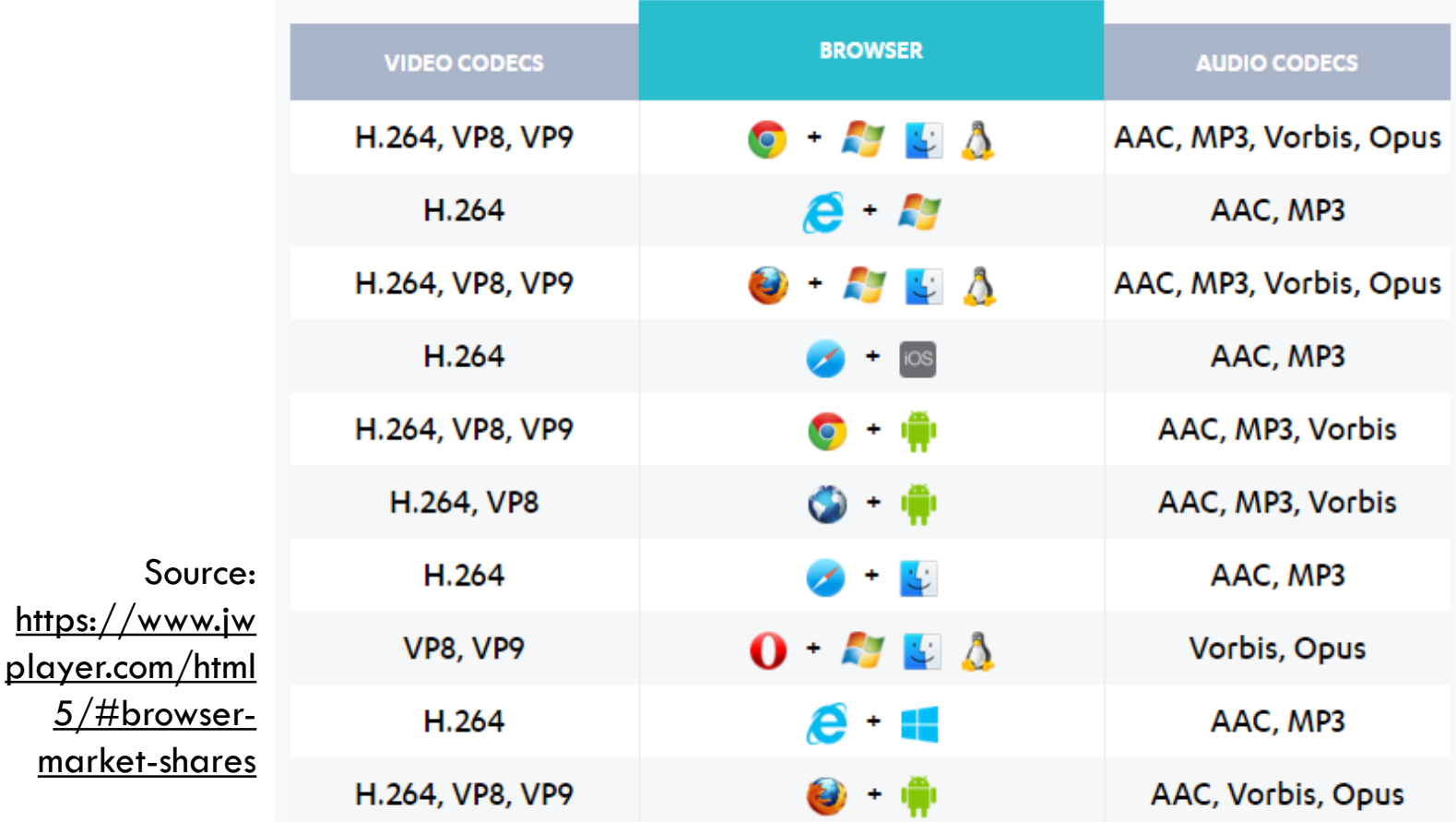

# Prise en charge de l'audio et de la vidéo par les navigateurs actuels

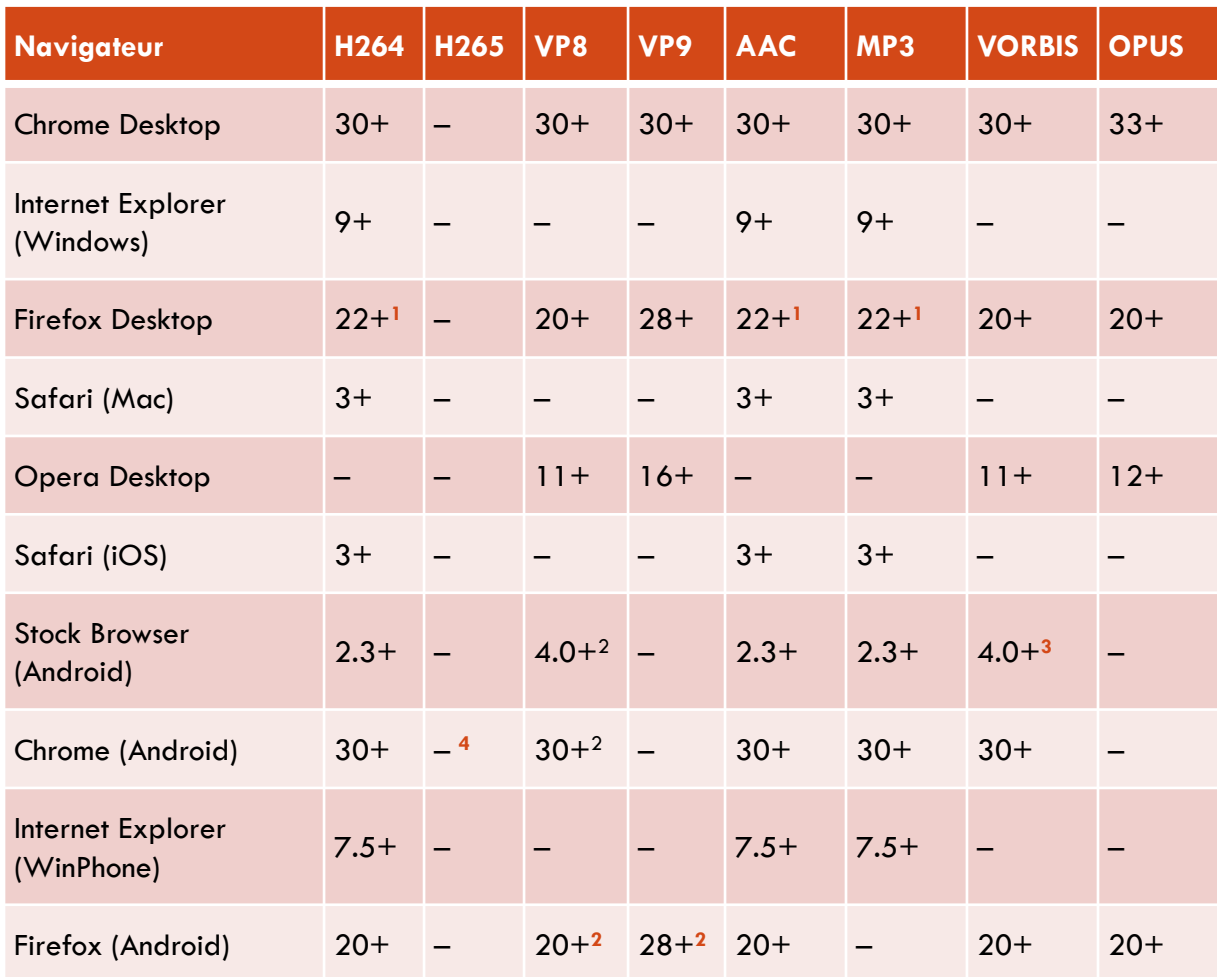

Source:<https://www.jwplayer.com/html5/formats/>

1. Firefox supporte H264/AAC/MP3 sur OSX à partir de la version 35. 2. Décodage logiciel seulement, impacte la performance et la durée de vie de la batterie. 3. canPlayType() ne retourne rien sur Vorbis, mais lecture de l'audio 4. Android Lollipop contient un décodeur logiciel qui lit le H265 dans Chrome.

Semestre Printemps 2017

# Types MIME

- □ Les types MIME (Multipurpose Internet Media Extension) permettent d'identifier le contenu d'une fichier audio ou vidéo
	- Un type MIME est composé d'au moins deux parties : un type et un sous-type et d'un ou plusieurs autres champs au besoin – e.g. application/javascript
- □ Pour s'assurer que votre serveur peut lire les types de fichiers associés, il faut modifier le contenu du fichier .htaccess (ou l'équivalent si serveur différent de Apache) et ajouter les types MIME associés

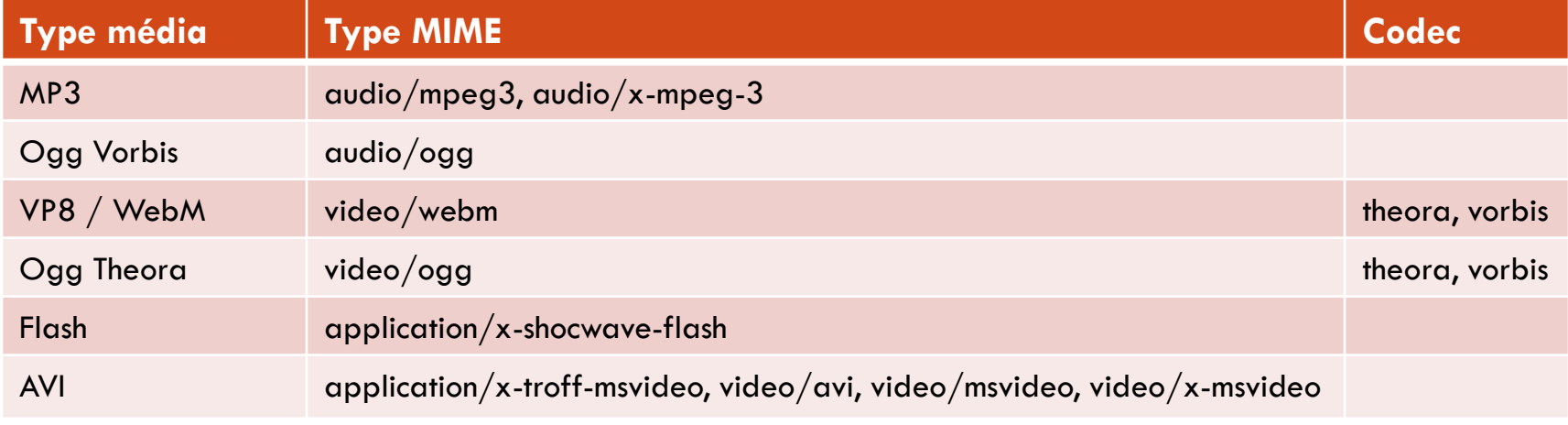

# Encoder des médias

- $\Box$  Pour encoder des fichiers audio et vidéo dans les formats dont vous avez besoin, vous pouvez utiliser un encodeur
- □ Miro Video Converter, iTunes, QuickTime, Windows Media Encoder, Adobe Media Encoder, Firefogg, Ffmpeg ou Handbrake

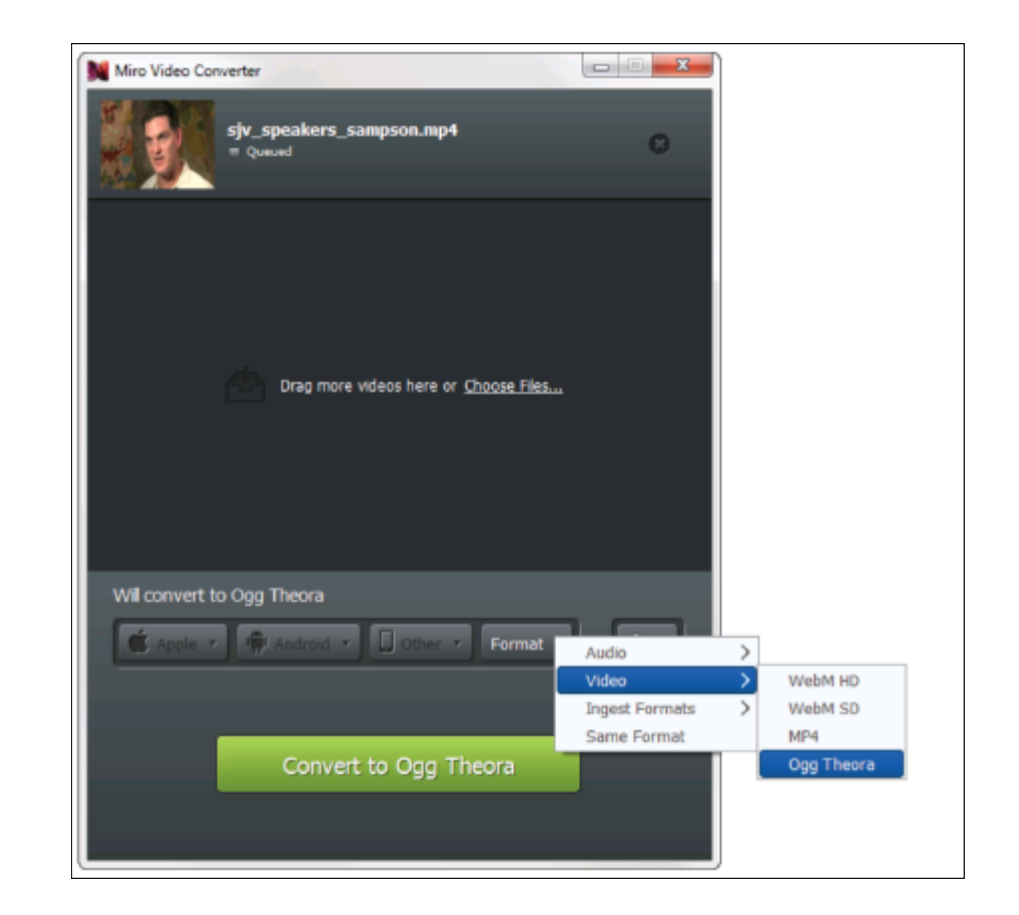

### 4.2 LES BALISES HTML TRADITIONNELLES

## Eléments HTML historiques

 De par le passé, plusieurs éléments HTML permettaient d'intégrer des plugins dans vos pages Web:

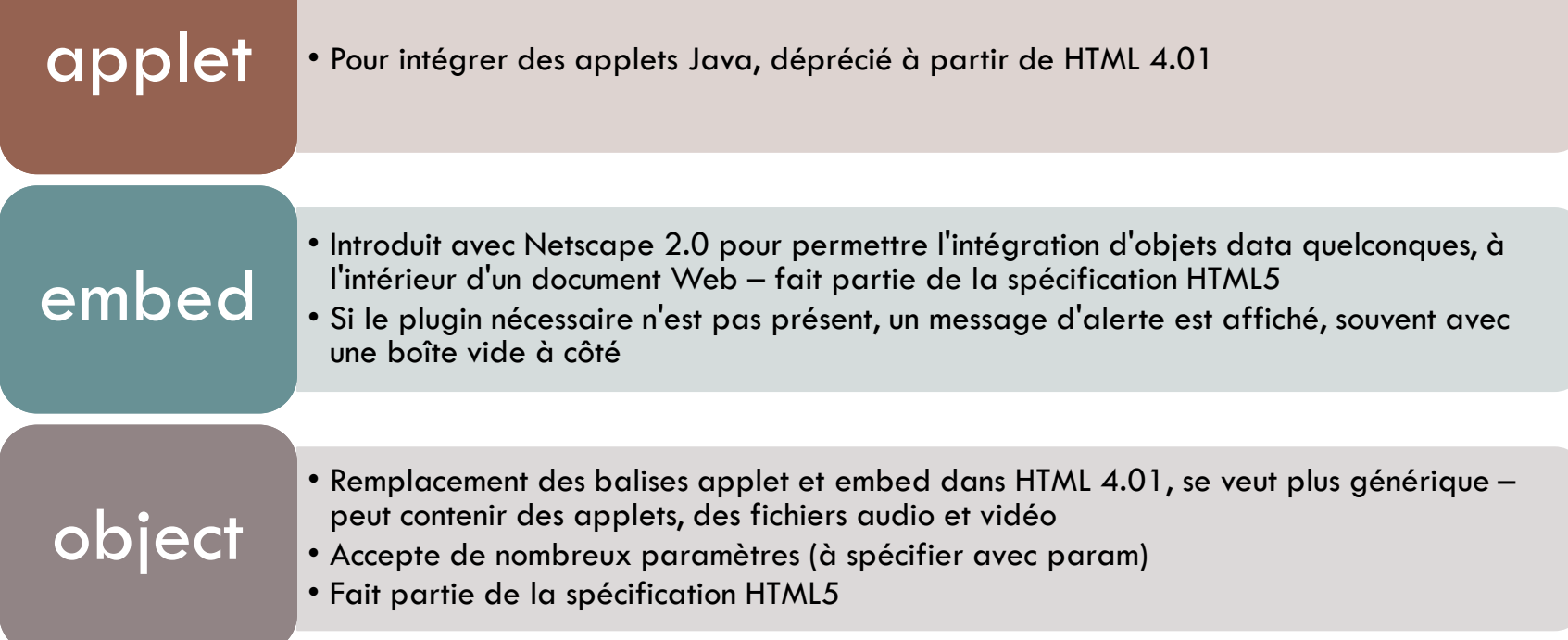

#### 4.2.1 <OBJECT>

### Balise <object>

- □ Durant des années, ce fut la balise standard pour intégrer des médias dans une page Web
- Un élément **<object>** a généralement 4 attributs:
	- L'attribut **type** spécifie le type MIME
	- L'attribut **data** précise l'URL du fichier ou du flux à lire
	- Les attributs **width** et **height** spécifient la largeur et respectivement la hauteur soit du type média soit du lecteur média
		- Pour un fichier Flash, ces attributs font référence au fichier. Pour les autres types de médias, ils s'appliquent au lecteur média
		- **Pour un fichier qui n'a pas de visuel, ces attributs peuvent être omis, ou définis à 0** 
			- Par exemple, pour la lecture en arrière-plan d'un fichier audio

# Balise <object> Elément <param>

- Pour chaque élément **<object>** il est possible de déclarer plusieurs éléments **<param>** afin de spécifier des valeurs pour le lecteur média
	- Si un lecteur média ne prend pas en charge un certain paramètre, il va simplement l'ignorer
- L'élément **<param>** dispose de 2 principaux attributs:
	- L'attribut **name** spécifie le nom du paramètre pour un lecteur média en particulier
	- L'attribut **value** permet de préciser la valeur du paramètre nommé précédemment

```
<object type="application/x-shockwave-flash" 
         data="media/coucou.swf"
         width="400" height="400">
   <param name="autoplay" value="true">
</object>
```
## Problèmes avec la balise <object>

- □ Cette balise ne permet pas de préciser le lecteur média à utiliser
	- On dépend des lecteurs que l'utilisateur installé sur son poste
	- **D** Parmi ceux-ci encore faut-il qu'il y en ait un capable de lire le type MIME précisé par la balise <object>
- □ Pour cette raison, l'utilisation de la balise <object> est sur le déclin
- □ La plupart du temps, cela représente une solution pour encapsuler les types médias tels que Flash, pour les navigateurs ne prennant pas en charge les balises HTML5 <audio> et <video>

#### 4.2.2 <EMBED>

### Balise <embed>

- □ Pas spécifié dans les standards HTML précédents, mais supporté par la plupart des navigateurs aujourd'hui et intégré dans la spécification HTML5
- Un élément **<embed>** a généralement 4 attributs (comme pour **<object>**):
	- L'attribut **type** spécifie le type MIME
		- Si pas de type MIME précisé, le fichier sera ouvert avec le lecteur média par défaut du navigateur, selon l'extension du fichier
	- L'attribut **src** précise l'URL du fichier ou du flux à lire
	- Les attributs **width** et **height** spécifient la largeur et respectivement la hauteur soit du type média soit du lecteur média
- □ D'autres attributs spécifiques à différents lecteurs médias sont pris en charge

### Balise <embed>

 Principale différence avec **<object>** - tous les paramètres sont codés en tant qu'attributs

> **<embed type="audio/mp3" src="media/printemps.mp3" width="300" height="25" autoplay="true">**

- Comme pour **<object>** on ne précise pas le lecteur média à utiliser
	- D'où une utilisation sur le déclin aussi
- Exception: utilisation de **<embed>** pour lire des vidéos YouTube
	- Possible d'utiliser l'élément **<video>**, mais l'utilisation de **<embed>** est bien plus simple (pas besoin de JavaScript)

```
<embed src="https://www.youtube.com/embed/NkfJWJnl"
       width="560" height="350">
```
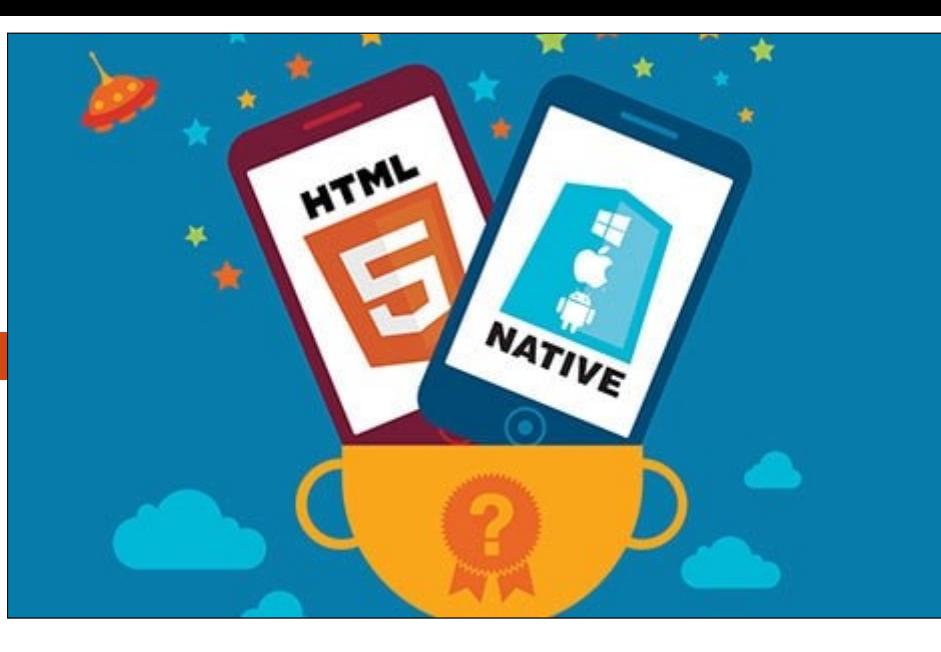

# 4.3 MULTIMÉDIA NATIF

- □ La prise en charge native d'éléments multimédia par les navigateurs offre les avantages suivants:
	- **Plus besoin de plugins**
	- Gain en rapidité tout ce qui sera pris en compte nativement par un navigateur sera toujours plus rapide qu'une solution tierce
	- **D** Contrôles natifs fournis par le navigateur
	- **D** Intégration automatique des contrôles clavier

# Nouvelles balises HTML5 pour le multimédia

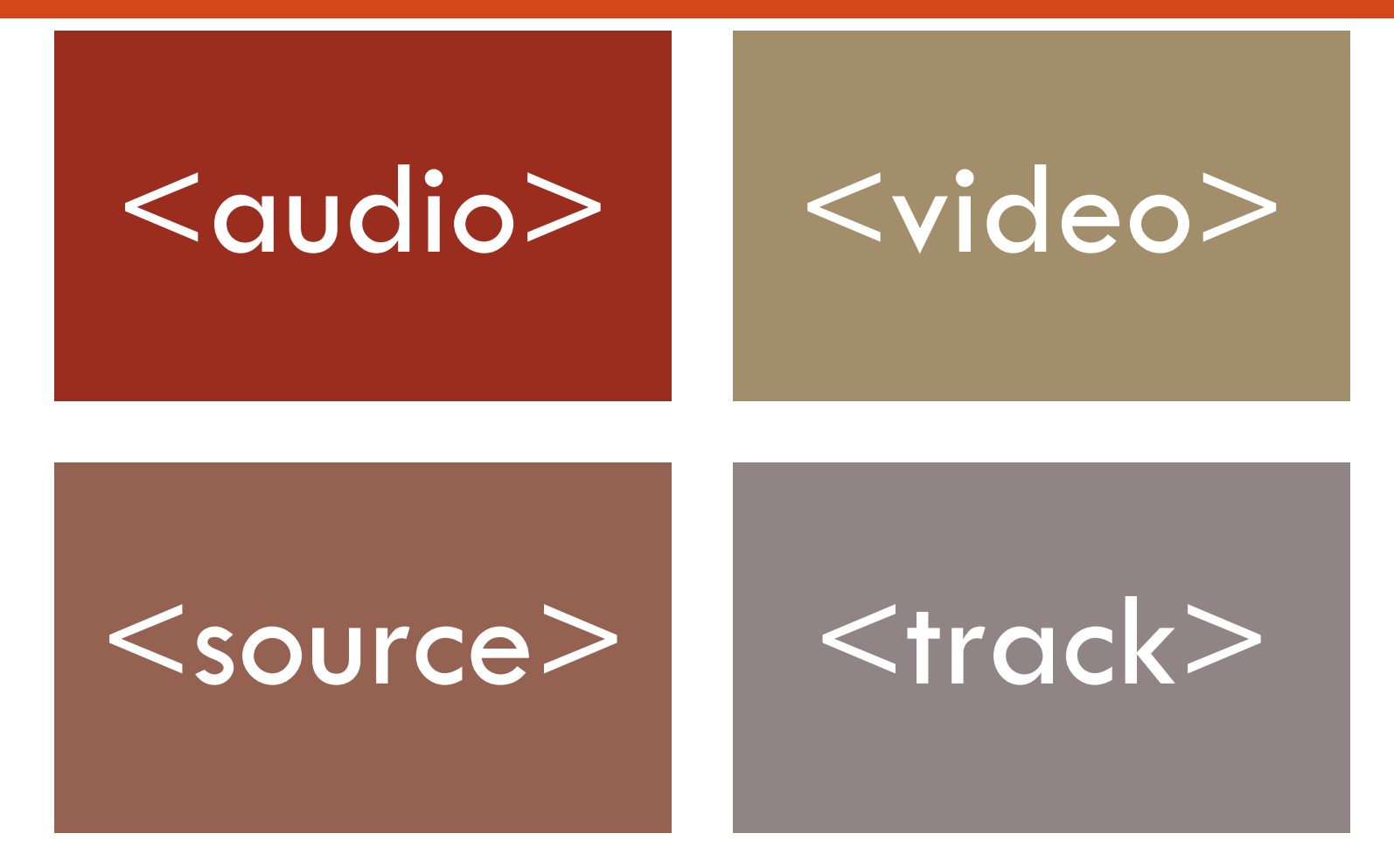

#### 4.3.1 LA BALISE <AUDIO>

## Balise <audio> présentation

- Elle permet d'encapsuler dans une page Web des fichiers ou des flux audio
- Utilisation:

```
<audio src="sayHello.mp3" controls></audio>
```
- La balise **<audio>** comprend des attributs supplémentaires comme **preload**, **autoplay**, **loop** et **controls**
- Un élément **<audio>** n'affichera rien sur la page, à moins que les contrôles soient affichés
	- Même si les contrôles ne sont pas affichés à l'écran, il est possible de les implémenter grâce à l'**API Media Elements** – utile lorsque vous souhaitez que votre site ait du son indépendamment des contrôles utilisateur
- Implémente des balises **source** en tant qu'éléments enfants
	- **□** Tout élément enfant qui n'est pas de type source sera traité comme une alternative pour les navigateurs ne prennant pas en charge cette balise

# Prise en charge de la balise <audio>

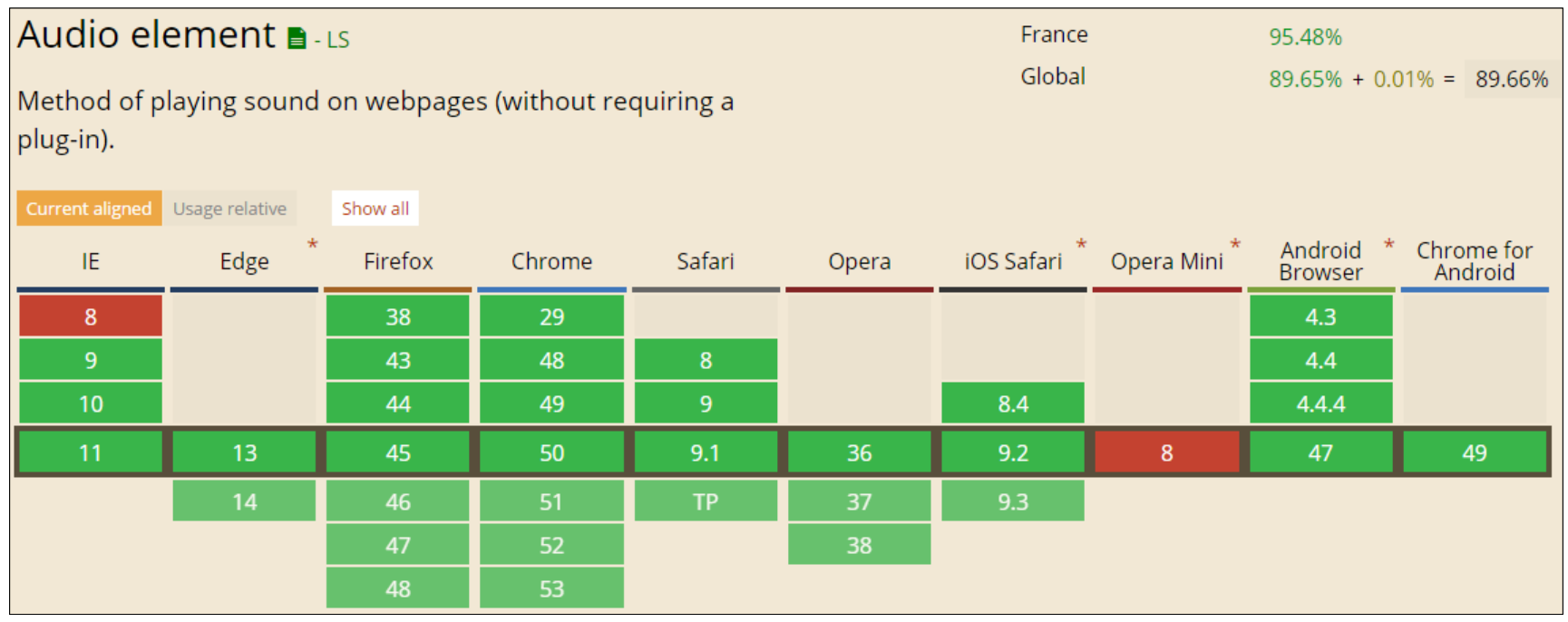

#### Source: <http://caniuse.com/#feat=audio>

### Attributs de la balise <audio>

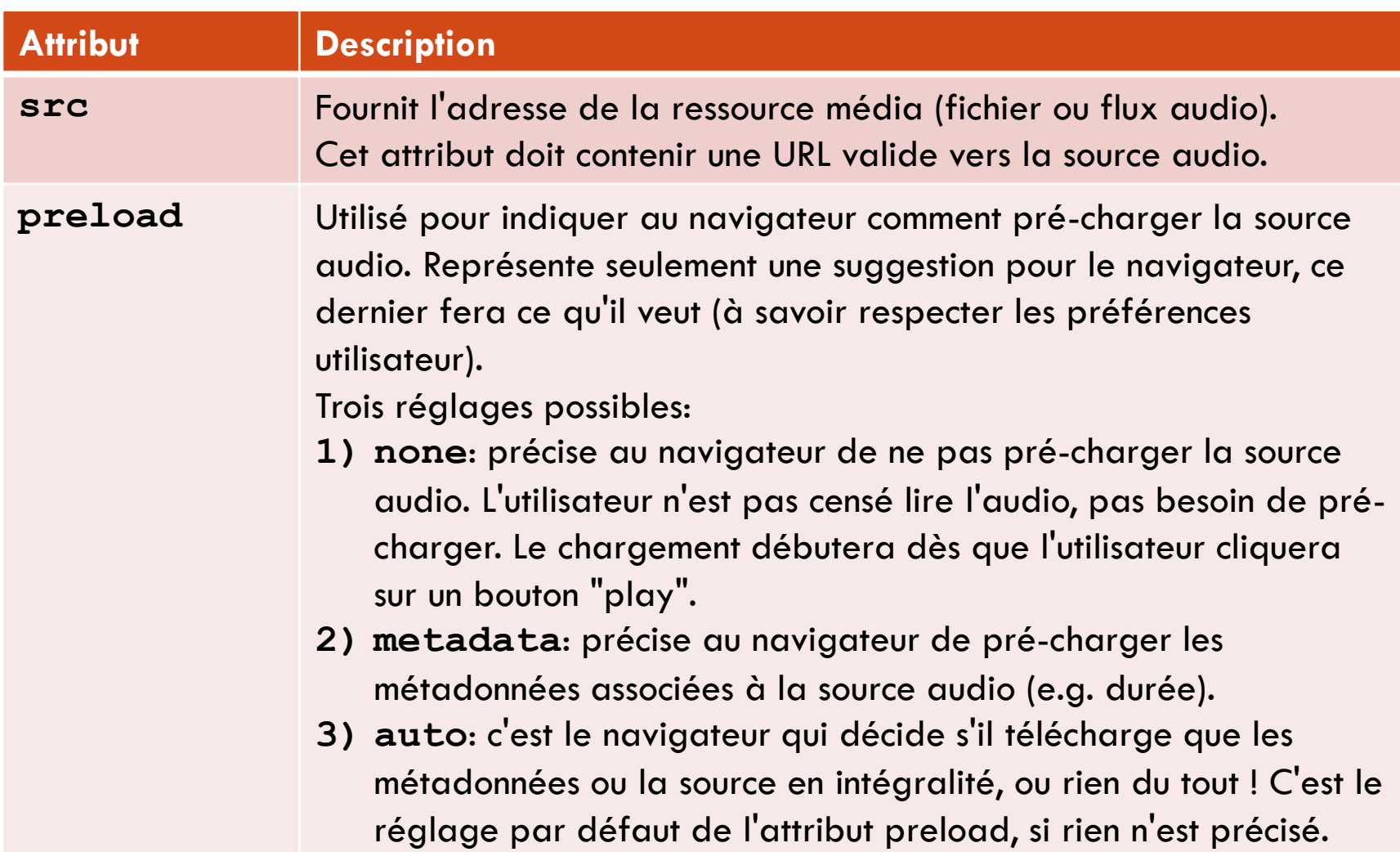
### Attributs de la balise <audio>

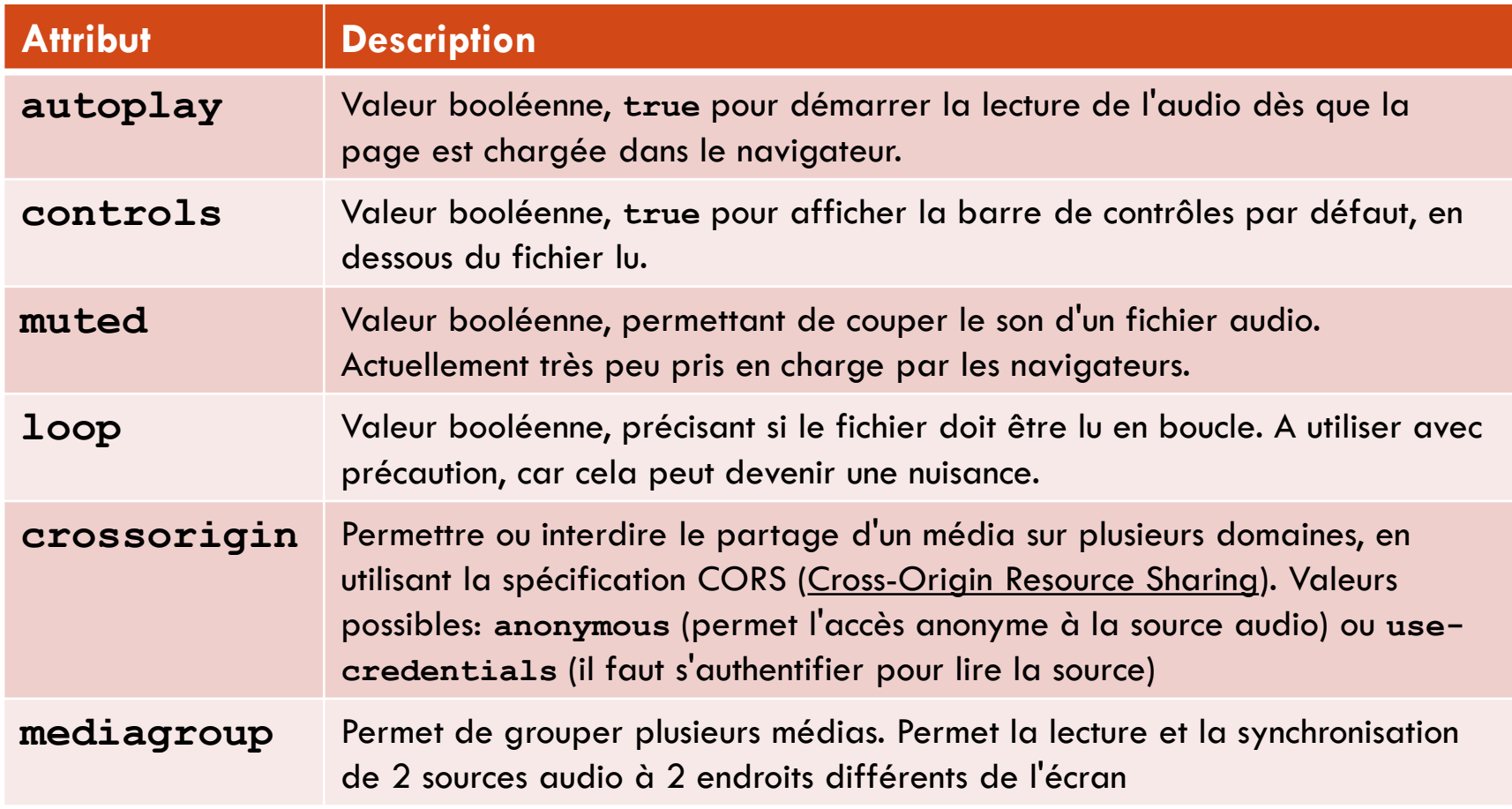

#### Exemples de contrôlés natifs

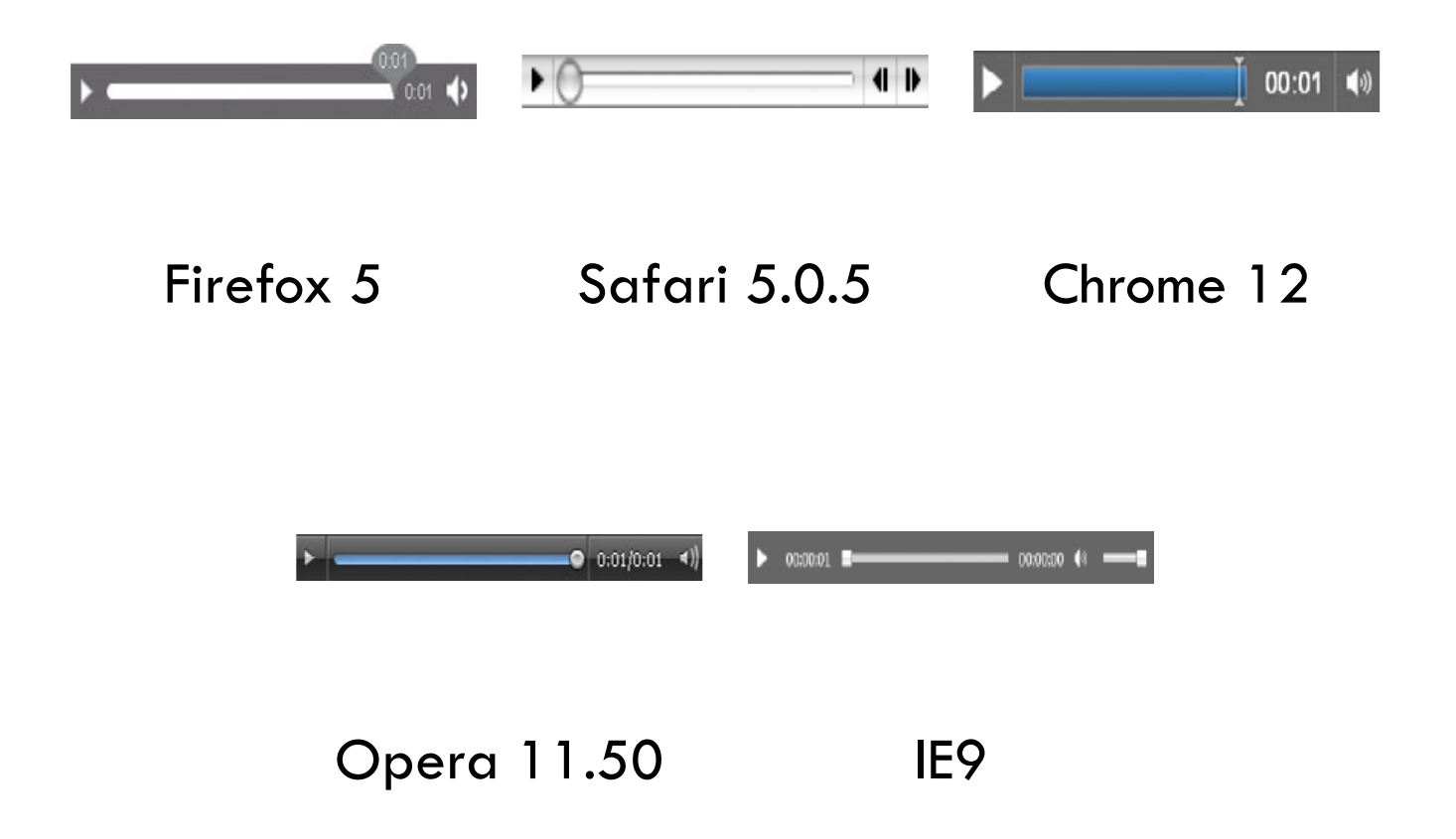

### Exemples d'utilisation de <audio> Exemples basiques

- □ Généralement, la lecture en boucle, la lecture auto et cacher les contrôles sont déconseillés
- Exemple 1: couper le son du fichier lors de son chargement
	- **<audio src="sayHello.ogg" controls autoplay muted></audio>**
- Exemple 2: empêcher le pré-chargement de la source audio
	- **<audio src="sayHello.ogg" controls preload="none"></audio>**
- Exemple 3: demander le pré-chargement des métadonnées seules
	- **<audio src="sayHello.ogg" controls preload="metadata"> </audio>**

# Exemples d'utilisation de <audio> Lecture audio avec sources différentes

- □ Problème: fournir une source audio dans 2 formats à la fois Ogg Vorbis et MP3
- □ Solution: utiliser l'élément <source> en conjonction avec l'élément <audio>

```
<audio controls autoplay>
      <source src="sayHello.ogg" type="audio/ogg">
      <source src="sayHello.mp3" type="audio/mp3">
      <source src="sayHello.wav" type="audio/wav">
</audio>
```
# Exemples d'utilisation de <audio> Lecture audio avec support arrière

- □ Problème: permettre la lecture de la source audio sur des navigateurs anciens (e.g. IE6 à 8) ou ne supportant pas HTML5
- □ Solutions:
	- Soit fournir directement le lien vers la source audio, pour que l'utilisateur la télécharge

```
<audio controls>
```

```
<source src="sayHello.ogg" type="audio/ogg">
       <source src="sayHello.mp3" type="audio/mp3">
       <object type="application/x-shockwave-flash"
               data="player.swf?audioUrl=sayHello.mp3&autoPlay=true"
               height="27" width="320">
          <param name="movie"
                 value="player.swf?audioUrl=sayHello.mp3&autoPlay=true">
       </object>
       <a href="sayHello.mp3">Download the audio file</a>
</audio>
```
# Exemples d'utilisation de <audio> Lecture audio avec support arrière

- □ Problème: permettre la lecture de la source audio sur des navigateurs anciens (e.g. IE6 à 8) ou ne supportant pas HTML5
- □ Solutions: [http://www.w3schools.com/HTML/html\\_youtube.asp](http://www.w3schools.com/HTML/html_youtube.asp)
	- Soit fournir directement le lien vers la source audio, pour que l'utilisateur la télécharge
	- Soit passer par une encapsulation avec une balise **<object>**

```
<audio controls>
```

```
<source src="sayHello.ogg" type="audio/ogg">
<source src="sayHello.mp3" type="audio/mp3">
<object type="application/x-shockwave-flash"
        data="player.swf?audioUrl=sayHello.mp3&autoPlay=true"
        height="27" width="320">
   <param name="movie"
```

```
value="player.swf?audioUrl=sayHello.mp3&autoPlay=true">
```
**</object>**

#### **</audio>**

#### 4.3.2 LA BALISE <VIDEO>

### Balise <video> présentation

- Elle permet d'encapsuler dans une page Web des fichiers ou des flux vidéo
- Utilisation:

```
<video src="media/speaker.mp4" controls></video>
```
 La balise **<video>** comprend des attributs supplémentaires par rapport à la basie **<audio>**, comme **poster**, **width**, et **height**

Les autres attributs sont identiques à ceux de la balise **<audio>**

```
<video id="playerVideo" width="480" height="270" controls autoplay>
       <source src="media/speaker.ogv"
                type='video/ogg; codec="theora, vorbis"'>
       <source src="media/speaker.webm"
                type='video/webm; codec="vp8, vorbis"'>
```
**</video>**

### Prise en charge de la balise <video>

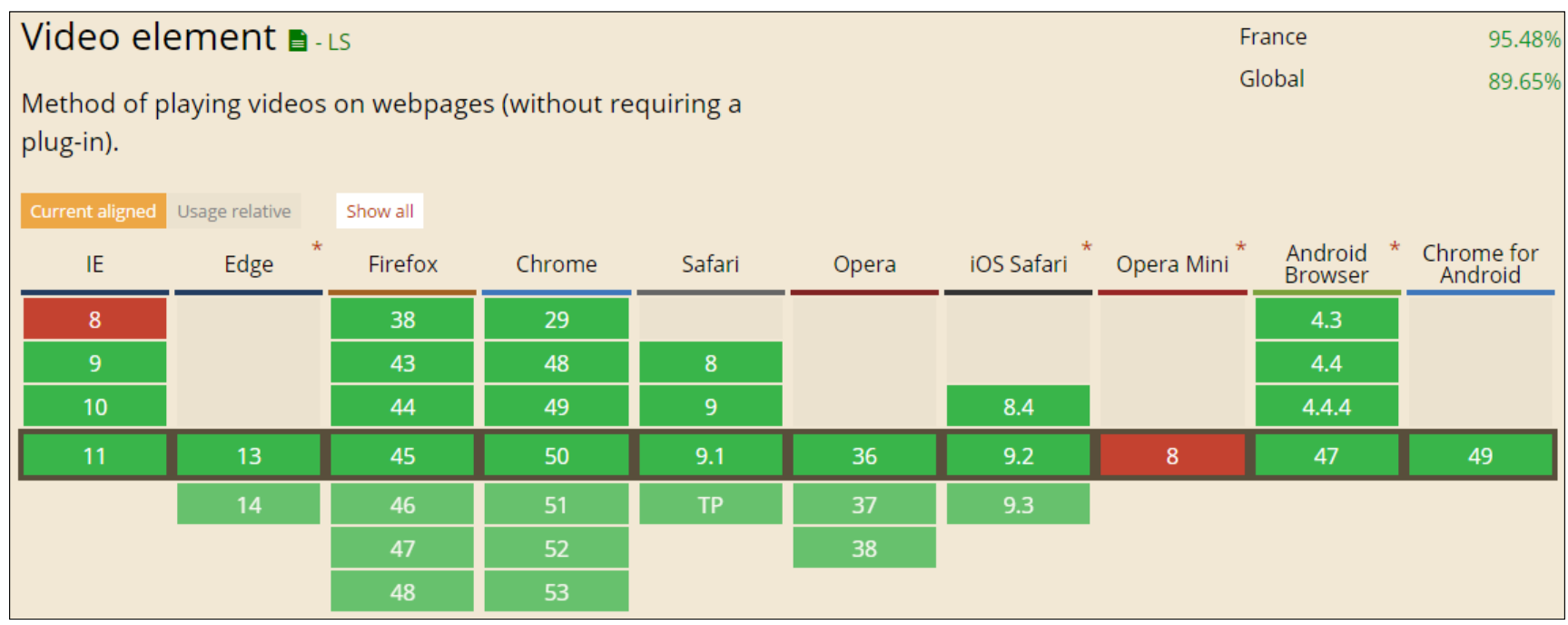

#### Source:<http://caniuse.com/#feat=video>

### Attributs supplémentaires de la balise <video>

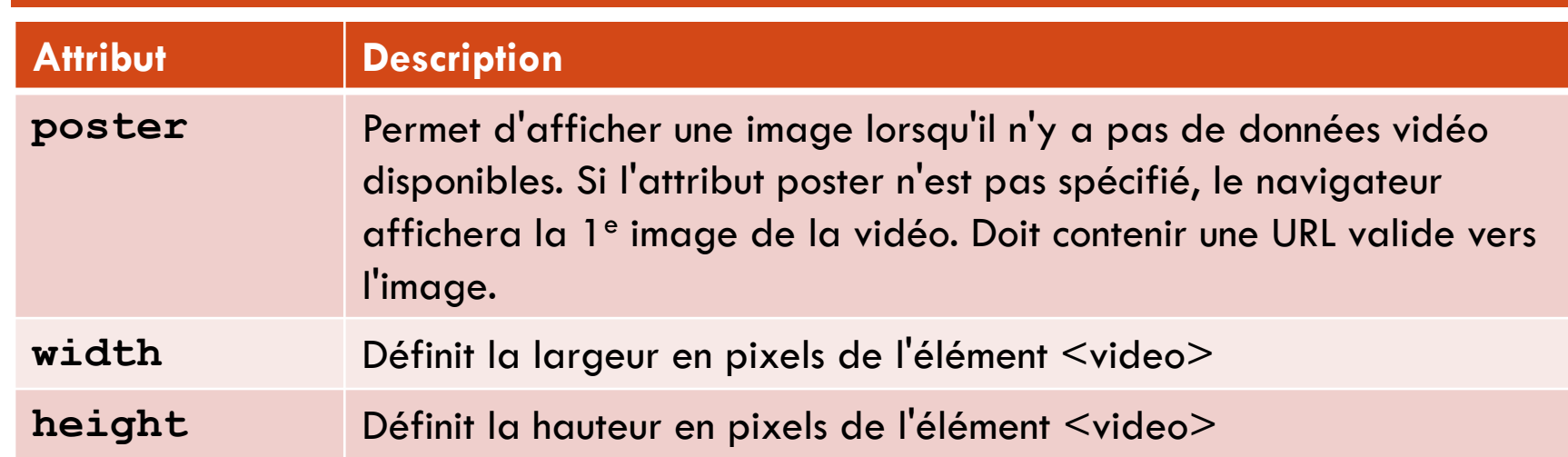

**<video controls poster="snowy-tree-poster.gif" width="300" height="210"> <source src="snowy-tree.mp4" type="video/mp4"> <source src="snowy-tree.webm" type="video/webm"> </video>**

#### Exemples de contrôlés natifs

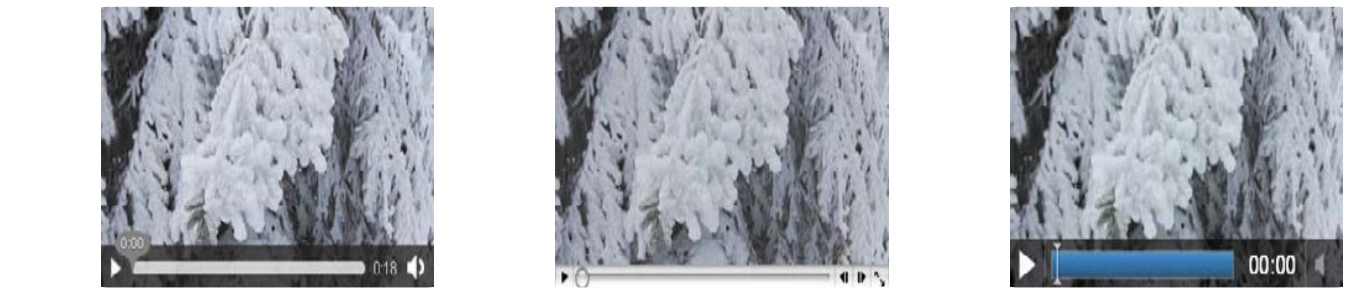

Firefox 5 Safari 5.0.5 Chrome 12

**<video src="snowy-tree.mp4" width="300" height="176" controls></video>**

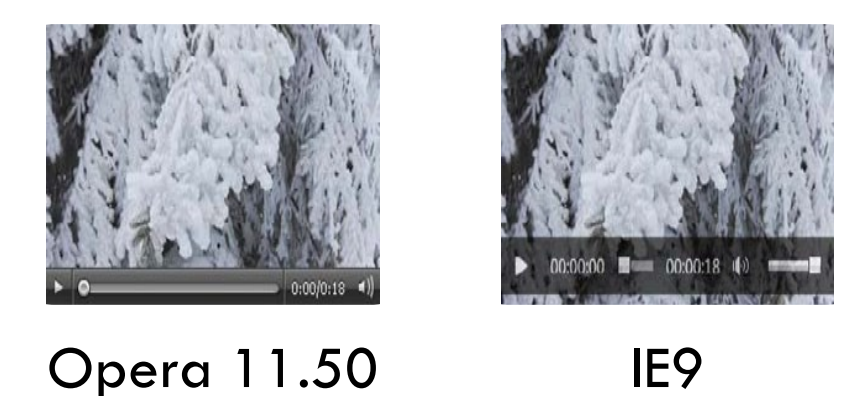

### Exemples d'utilisation de <video> Exemples basiques

- □ Généralement, la lecture en boucle, la lecture auto et cacher les contrôles sont déconseillés
- Exemple 1: couper le son du fichier lors de son chargement
	- **<video src="match.webm" controls autoplay muted></video>**
- Exemple 2: empêcher le pré-chargement de la source audio
	- **<video src="match.webm" controls preload="none"></video>**
- □ Exemple 3: préciser des dimensions pour l'élément <video>
	- **<video src="snowy-tree.webm" controls width="300" height="210">**

### Exemples d'utilisation de <video> Lecture vidéo avec sources différentes

- □ Problème: fournir une source vidéo dans plusieurs formats à la fois (MP4, OGG et WebM)
- Solution: utiliser l'élément **<source>** en conjonction avec l'élément **<video>**

```
<video id="playerVideo" controls autoplay>
      <source src="match.ogv" type="video/ogg">
      <source src="match.mp4" type="video/mp4">
      <source src="match.webm" type="video/webm">
</video>
```
L'attribut **type** est déplacé sur l'élément **<source>** au lieu de **<video>**

 **type** peut aussi contenir les informations relatives au codec utilisé pour encoder le fichier ou le flux vidéo

# Exemples d'utilisation de <video> Lecture audio avec support arrière

- □ Problème: permettre la lecture de la source audio sur des navigateurs anciens (e.g. IE6 à 8) ou ne supportant pas HTML5
- □ Solutions:
	- Soit fournir directement le lien vers la source audio, pour que l'utilisateur la télécharge

```
<audio controls>
       <source src="sayHello.ogg" type="audio/ogg">
       <source src="sayHello.mp3" type="audio/mp3">
       <object type="application/x-shockwave-flash"
               data="player.swf?audioUrl=sayHello.mp3&autoPlay=true"
               height="27" width="320">
          <param name="movie"
                 value="player.swf?audioUrl=sayHello.mp3&autoPlay=true">
       </object>
       <a href="sayHello.mp3">Download the audio file</a>
</audio>
```
### Exemples d'utilisation de <video> Lecture vidéo avec support arrière (1)

```
 Fournir un lien vers le fichier vidéo pour le télécharger
   Encapsuler la vidéo dans Flash, en utilisant une balise <object> ou <embed>
<video controls autoplay>
        <source src="snowy-tree.mp4" type="video/mp4">
        <source src="snowy-tree.webm" type="video/webm">
        <figure>
           <a href="snowy-tree.mp4">
                 <img src="snowy-tree.gif" height="210" width="300"/>
                 <figcaption>Télécharger la vidéo: snowy-tree.mp4</figcaption>
           </a>
        </figure>
</video>
<video controls autoplay>
        <source src="snowy-tree.mp4" type="video/mp4">
        <object type="application/x-shockwave-flash"
                 data="player.swf?videoUrl=snowy-tree.mp4&autoPlay=true"
                 height="210" width="300">
           <param name="movie"
                   value="player.swf?videoUrl=snowy-tree.mp4&autoPlay=true">
```
**</object></video>** Ana ROXIN | M1 Multimédia | HTML5 et CSS3 pour le multimédia

# Exemples d'utilisation de <video> Lecture vidéo avec support arrière (1)

- C'est mieux d'utiliser une balise **<object>**, car même si le navigateur ne supporte pas le plugin spécifié par la balise **<object>**, son contenu sera lu par tous les navigateurs
	- Dans l'exemple précédent, la valeur de la balise **<param>** sera lue par les navigateurs, même s'ils ne comprennent pas la valeur précisée dans l'attribut type de l'élément **<object>**
- $\Box$  Il est aussi possible de combiner les 2 solutions vues précédemment

```
<video controls autoplay>
        <source src="snowy-tree.mp4" type="video/mp4">
        <object type="application/x-shockwave-flash"
                data="player.swf?videoUrl=snowy-tree.mp4&autoPlay=true"
                height="210" width="300">
           <param name="movie"
                  value="player.swf?videoUrl=snowy-tree.mp4&autoPlay=true">
        </object>
        <a href="snowy-tree.mp4">Télécharger la vidéo: snowy-tree.mp4</a>
</video>
```
Ana ROXIN | M1 Multimédia | HTML5 et CSS3 pour le multimédia

#### 4.3.3 LA BALISE <SOURCE>

#### Balise <source> présentation

- $\Box$  Elle permet de préciser des sources différentes pour un même élément **<audio>** ou **<video>**
- Utilisation:

```
<audio controls>
       <source src="sayHello.ogg" type="audio/ogg">
       <source src="sayHello.mp3" type="audio/mp3">
Désolé, votre navigateur ne supporte pas la balise audio.
</audio>
```
- Le navigateur lancera la lecture du premier format reconnu, et ignorera les formats non-reconnus
	- Si aucun format n'est reconnu, le navigateur affichera le texte en dessous

#### Attributs de la balise <source>

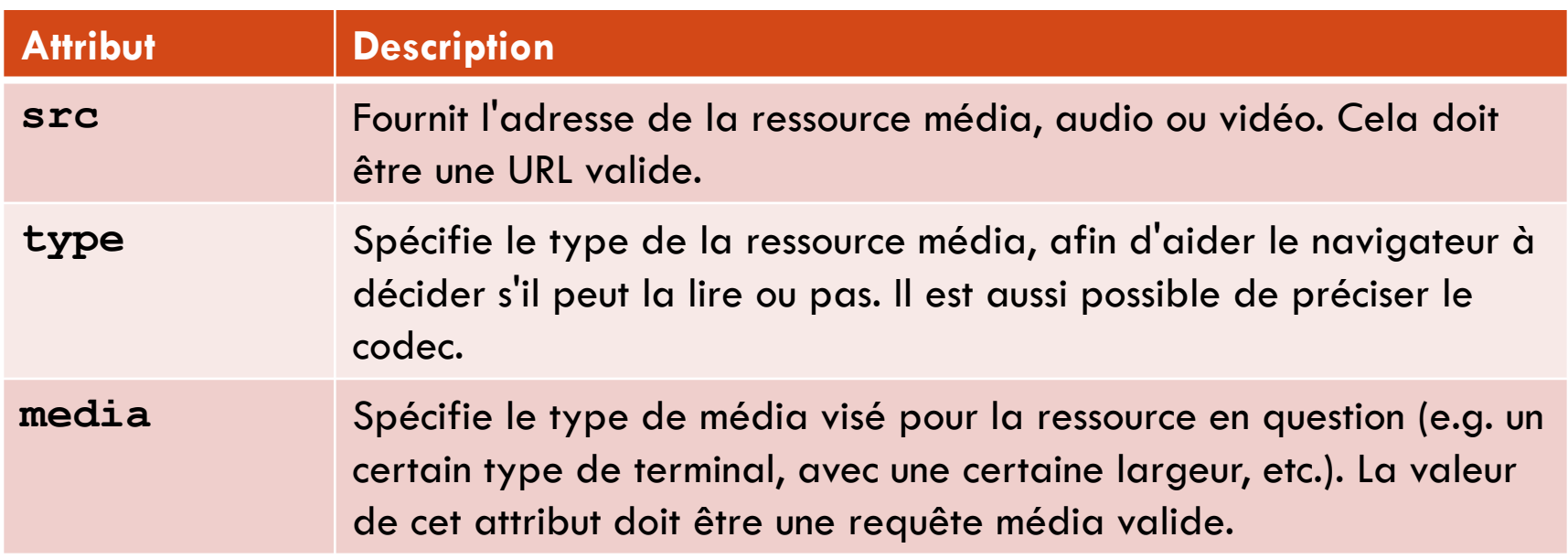

### Exemple d'utilisation de <source> Avec les requêtes média

□ Vidéo pour tous les terminaux ayant une largeur de min 600px

- **<source src="maVideo.webm" media="all and (min-devicewidth:300px)">**
- Ajuster la taille de la vidéo à la taille de l'écran

**<video controls>**

```
<source src="video-small.mp4" type="video/mp4" media="screen and (max-width:600px)">
<source src="video-small.webm" type="video/webm" media="screen and (max-width:600px)">
<source src="video-medium.webm" type="video/webm" media="screen and (max-width:800px)">
<source src="video-medium.mp4" type="video/mp4" media="screen and (max-width:800px)">
<source src="video-large.webm" type="video/webm">
<source src="video-large.mp4" type="video/mp4">
```
**</video>**

#### 4.3.4 LA BALISE <TRACK>

#### Balise <track> présentation

- □ Elle permet de préciser des éléments textuels synchronisés pour les éléments médias (e.g. sous-titres, descriptions, transcriptions)
- Utilisation:

```
<video src="maVideo.mp4">
        <track kind="subtitles" src="maVideo-fr.vtt" srclang="fr" label="French">
        <track kind="subtitles" src="maVideo-de.vtt" srclang="de" label="German">
</video>
```
### Prise en charge de la balise <track>

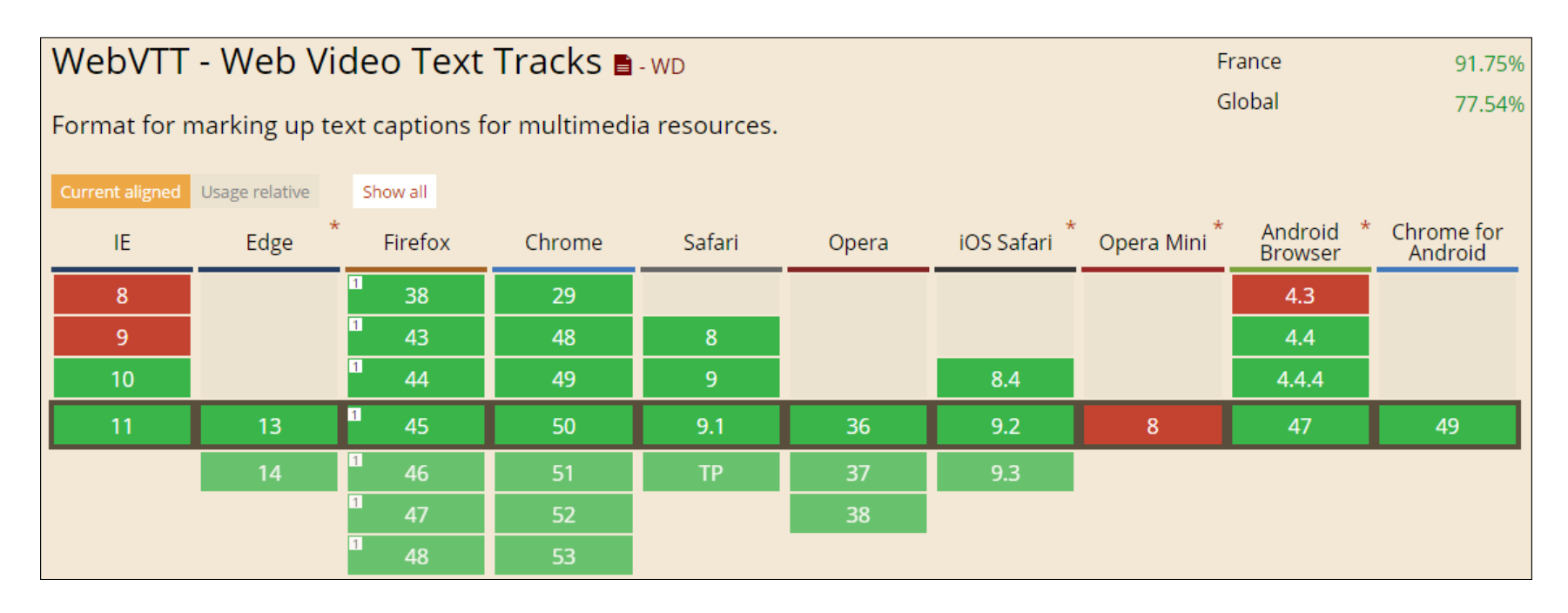

#### Source: <http://caniuse.com/#feat=webvtt>

#### Attributs de la balise <track>

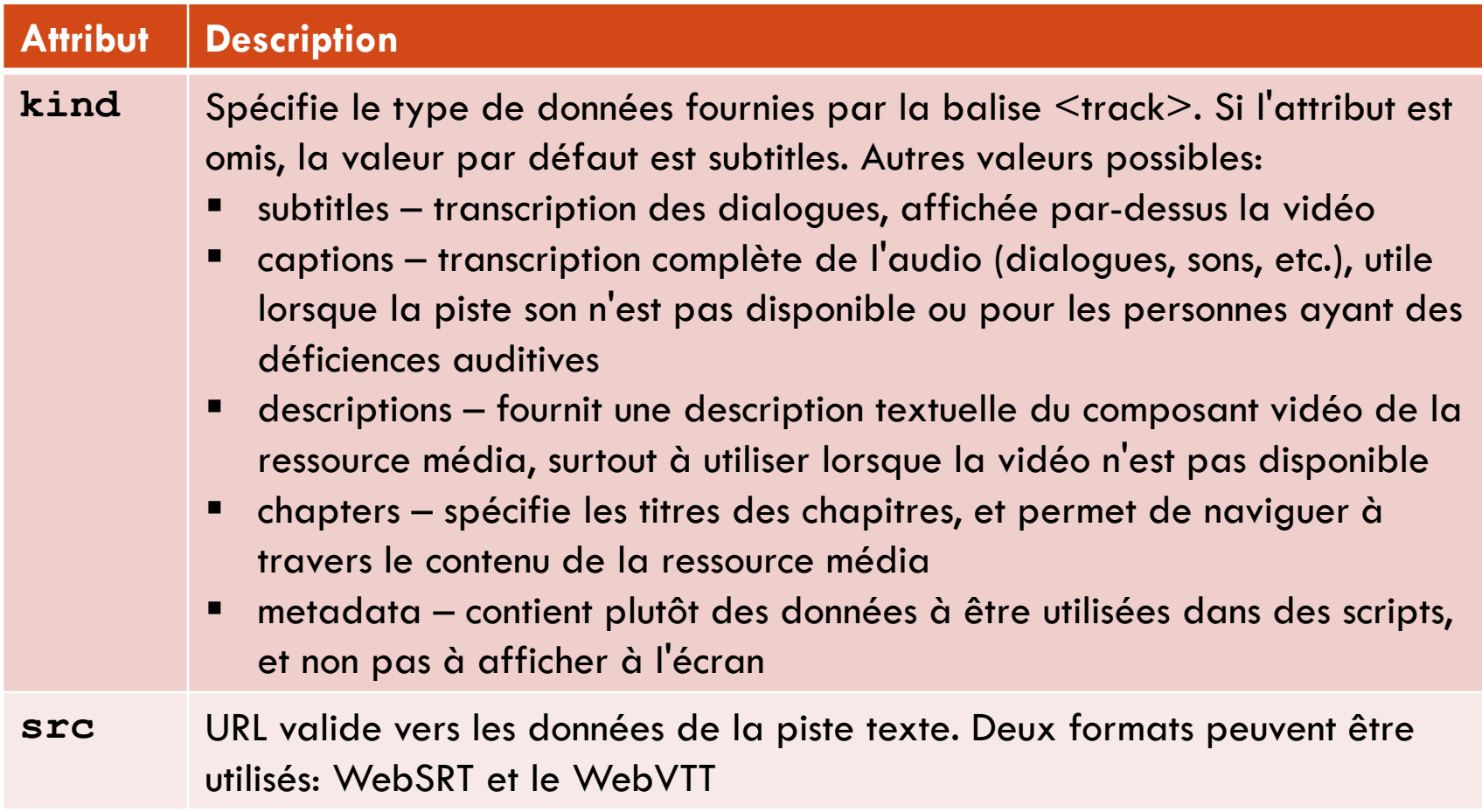

### Attributs de la balise <track>

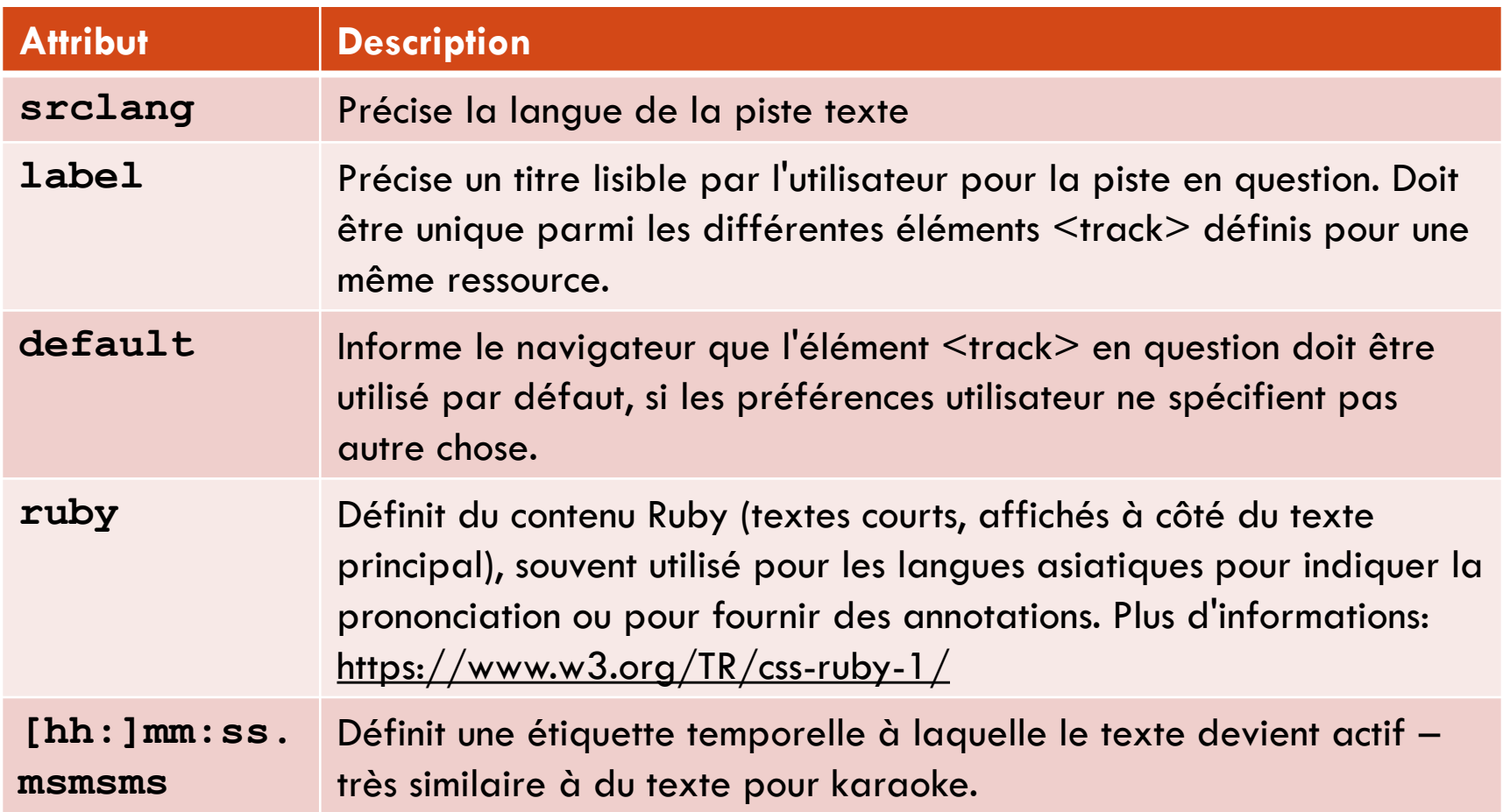

### Exemples d'utilisation de <track>

 $\Box$  Exemple 1: Fournir 2 fichiers de sous-titres en anglais et en allemand **<video controls>**

**<source src="video-file.mp4" type="video/mp4">**

**<source src="video-file.webm" type="video/webm">**

```
<track src="en.vtt" kind="subtitles" srclang="en" label="English 
subtitles" default>
```

```
<track src="de.vtt" kind="subtitles" srclang="de" label="German
subtitles">
```
**</video>**

 $\Box$  Exemple 2: Fournir la liste des chapitres

```
<video controls>
        <source src="video-file.mp4" type="video/mp4">
        <track src="en.vtt" kind="subtitles" srclang="en" label="English 
subtitles" default>
        <track src="ch-en.vtt" kind="chapters" srclang="en"
label="English chapter listing" default>
</video>
```
### Librairies JavaScript utiles pour  $<$ track $>$

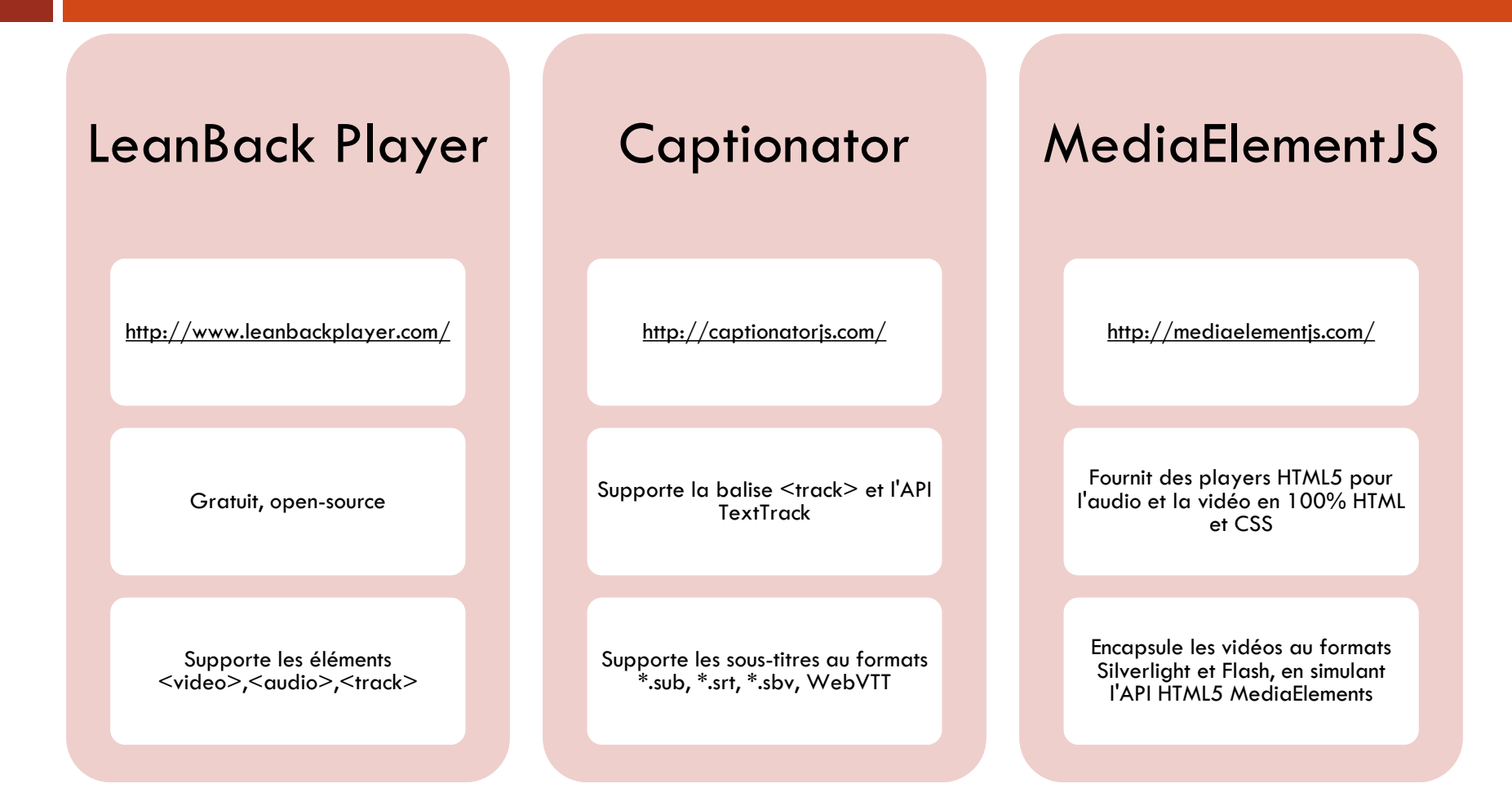

# **RÉFÉRENCES**

#### **Livres:**

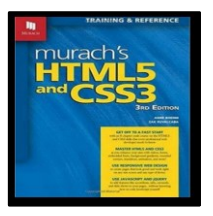

**Murach's HTML5 and CSS3** Anne Boehm, Zak Ruvalcaba Mike Murach & Associates, 2015 - 703 pages ISBN 978-1-890114-83-7 **https://www.murach.com/shop/ [murachs-html5-and-css3-3rd-edition-detail](http://sixrevisions.com/usabilityaccessibility/information-architecture-101-techniques-and-best-practices/)**

**HTML5 Multimedia: Develop and Design** Ian Devlin Peachpit Press, 2015 – 290 pages ISBN: 978-0-321-79393-5 **<http://html5multimedia.com/>**

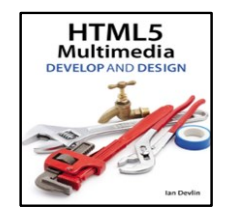

#### **Liens Internet:**

**[http://www.dynamicdrive.com/](http://sixrevisions.com/usabilityaccessibility/information-architecture-101-techniques-and-best-practices/) [http://www.javascriptsource.com/](http://sixrevisions.com/usabilityaccessibility/information-architecture-101-techniques-and-best-practices/) [http://caniuse.com/](http://sixrevisions.com/usabilityaccessibility/information-architecture-101-techniques-and-best-practices/) [http://desandro.github.io/3dtransforms/](http://sixrevisions.com/usabilityaccessibility/information-architecture-101-techniques-and-best-practices/) [http://www.alsacreations.com/tuto/lire/873](http://sixrevisions.com/usabilityaccessibility/information-architecture-101-techniques-and-best-practices/) transitions-css3-animations.html [http://www.alsacreations.com/article/lire/1418](http://sixrevisions.com/usabilityaccessibility/information-architecture-101-techniques-and-best-practices/) css3-transformations-2d.html [http://www.w3schools.com/HTML/html5\\_audio.a](http://sixrevisions.com/usabilityaccessibility/information-architecture-101-techniques-and-best-practices/) sp [http://www.w3schools.com/HTML/html5\\_video.as](http://sixrevisions.com/usabilityaccessibility/information-architecture-101-techniques-and-best-practices/) p**